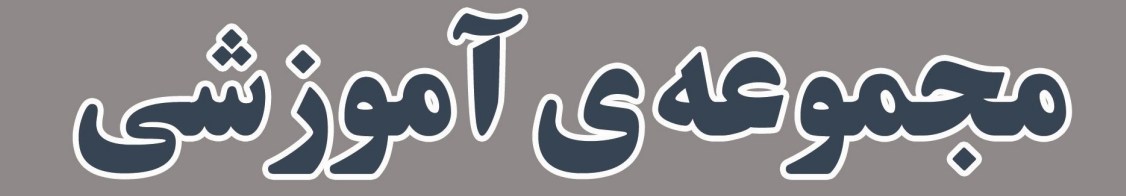

# PLC

# گردآوري و تنظيم :

وحيد كاركرمقدم

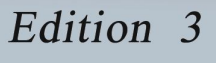

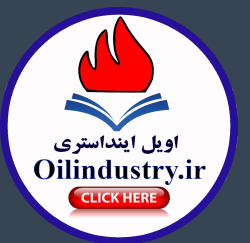

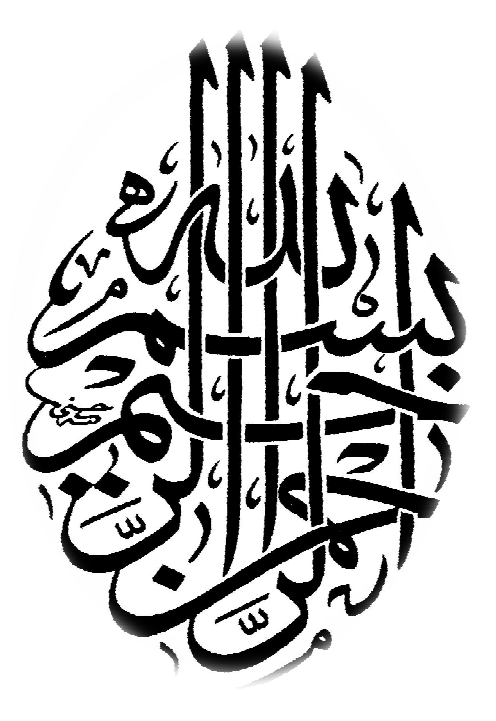

**تقدیم به همسرم سرکار خانم آذر سزاوار ذاکران** 

# **فهرست مطالب**

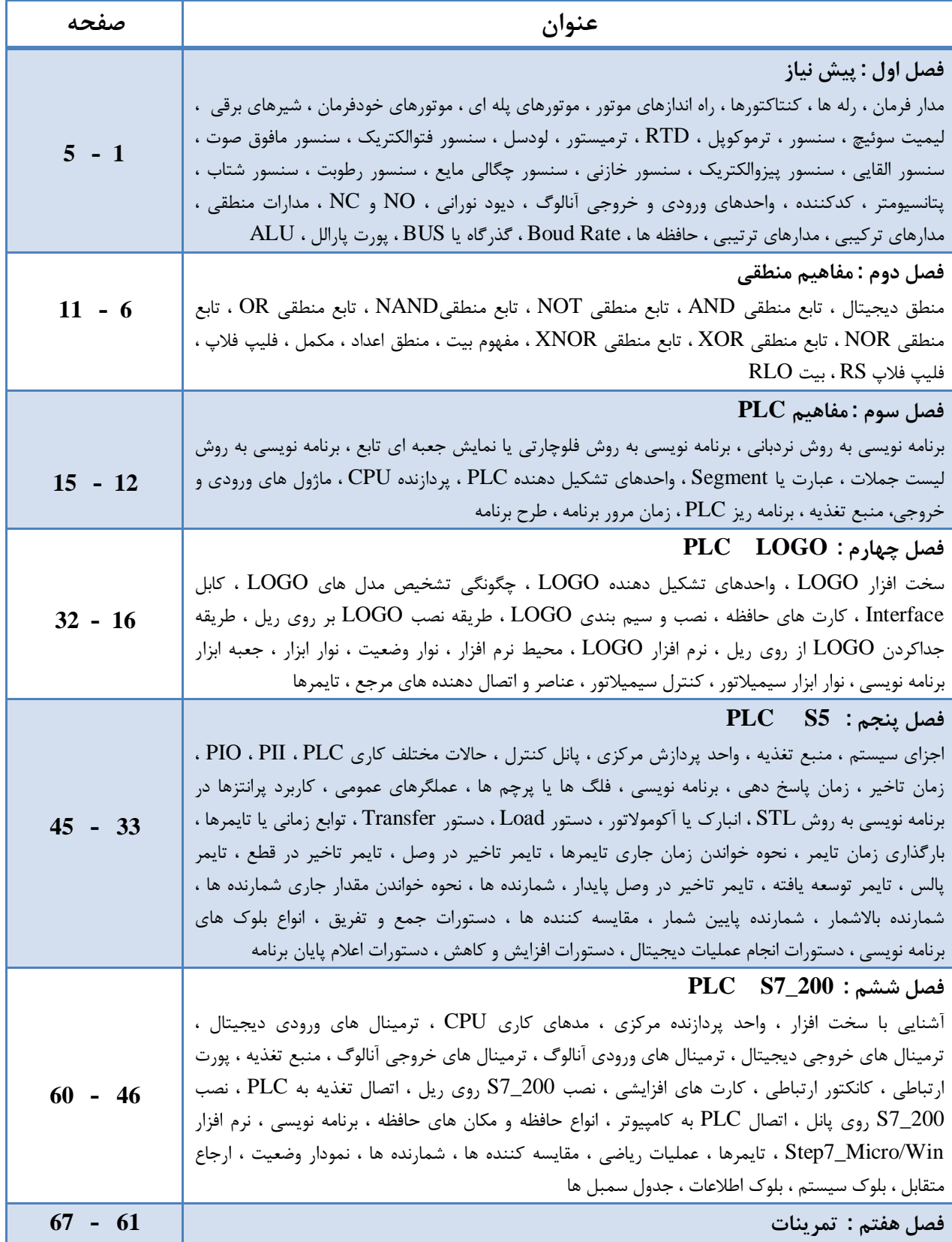

# فصل اول

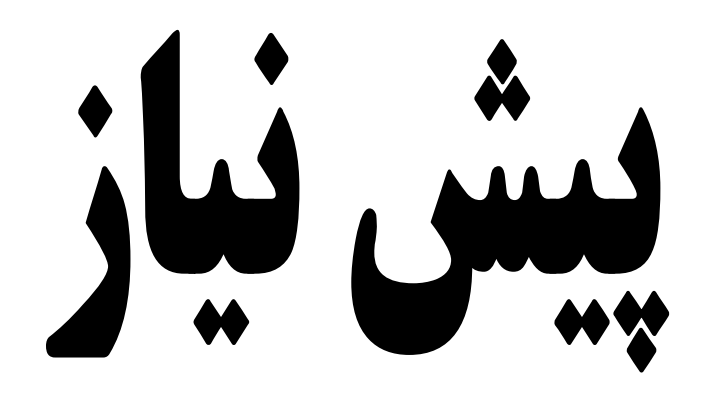

در این فصل مطالبی بیان می گردد که خواننده گرامی از قبل با آنها آشنایی دارد و در حقیقت پیش نیاز اتوماسیون صنعتی و برنامه نویسی PLC می باشد ، لذا بطور اجمال به این مفاهیم خواهیم پرداخت و کسب اطلاعات مشروح به عهده خواننده محترم واگذار می گردد . همچنین در پایان این فصل به شرح برخی از مفاهیم کامپیوتري می پردازیم که نیاز دانش آموزان براي موفقیت در آزمون فنی و حرفه اي می باشد .

#### **مدار فرمان :**

بطور کلی مدار فرمان عبارت است از مداري که فرامین کنترلی را براي مدار قدرت صادر می کند . این مدارات با توجه به ورودي مطلوب از طرف اپراتور ، خروجی را براي مدار قدرت ارسال می کنند . مدارات فرمان بدلیل پیچیدگی زیادي که دارند باید یکبار و بطور صحیح پیاده سازي شوند زیرا در صورت نقص ، عیب یابی آن مشکل بوده و معمولا باید براي رفع عیب ، مدار فرمان دوباره طراحی و پیاده سازي شود . در طراحی مدارات فرمان قطعات مختلفی سهیم هستند که مدار فرمان به کمک این قطعات مدار قدرت را کنترل می کند . مهمترین قطعات استفاده شده در مدارات فرمان کنتاکتورها ، رله ها و راه انداز هاي موتور هستند .

#### **رله ها :**

رله یک کلید الکتریکی است که با جریان کمی عمل می کند و کنتاکت هاي آن می تواند جریان زیادي را عبور دهند . رله در قرن نوزدهم براي استفاده در تلگراف اختراع شد و در قرن بیستم از رله در سیستم هاي کنترل استفاده گردید . در مقایسه با سایر ادوات الکتریکی رله ها بخاطر داشتن قسمت هاي فیزیکی متحرك ، سرعت و عمر محدودي دارند . رله هاي الکتریکی از نظر سرعت ، جریان عبوري ، اندازه ، قابلیت اطمینان و عمر مفید بر رله هاي الکترومکانیکی ارجحیت دارند . معمولا رله ها براي محدوده کمتر از 5 آمپر مناسب است .

#### **کنتاکتور ها :**

کنتاکتور یک کلید مغناطیسی می باشد که یکی از اجزاي مهم در مدارات فرمان الکتریکی بحساب می آید . کنتاکتور با استفاده از خاصیت الکترومغناطیس ، مانند رله ها تعدادي کنتاکت را به یکدیگر وصل و یا از یکدیگر جدا می کند ، از این خاصیت جهت قطع و وصل و یا تغییر اتصال در مدارات استفاده می شود . استفاده از کنتاکتور بجاي کلیدهاي دستی داراي مزایایی می باشد که بشرح زیر است :

1 – کنترل و راه اندازي مصرف کننده یا سیستم از راه دور و چندین نقطه بطور همزمان -2 سرعت بالاي قطع و وصل کنتاکتور و طول عمر بالاي قطعات -3 امکان طراحی مدارات فرمان خودکار جهت کنترل سیستم هاي پیچیده -4 کنتاکتور داراي ضریب ایمنی بالا جهت بهره بردار یا اپراتور است -5 در هنگام قطع جریان برق و اتصال مجدد آن ، مصرف کننده یا سیستم خود بخود راه اندازي نمی شود و باید مجددا سیستم را استارت نمود معمولا کنتاکتورها براي محدوده بیشتر از 15 آمپر مناسب است .

#### **راه اندازهاي موتور :**

یک کنتاکتور است که قسمت محافظ در برابر اضافه بار به آن اضافه شده است که هر زمان موتور دچار اضافه بار گردید ، کنتاکتور عمل می کند و موتور را از زیر بار خارج می کند . رله ها و کنتاکتورها و راه اندازهاي موتور بهم شبیه هستند زیرا تمام آنها داراي بوبین متحرك هستند که با تحریک آن یکسري اتصالات بهم مرتبط و یکسري از هم جدا می شوند .

#### **موتورهاي پله اي ( Motor Stepped ( :**

موتورهاي پله اي نمونه اي از موتورهاي الکتریکی هستند که بدون استفاده از فیدبک امکان کنترل سرعت و تنظیم موقعیت حرکتی را در اختیار ما قرار می دهند . با تحریک ورودي توسط پالس موتور به اندازه چند درجه حول محور خود دوران می کند . در حقیقت یک موتور پله اي پالس الکتریکی را به حرکت مکانیکی تبدیل می کند . عملکرد اصلی یک موتور پله اي به شفت موتور اجازه می دهد تا به اندازه زاویه اي دقیق مطابق پالس هاي الکتریکی ارسالی به موتور بچرخد ، از آنجا که شفت موتور فقط به اندازه زاویه طراحی شده هنگام ارسال پالس الکتریکی حرکت می کند ، می توان با کنترل پالس هاي الکتریکی ارسالی موقعیت و سرعت را کنترل کرد . گشتاور نگهداري به موتورهاي پله اي این اجازه را می دهد که موقعیت خود را هنگام توقف بطور محکم حفظ کنند . موتور پله اي عموما در موقعیت توقف بدون انرژي باقی می ماند و هنگامی که تغذیه موتور به کلی قطع شود بصورت مغناطیسی در موقعیت قبلی خود قفل می شود .

# **موتورهاي خود فرمان ( Motor Servo ( :**

موتورهاي با قدرت بالایی هستند که براي جابجایی اوزان سنگین مورد استفاده قرار می گیرند و مستقیما توسط ولتاژ AC تغذیه می شوند که البته نوع DC آن نیز موجود می باشد .

#### **شیرهاي برقی :**

از یک سیم پیچ مغناطیسی به اضافه یک میله متحرك تشکیل شده اند . هنگامیکه سیم پیچ برقدار می گردد ، میله را بطرف خود می کشد و بدین ترتیب مسیر شیر باز می گردد و راه براي روان شدن و گردش مایع فراهم می شود . زمانیکه سیم پیچ از تحریک می افتد نیروي کشش فنر میله را به حالت اولیه خود برمی گرداند و راه گردش مایع مسدود می شود .

#### **لیمیت سوئیچ :**

یک قطعه مکانیکی می باشد که از کنتاکت فیزیکی براي آشکارسازي حضور یا عدم حضور یک جسم استفاده می کند . هنگامیکه جسم هدف با محرك کنتاکت فیزیکی پیدا می کند ، محرك از موقعیت عادي خود به موقعیت کاري تغییر مکان می دهد این عمل مکانیکی کنتاکت هاي بدنه سوئیچ را فعال می کند و خروجی صادر می شود .

#### **سنسور :**

یک نوع مبدل سیگنال می باشد که سیگنال غیرالکتریکی ورودي را به سیگنال الکتریکی براي خروجی تبدیل می کند . سنسورها پارامترهاي مختلف نظیر سرعت ، دما ، رطوبت ، جابجایی و غیره را به سیگنال الکتریکی تبدیل می کنند . در صنعت طیف وسیعی از سنسورها استفاده می شود که در ادامه به معرفی آنها خواهیم پرداخت .

#### **ترموکوپل :**

یک نوع سنسور دما است که از اتصال دو فلز غیر همجنس در یک انتخاب بدست می آید . اصول کار ترموکوپل بر مبناي اثر سیبک است ( وقتی دو فلز غیرهمجنس از یک سمت بهم وصل شوند و محل پیوند حرارت داده شود ، در سمت دیگر اختلاف پتانسیل کوچکی بوجود می آید ) **لودسل :** 

یک سنسور نیرو می باشد که نیرو یا وزن را به سیگنال الکتریکی تبدیل می کند . اساسا لودسل از یک مجموعه استرین گیج تشکیل شده است که معمولا چهار عدد هستند و بصورت مدار پل وتسون بهم اتصال دارند .

# **سنسور فتوالکتریک ( مادون قرمز ) :**

این سنسور از یک پرتو نوري مدوله شده استفاده می کند که توسط هدف شکسته شده یا منعکس می گردد . سنسور فتوالکتریک قادر به تشخیص نور مدوله شده از نور محیط می باشد . منابع نور از طریق این سنسورها در محدوده سبز قابل رؤیت تا مادون قرمز نامرئی در طیف نوري بکار گرفته می شوند .

#### **سنسور القایی :**

این سنسور به کمک خاصیت الکترومغناطیس توانایی تشخیص فلز را در میدان دید خود دارد .

# **سنسور خازنی :**

نسبت به تمام مواد ( فلز و غیرفلز ) حساس بوده و با حضور قطعه موردنظر در نزدیکی آن و تغییر ظرفیت خازنی ، سوئیچ می کند . این سنسور براي کنترل سطح مایعات بکار می رود .

#### **پتانسیومتر :**

یک سنسور موقعیت است . پتانسیومتر یک مقاومت متغیر است که با تغییر مکان بازوي آن مقدار مقاومت تغییر می کند . با اندازه گیري میزان مقاومت بین بازوي متحرك و یکی از سرهاي ثابت مکان مشخص می گردد .

# **کد کننده ( Encoder ( :**

ابزاري الکترومکانیکی است که مکان یا حرکت را تشخیص می دهد و شامل یک LED و یک سنسور نوري می باشد . با حرکت یک صفحه مشبک از جلوي LED یک سري پالس در خروجی سنسور نوري ایجاد می شود که به کمک این پالس ها فاصله محاسبه می شود .

#### **واحدهاي ورودي و خروجی آنالوگ :**

بیشتر سیگنال هاي طبیعی تغییرات پیوسته دارند و سنسورهایی که کمیت هاي فیزیکی مانند فشار ، سرعت ، درجه حرارت را تشخیص می دهند خروجی آنالوگ ایجاد می کنند . براي پردازش این سیگنال ها در یک سیستم دیجیتال لازم است این اطلاعات به دیجیتال تبدیل شوند . مبدل هاي D/A سیگنال پیوسته را تبدیل به یک کد دیجیتال می کنند که معمولا این کد 8 بیتی می باشد . هرچه تعداد بیت خروجی D/A بیشتر باشد دقت تبدیل بیشتر است . ورودي و خروجی آنالوگ معمولا در بازه 10 – 0 ولت یا 20 – 0 میلی آمپر فعالیت می کند .

#### **دیود نورانی LED :**

دیودهاي نورانی معمولا از بلور نیمه هادي گالیم \_ آرسنیک ساخته می شوند . با افزایش جریان مستقیم ، تولید فوتون هاي نوري زیادتر شده و در نتیجه شدت نور تابشی این دیود افزایش می یابد . امروزه دیودهاي نورانی براي نورهاي قرمز ، زرد ، سبز و مادون قرمز ساخته شده اند . از جمله موارد مهم کاربرد دیودهاي نورانی مادون قرمز ، مخابرات فیبر نوري است .

#### **: NC و NO**

براي هر کنتاکت دو حالت زیر متصور می باشد : NC یا در حالت عادي بسته ، NO یا در حالت عادي باز

#### **ترانس میتر :**

ترانس میتر وسیله اي است که ولتاژ را تبدیل به جریان می کند .

#### **مدارات منطقی :**

مداراتی که در آن متغیرها داراي دو مقدار بوده و بوسیله عملگرهاي منطقی بهم مرتبط می گردند را مدار منطقی می نامیم . مدارات منطقی به دو دسته کلی تقسیم می گردند : مدارهاي ترکیبی ( حلقه باز ) ، مدارهاي ترتیبی ( حلقه بسته ) . **مدارهاي ترکیبی ( حلقه باز ) :** 

در این مدارها خروجی لحظه فعلی به ورودي در همان لحظه بستگی دارد ، بعبارت دیگر هر ورودي اعمال شده به سیستم ، خروجی متناظر خود را تولید می نماید . در مدارات حلقه باز اطلاعاتی از خروجی به ورودي داده نمی شود و کنترل حلقه باز زمانی دچار اختلال می شود که اختلال ناخواسته اي باعث شود خروجی ها از حد مطلوب خارج شوند ، در اینصورت ممکن است سیستم کلی از کنترل خارج شود . بعنوان مثالی از این مدارات می توان به مکانیزم کاري یک ماشین لباسشویی اشاره نمود .

# **مدارهاي ترتیبی ( حلقه بسته ) :**

در مدارات ترتیبی حالت فعلی خروجی علاوه بر وضعیت فعلی ورودي ها به وضعیت قبلی خروجی نیز بستگی دارد یعنی خروجی مدار که در لحظه هاي قبل بدست آمده و در یک واحد حافظه ذخیره گردیده است ، بر وضعیت فعلی خروجی اثر می گذارد . در این نوع کنترل براي جبران اثر اختلال ، خروجی سیستم اندازه گیري می شود و در صورتیکه خروجی از مقدار مطلوب فاصله داشته باشد تدابیر کنترلی مناسب براي جبران آن اعمال می شود . در مدارات ترتیبی عناصر حافظه وجود دارند که اطلاعات خروجی را براي استفاده ورودي در خود نگهداري می کنند . یکی از عناصر حافظه در مدارات ترتیبی فلیپ فلاپ ها هستند .

#### **حافظه ها :**

یک واحد حافظه ابزاري است که اطلاعات دودوئی جهت ذخیره شدن به آن منتقل و یا اطلاعاتی که براي پردازش لازم است از آن دریافت می شود . محلی که اطلاعات ، دستورالعمل ها و نتایج حاصل از عملیات منطقی یا حسابی روي داده ها ، بصورت اطلاعات کد شده براي مدت زمان آنی یا دائم در آنجا نگهداري می شود ، حافظه نامیده می شود . دو نوع حافظه در سیستم دیجیتال وجود دارد : حافظه با دستیابی تصادفی RAM ، حافظه فقط خواندنی ROM .

اطلاعات حافظه RAM بگونه اي است که هم می توان آنها را خواند و هم می توان آنها را تغییر و یا حذف نمود اما اطلاعات حافظه ROM فقط قابل خواندن است و نمی توان آن را تغییر داد . در حافظه از نوع RAM ، محتواي حافظه با قطع جریان برق از بین می رود . حافظه هاي PROM یک حافظه ROM است با این تفاوت که برنامه توسط برنامه نویس نوشته می شود و توسط پروگرامر PROM در حافظه PROM قرار می گیرد و دیگر قابل تغییر نیست . حافظه هاي EPROM و EEPROM یک نوع حافظه ROM هستند با این تفاوت که برنامه اي که در حافظه قرار می گیرد را می توان تغییر داد . بدین صورت که حافظه را مدت مشخصی تحت تابش ماوراء بنفش قرار می دهیم ، اتصالات منطقی برنامه از بین می رود و EPROM آماده برنامه ریزي مجدد می شود و همچنین براي پاك کردن برنامه داخلی EEPROM از امواج الکتریکی استفاده می کنیم . حافظه ها از جنس نیمه هادي هستند .

> واحدهاي حافظه به سه دسته زیر تقسیم می شود : که واحد پردازش کننده کامپیوتر است CPU –  $\rm{CPU-1}$ که واحد کنترل پردازنده است CU که ک که واحد محاسبات منطقی و ریاضی است ALU – 3

#### **: Boud Rate**

منظور از Rate Boud یا نرخ ارتباط ، سرعت ارتباط دو سیستم دیجیتالی است و انتقال تعداد بیت در یک ثانیه را گویند . **گذرگاه یا BUS :** 

BUS در لغت به معنی اتوبوس یا وسیله حمل و نقل عمومی بوده ، در اصطلاح کامپیوتري وسیله اي است که حمل و نقل عمومی داده ها را بر عهده دارد . در این گذرگاه قسمتی که حمل و نقل و جابجایی اطلاعات را بر عهده دارد ، دیتا باس Bus Data می نامند و قسمتی از مسیر عمومی که جابجایی آدرس ها را بر عهده دارد ، آدرس باس Bus Address گفته می شود . این گذرگاه مجموعه اي از خطوط سخت افزاري است که جهت انتقال داده ها بین اجزاي یک سیستم کامپیوتري ، مورد استفاده قرار می گیرد . به عبارت دیگر گذرگاه ، یک مسیر مشترك است که بین بخشهاي مختلف سیستم از جمله ریزپردازنده ، حافظه و درگاه هاي ورودي و خروجی و دیگر قسمت ها ارتباط برقرار می نماید . در سیستم هاي کامپیوتري ، گذرگاه توسط ریزپردازنده کنترل شده ، به انتقال انواع مختلفی از اطلاعات اختصاص می یابد . بعنوان مثال گروهی از خطوط ، داده ها را انتقال داده و گروه دیگر آدرس هاي محل استقرار اطلاعات را منتقل ساخته ، یک گروه دیگر سیگنال هاي کنترل را جهت حصول اطمینان از اینکه بخش هاي مختلف سیستم از مسیر مشترك خود بدون ایجاد تداخل استفاده می کنند ، عبور می دهند که به این بخش از گذرگاه کنترل باس Bus Control گویند . گذرگاه ها با تعداد بیت هایی که در هر لحظه می توانند انتقال دهند ، مشخص می شوند . بعنوان مثال یک کامپیوتر داراي 8 بیتی در هر لحظه 8 بیت از داده ها و یک کامپیوتر داراي گذرگاه 16 بیتی در هر لحظه 16 بیت از داده ها را انتقال می دهند .

#### **پورت پارالل :**

درگاهی است که اطلاعات را بصورت موازي و هشت بیت هشت بیت دریافت یا ارسال می کند . پورت پارالل می تواند هشت خط ارتباطی را بطور همزمان ارسال کند .

#### **پورت سریال Com :**

اطلاعات در پورت سریال بصورت بیتهاي پشت سر هم دریافت می شوند . این پورت معمولا داراي 9 پین و یا 25 پین می باشد .

#### **: ALU**

حافظه داراي بخشی بنام ALU یا واحد محاسبات منطقی و ریاضی است . این بخش در حافظه مسئول انجام اعمال حسابی مانند جمع ، تفریق ، ضرب و تقسیم و اعمال منطقی مانند AND ، OR ، NOT می باشد .

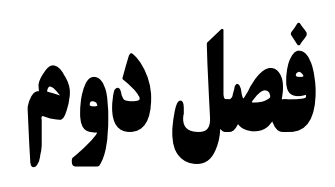

در این فصل می خواهیم درباره مدارات منطقی و اساساً منطق دیجیتال بحث کنیم ، همچنین در این فصل از مبناهاي اعداد صحبت خواهیم کرد و تبدیل مبناها را به یکدیگر آموزش خواهیم داد .

#### **منطق دیجیتال :**

در مدار منطقی دیجیتال از المان هاي الکترونیکی نظیر دیود و ترانزیستور استفاده می شود . از ترکیب چند المان توابع منطقی ایجاد شده که هرکدام منطق خاصی را پیروي می کنند . در این مدارها از دو اصطلاح صفر و یک بسیار استفاده می کنند ، مفهوم این دو اصطلاح بدین شرح است : در یک سیستم تنها چیزي که براي المان هاي الکتریکی قابل فهم است ، بود یا نبود ولتاژ است چون منطق دیجیتال از این خاصیت تبعیت می کند پس باید دو سطح از ولتاژ را براي درك سیستم تعریف نمود مثل 0 ولت و 24 ولت . در این سیستم سطح ولتاژ 24 ولت ، یک و سطح ولتاژ 0 ولت ، صفر تلقی می شود .

توابع منطقی دیجیتال داراي یک یا چند ورودي و یک خروجی می باشند که وضعیت خروجی متناسب با وضعیت ورودي می باشد . در مدارهاي منطقی یا دیجیتال عناصري وجود دارد که توانایی انجام عملیات بر روي صفر و یکها را دارند که به آنها گیت ( Gate ( می گویند . هفت گیت منطقی XNOR ، XOR ، NOR ، OR ، NAND ، NOT ، AND : باشد می موجود دیجیتال

#### **گیت منطقی AND :**

در این تابع خروجی فقط زمانی که تمام ورودیها در وضعیت یک قرار دارند یک می شود . عملکرد این تابع مثل تیغه هاي باز سري می باشد .

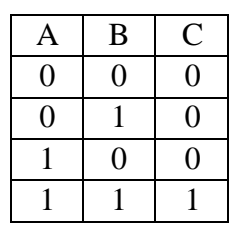

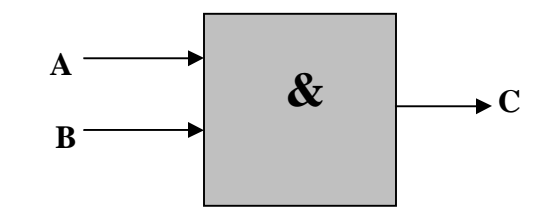

جدول درستی

#### **گیت منطقی NOT :**

این تابع فقط یک ورودي دارد و همیشه وضعیت خروجی عکس وضعیت ورودي است . این تابع معادل کنتاکت بسته در مدار فرمان می باشد .

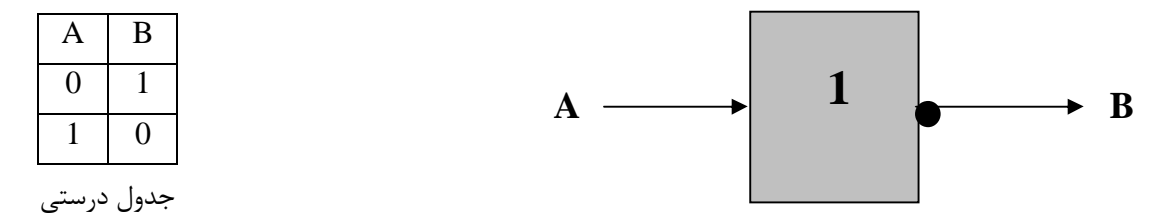

#### **گیت منطقی NAND :**

خروجی این تابع فقط زمانی که همه ورودیها یک باشند در وضعیت صفر قرار می گیرد . در حقیقت این تابع ، عکس تابع منطقی AND عمل می کند .

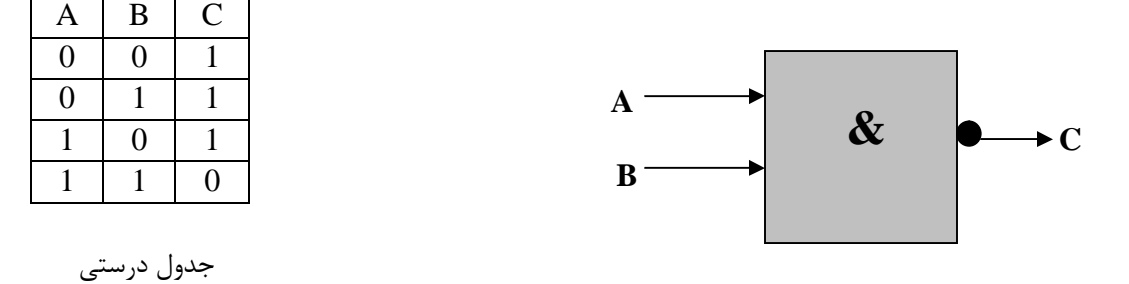

# **گیت منطقی OR :**

خروجی این تابع فقط زمانی که همه ورودي ها صفر باشند در وضعیت صفر قرار می گیرد . این تابع معادل تیغه هاي باز موازي می باشد .

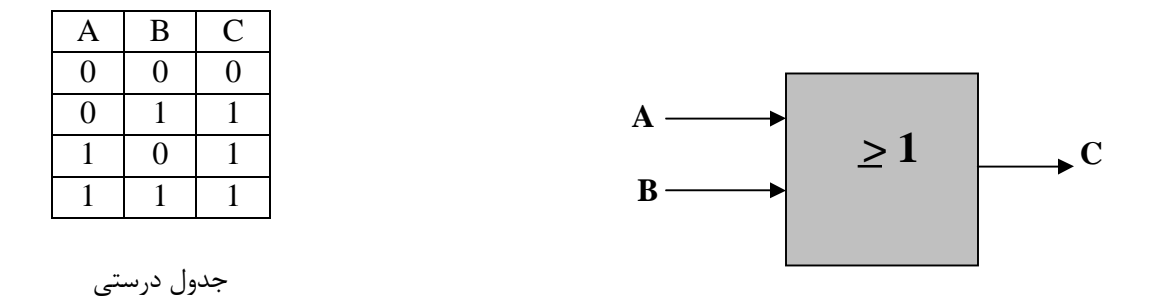

#### **گیت منطقی NOR :**

خروجی این تابع فقط زمانی که همه ورودي ها صفر باشند در وضعیت یک قرار می گیرد . در حقیقت این تابع ، عکس تابع منطقی OR عمل م*ی* کند .

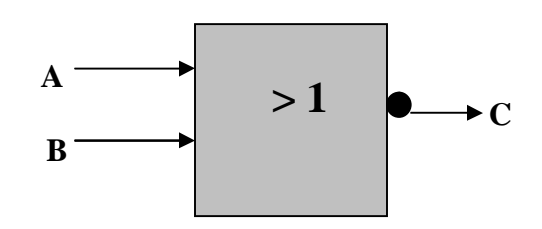

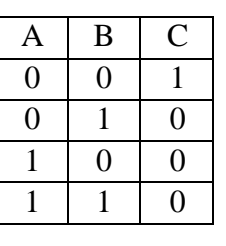

جدول درستی

#### **گیت منطقی XOR :**

خروجی این تابع فقط زمانی که تنها یکی از ورودي ها یک باشد در وضعیت یک قرار می گیرد . این تابع همانند مدار کلید تبدیل عمل می کند . اصطلاحا به این تابع ، گیت فرد می گویند .

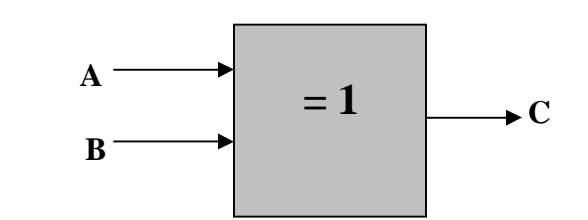

| A                | B             | r |
|------------------|---------------|---|
| 0                | $\mathcal{O}$ | 0 |
| $\boldsymbol{0}$ |               |   |
|                  | 0             |   |
|                  |               |   |

جدول درستی

# **گیت منطقی XNOR :**

خروجی این تابع فقط زمانی که دو ورودي در یک وضعیت باشند در وضعیت یک قرار می گیرد . در حقیقت این تابع ، عکس تابع منطقی XOR عمل می کند . اصطلاحا به این تابع ، گیت زوج می گویند .

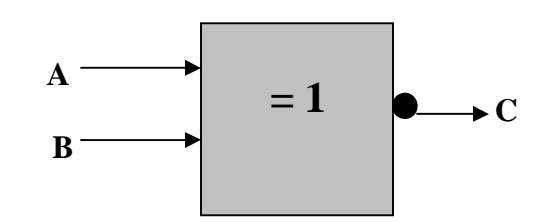

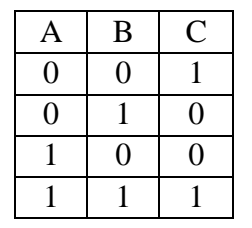

جدول درستی

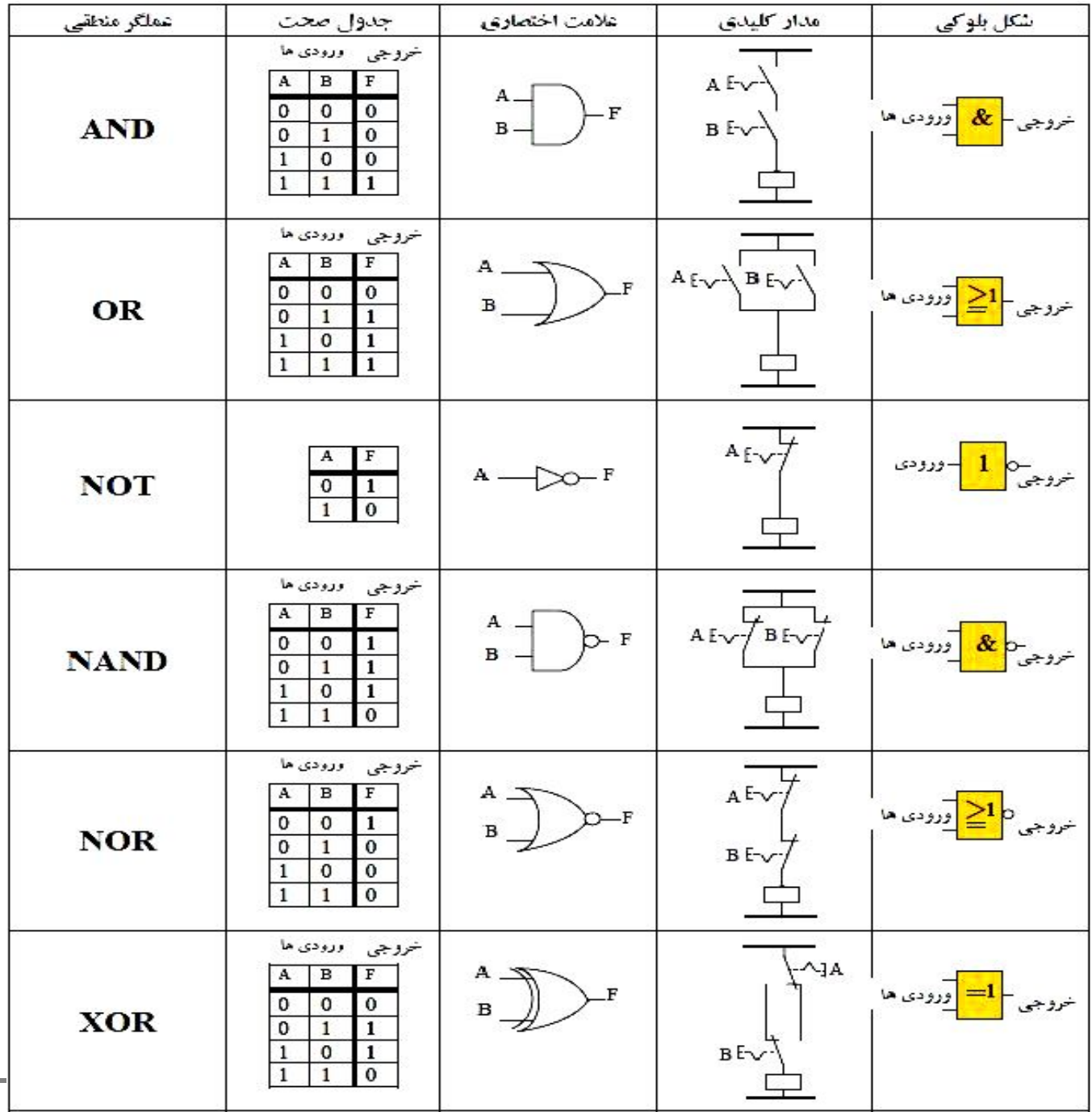

**مفهوم بیت :**  با ترکیب چند تابع منطقی سلول حافظه تشکیل می شود ، این بدان معنی است که وضعیت صفر و یا یک بودن ورودي یا خروجی را در خود حفظ می کند ، به این سلول حافظه یک بیت گفته می شود . اعداد را می توان در مبناهاي عددي مختلف نمایش داد . آشناترین مبناي اعداد ، مبناي ده می باشد . در مبناي ده کلیه اعداد با ترکیبی از اعداد 0 تا 9 حاصل می گردند . از دیگر مبناهاي عددي رایج می توان به مبناي دو اشاره نمود ، همانند اعداد مبناي ده هر رقم یک عدد در مبناي دو داراي ارزش خاصی می باشد . در این مبنا تنها اعداد صفر و یک موجود می باشند ، مثلا عدد 01101 یک عدد پنج رقمی در مبناي دو می باشد . هر رقم در مبناي دو را یک بیت و هر هشت بیت را یک بایت و هر دو بایت را یک کلمه می نامند . جهت بدست آوردن معادل مبناي دو یک عدد دهدهی این عدد را بطور متناوب بر دو تقسیم می کنیم تا جاییکه خارج قسمت نهایی بر دو قابل تقسیم نباشد ، باقیمانده هاي بدست آمده را از انتها به ابتدا به ترتیب از چپ به راست بعد از آخرین خارج قسمت می نویسیم و اینگونه معادل دودویی اعداد بدست می آید :

 $(41) = ( ? )$  خارج قسمت 20 و باقیمانده  $1 \div 2 \longrightarrow 41 \div 2 \longrightarrow 2$  خارج قسمت 10 و باقیمانده 0 2 ÷ 20 2 10  $10 \div 2$  خارج قسمت 5 و باقیمانده  $0$   $\longrightarrow$   $10$  $5 \div 2$  خارج قسمت 2 و باقیمانده  $1 \longrightarrow$  $2 \div 2$  خارج قسمت 1 و باقیمانده  $0$   $\longrightarrow$   $2 \div 2$ 

چون خارج قسمت بر دو بخش پذیر نیست لذا طبق روش گفته شده معادل باینري عدد را می نویسیم :

 $(41) = (101001)$ 10 2

جهت تبدیل یک عدد از مبناي دو به مبناي ده می توان هر رقم را در ارزش مکانی خود ضرب نمود و سپس حاصلضربهاي بدست آمده را با هم جمع نمود :

 $(101001) = (?)$ 2 10

 $101001$   $\longrightarrow$   $1 \times 32 + 0 \times 16 + 1 \times 8 + 0 \times 4 + 0 \times 2 + 1 \times 1 = 41$ 

از دیگر مبناهاي عددي پرکاربرد مبناي 16 می باشد . یک عدد در مبناي 16 معادل یک عدد دودویی چهار رقمی است . جدول زیر مبناي شانزده و معادل دهدهی و دودویی آن را نشان می دهد .

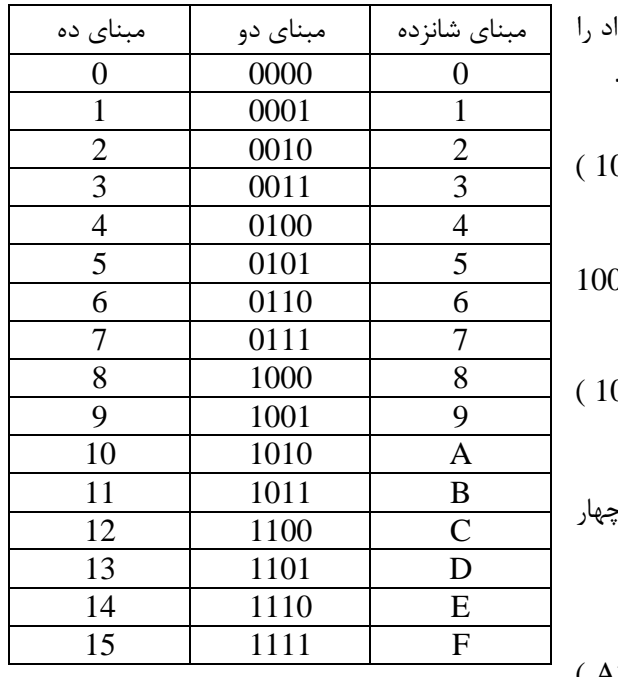

جهت تبدیل یک عدد دودویی به عدد مبناي شانزده کافی است از سمت راست اعداد را چهار رقم چهار رقم جدا نموده و سپس معادل مبناي شانزده آنها را جایگزین نماییم .  $0001101$  ) = ( ? ) 2 16  $00, 1101 \implies 8D$  $( 0001101 ) = ( 8D )$ <br>2 16 16 جهت تبدیل یک عدد از مبناي شانزده به مبناي دو به جاي هر عدد معادل دودویی چهار رقمی آن را جایگزین می کنیم .

$$
(A3B) = (?)16
$$

$$
1010 \text{ , } 0011 \text{ , } 1011 \text{ } \Longrightarrow \text{ } A \text{ , } 3 \text{ , } B
$$

 $(A3B) = (101000111011)$ <br>16 16 2

> جهت تبدیل یک عدد دودویی به عدد مبناي هشت کافی است از سمت راست اعداد را سه رقم سه رقم جدا نموده و سپس معادل مبناي هشت آنها را جایگزین نماییم .

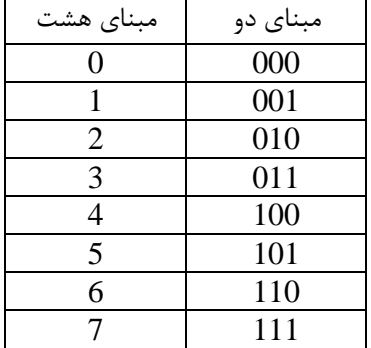

$$
(001101) = ( ? )
$$
  
001, 101  $\longrightarrow$  1, 5

 $(001101) = (15)$ 

 2 8 جهت تبدیل یک عدد از مبناي هشت به مبناي دو به جاي هر عدد معادل دودویی سه رقمی آن را جایگزین می کنیم .

$$
(23)
$$
 = ( ?)  
8 2  
010 , 011  $\sum$  2, 3

$$
\begin{array}{rcl} (23) & = & (010011) \\ 8 & & 2 \end{array}
$$

**کد BCD :** در BCD هر رقم در مبناي دهدهی بطور جداگانه به شکل دودویی کد می شود . هر رقم در چهار بیت کد می شود ، چون بزرگترین رقم دسیمال یعنی 9 در باینري چهار رقمی است .

**اعداد صحیح Integer :** INT عدد صحیح شانزده بیتی می باشد ، بیت پانزدهم نشان دهنده علامت عدد است . اگر صفر باشد عدد مثبت و اگر یک باشد عدد منفی می باشد . بازه این اعداد بین 32768 – تا 32767 + می باشد .

#### **مکمل یک :**

بدین صورت بدست می آید که کافیست تمام بیت هاي عدد موردنظر را NOT کنیم . به مثال زیر توجه کنید :

مکمل یک عدد 1001101 برابر است با 0110010

#### **مکمل دو :**

بدین صورت بدست می آید که کافیست تمام بیت هاي بعد از اولین بیت یک از سمت راست عدد را NOT کنیم . به مثال زیر توجه کنید : مکمل دو عدد 1010010 برابر است با 0101110

#### **فلیپ فلاپ :**

کوچکترین عنصر حافظه در یک مدار ترتیبی را فلیپ فلاپ می نامند . یک فلیپ فلاپ قادر است مادامیکه ورودیهاش تغییر نکرده و جریان تغذیه آن نیز قطع نشده باشد ، یک مقدار را بمدت نامحدود حفظ نماید . انواع مختلفی از فلیپ فلاپ وجود دارد که عبارتند از : فلیپ فلاپ نوع D ، فلیپ فلاپ نوع JK ، فلیپ فلاپ نوع RS ، فلیپ فلاپ نوع T . از آنجا که فلیپ فلاپ کاربردي در PLC فلیپ فلاپ RS می باشد ، به بررسی این فلیپ فلاپ خواهیم پرداخت .

#### **فلیپ فلاپ RS :**

جدول درستی و نماي شماتیکی این فلیپ فلاپ بصورت زیر است :

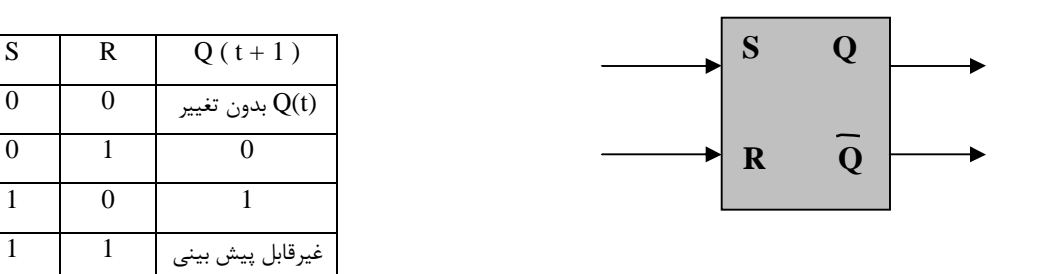

\* جدول بیان شده براي تجزیه و تحلیل و تعیین طرز کار فلیپ فلاپ مفید است . این جدول به هنگام معلوم بودن ورودي ها و حالت فعلی ، حالت بعدي را تعیین می کند .

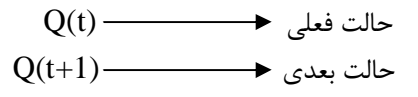

\* حالت یک فلیپ فلاپ با تغییر در ورودي کنترل عوض می شود ، این تغییر لحظه اي را تریگر گویند .

# **جدول کارنو :**

براي ساده سازي توابع منطقی ( جبر بول ) ، از نقشه کارنو استفاده می شود . جدول کارنو یا نقشه کارنو ، یک روش هندسی براي ساده سازي توابع و مدارهاي منطقی است .

- به هر 1024 بایت ، یک کیلوبایت می گویند .
- به هر 1024 کیلوبایت ، یک مگابایت می گویند .
- به هر 1024 مگابایت ، یک گیگابایت می گویند .
- به هر 1024 گیگابایت ، یک ترابایت می گویند .

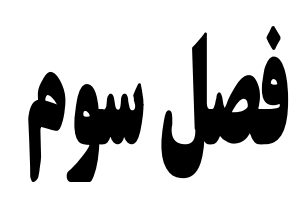

# PLC Maléo

در این فصل مفاهیم اولیه PLC را بررسی می کنیم و زبان هاي برنامه نویسی و واحدهاي تشکیل دهنده آن را معرفی خواهیم کرد . در حقیقت فصل حاضر مقدمه بحث اصلی این مجموعه که آموزش PLC است ، می باشد .

پیشرفت هاي چشمگیر فناوري نیمه هادي در زمینه ساخت ریزپردازنده و حافظه هاي با حجم بالا امکان ساخت کنترل کننده هاي منطقی الکترونیکی برنامه پذیر را فراهم آورد . در این کنترل کننده ها برخلاف کنترل کننده هاي مبتنی بر قسمت هاي الکترومکانیکی ، براي تغییر منطق کنترل کافی است بدون تغییري در سیم کشی یا قطعات ، فقط برنامه کنترل را تغییر دهیم . در اینصورت می توانیم از یک کنترل کننده منطقی برنامه پذیر هرجا که خواسته باشیم استفاده نماییم .

> **مزایاي استفاده از کنترل کننده هاي منطقی برنامه پذیر :**  – استفاده از PLC حجم تابلوهاي فرمان را کاهش می دهد . – استفاده از PLC موجب صرفه جویی فراوان در هزینه می گردد . – PLC استهلاك مکانیکی ندارد بنابراین علاوه بر طول عمر بیشتر ، نیازي به سرویس و تعمیرات دوره اي ندارد . – مصرف انرژي PLC بسیار کمتر از مدارهاي رله اي است . – PLC نویزهاي صوتی و الکتریکی ایجاد نمی کند . – عیب یابی مدارات کنترل با PLC سریع و آسان است و معمولا PLC خود داراي برنامه عیب یابی می باشد .

PLCها مبتنی بر میکروپروسسور هستند و با داشتن اجزایی مانند زمان سنج ، شمارنده و ثبات انتقالی ، کنترل فرآیندهاي پیچیده را آسان می سازند . PLC ها کامپیوترهاي تک منظوره اي هستند که از سه بخش تشکیل شده اند : ورودي ، حافظه و پردازش . اطلاعات ورودي از طریق سنسورها دریافت و در حافظه ذخیره می گردند ، این اطلاعات با توجه به فرامین موجود در حافظه پردازش شده و سپس خروجی ها به نحوي مناسب ساخته می شوند . هر PLC داراي زبان برنامه نویسی خاص خود بوده که رابط بین کاربر و سخت افزار PLC می باشد . مهمترین روشهاي برنامه نویسی عبارتند از : روش نردبانی ، روش فلوچارتی ، روش لیست جملات .

# **برنامه نویسی به روش نردبانی LAD :**

از آنجا که تمام نقشه هاي کنترل و فرمان منطقی قبل از ظهور PLC ها بصورت نردبانی و یا چیزي شبیه به آن تهیه و طراحی می شد ، لذا سازندگان PLC این روش برنامه نویسی را بعنوان یکی از روش هاي ممکن برنامه نویسی انتخاب نمودند . در این روش آن دسته از عناصر نردبان که تابع یا عمل خاص و پیچیده اي را انجام می دهند براي سهولت با یک جعبه نمایش داده می شوند . دستورات نوشته شده به روش نردبانی بترتیب از چپ به راست و از بالا به پایین انجام می گردند . میتوان اینگونه بیان داشت که این زبان براساس نقشه هاي مدار فرمان ، طراحی شده است .

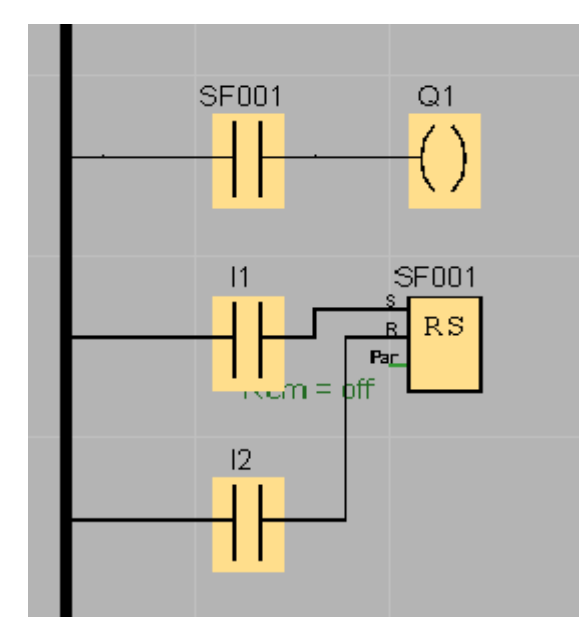

**برنامه نویسی به روش فلوچارتی CSF یا نمایش جعبه اي تابع FBD :** 

در این روش برنامه بصورت بلوکی نوشته شده که در آن هر بلوك بیانگر یک عملگر می باشد ، بدین ترتیب برنامه هاي نوشته شده به روش FBD عبارتند از یک سري جعبه که به یکدیگر متصل گردیده اند . این روش معمولا بطور مستقل کاربرد چندانی ندارد و اغلب براي عیب یابی و یا شناخت منطق کنترل سیستم بسیار مفید است . این زبان براساس مدارهاي الکترونیک و دیجیتال طراحی شده است .

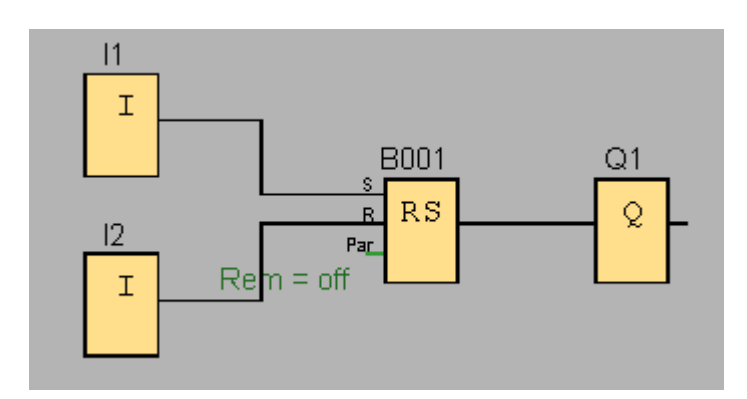

# **برنامه نویسی به روش لیست جملات STL :**

در این روش هر عمل منطقی توسط یک جمله یا عبارت مناسب نوشته می شود . نکته قابل توجه در این روش برنامه نویسی آن است که هر PLC داراي کد دستورات منحصر بفردي می باشد که این دستورات به نوع CPU بکار رفته بستگی دارد . این زبان براساس زبان برنامه نویسی کامپیوتر ایجاد شده است . زبان برنامه نویسی در حالت STL مثل زبان بیسیک یا اسمبلی بوده و نوشتاري است . روش STL نیازهاي گرافیکی بسیار کمتري نسبت به دو روش قبل دارد ، لذا نوع و تعداد دستورات قابل درك و اجرا در این روش بیشتر از روش هاي LAD و FBD می باشد . به همین دلیل برنامه هایی که به روش LAD یا FBD نوشته می شود معمولا قابل تبدیل به STL می باشد ، درحالیکه عکس این قضیه همواره ممکن نیست . در برنامه نویسی به روش STL هر چند خط برنامه که عمل خاصی را انجام می دهد یک Segment می گویند .

#### Network 1 Network Title

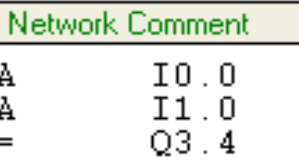

#### **عبارت یا Statement :**

Statement یا هر خط از برنامه نوشته شده به روش STL ، سطري از برنامه است که معمولا داراي دو بخش زیر است : 1 ) عملگر یا Operation

2 ) عملوند یا Operand

#### **عملگر یا Operation :**

به عمل منطقی که در عبارت صورت می گیرد ، عملگر گفته می شود . عملگرهاي مهم عبارتند از : AND ، OR ، NOT ، .............. **عملوند یا Operand :**  به قسمتی از عبارت گفته می شود که قرار است یک عمل منطقی ( عملکرد ) در مورد آن اجرا شود مانند ورودي ها ، خروجی ها ، ................ عملوند خود شامل دو بخش آدرس عملوند و نوع عملوند است . نوع عملوند ، همان ورودي ها ، خروجی ها و غیره هستند و آدرس عملوند ، محل عملوند را مشخص می نماید .

# **واحدهاي تشکیل دهنده PLC :**

در PLC هاي کوچک ، پردازنده ، حافظه نیمه هادي ، ماژول هاي O/I و منبع تغذیه در یک واحد جاي داده شده اند . در PLC هاي بزرگتر ، پردازنده و حافظه در یک واحد ، منبع تغذیه در واحد دوم و واسطه هاي O/I در واحدهاي بعدي قرار دارند . حافظه ثابت سیستم ، حاوي برنامه اي است که توسط کارخانه سازنده تعبیه شده است . این برنامه وظیفه اي مشابه سیستم عامل DOS در دستگاه هاي PC دارد که بر روي تراشه هاي خاصی بنام حافظه فقط خواندنی قرار گرفته است . اطلاعات حافظه تغییرپذیر بر روي تراشه هاي نیمه هادي ذخیره می شود که امکان برنامه ریزي ، تغییر و پاك کردن آنها توسط برنامه ریز میسر است .

#### **پردازنده CPU :**

این واحد اساسی ترین قسمت PLC می باشد . واحد پردازش ، یک ریزپردازنده است و مجموعه اعمال و محاسبات منطقی را انجام می دهد و ارتباط بین واحدهاي مختلف را برقرار می سازد . در واحد پردازش عناصر دیگري مثل شمارنده ها و تایمرها تعریف شده اند . اغلب CPUها مجهز به یک باتري پشتیبان هستند ، بنابراین اگر تغذیه ورودي قطع شود و متعاقبا منبع تغذیه نتواند ولتاژ سیستم را تامین کند ، باتري پشتیبان برنامه ذخیره شده در RAM را حفظ می کند .

# **ماژول هاي ورودي و خروجی :**

ماژول ورودي بصورت الکترونیکی چهار کار اصلی را انجام می دهد ، اولا این ماژول حضور یا عدم حضور سیگنال الکتریکی در تمام ورودي ها را بررسی می کند . ثانیا این ماژول سیگنال مربوط به وصل بودن را از نظر الکتریکی به سطح DC که توسط مدارات الکتریکی ماژول O/I قابل استفاده باشد ، تغییر می دهد . ثالثا این ماژول جداسازي الکترونیکی را با جداکردن خروجی ماژول ورودي از ورودي اش بصورت الکترونیکی انجام می دهد . در نهایت این ماژول سیگنالی را که توسط CPU سیستم PLC قابل تشخیص است ، ایجاد می کند . ماژول خروجی بگونه اي عکس ماژول ورودي عمل می نماید . یک سیگنال DC که از CPU ارسال می گردد ، در هر ماژول خروجی به سیگنال الکتریکی با سطح ولتاژ مناسب بصورت AC یا DC که توسط دستگاه ها قابل استفاده باشد ، تبدیل می گردد .

#### **منبع تغذیه :**

منبع انرژي الکتریکی که معمولا استفاده می شود ، منبع جریان متناوب 220 ولت با فرکانس 50 الی 60 هرتز می باشد . از آنجا که اغلب PLCها با ولتاژهاي 5+ ، - 5 و 24 ولت کار می نمایند لذا هر PLC باید مجهز به مدارهایی باشد که بتواند این تبدیل ولتاژها را انجام دهد . این تبدیل با استفاده از یک منبع تغذیه داخلی انجام می شود .

در یک تقسیم بندي ، PLC ها در دو غالب : PLC ها با کاربرد محلی و PLC ها با کاربرد وسیع تقسیم می گردند .

#### **برنامه ریز PLC :**

براي نوشتن برنامه در PLC از وسیله اي بنام PG ) Programmer ( برنامه ریز دستی استفاده می شود . امروزه براي نوشتن برنامه PLC عمدتاً از دستگاه کامپیوتر استفاده می شود زیرا کاربرها با کامپیوتر و دکمه هاي آن آشنایی کافی داشته و دستگاهی چند منظوره است که با نصب نرم افزار مربوط به PLC ، به راحتی مورد استفاده قرار می گیرد .

#### **زمان مرور برنامه Time Scan :**

در یک PLC ، بمدت زمانیکه طول می کشد تا ورودي خوانده شود ، عمل پردازش روي آن صورت بگیرد و نتیجه به خروجی منتقل شود ، زمان مرور برنامه می گویند و هرچه این زمان کمتر باشد سرعت عمل PLC بالاتر خواهد بود .

- زمان مرور برنامه به عوامل زیر وابسته است :
	- -1 تاخیر زمان ورودي ها
		- -2 زمان اجراي برنامه
	- -3 تاخیر زمان خروجی ها

# **کوپل کننده هاي نوري :**

جهت حفاظت مدارات داخلی PLC و جلوگیري از نویزهائی که معمولا در محیط هاي صنعتی وجود دارند ، ارتباط ورودي ها با مدارات داخلی PLC توسط کوپل کننده هاي نوري ( Coupler Opto ( انجام می گردد . در داخل PLC ایزولاسیون الکتریکی توسط آپتوکوپلر انجام می شود .

# **بیت RLO :**

هنگامی که PLC اجراي برنامه اي را آغاز می کند ، مقدار عملوند یا سطر اول برنامه را در بیت بخصوصی که به RLO موسوم است ، قرار می دهد و در اجراي سطر بعدي ، RLO را با عملوند بعدي مطابق برنامه ، ترکیب می کند و مجددا حاصل را در RLO قرار می دهد . این روند تا زمانی ادامه پیدا می کند که در سطري از برنامه به دستور هم ارزي ( = ) برسد . پس از انجام این عمل یعنی انتساب بیت RLO به عملوند موجود در سطر هم ارزي ، RLO مقدار خود را از دست داده ، پذیراي مقدار جدید می گردد . لذا مجددا مقدار عملوند سطر بعد از عمل هم ارزي در RLO قرار می گیرد و PLC ، این روند را تا پایان برنامه ادامه دهد . بیت RLO یک ثبات می باشد که نتیجه عملیات منطقی در آن قرار می گیرد . بنابراین ارزش بیت RLO به نتیجه عملیات منطقی سطر بستگی دارد . انجام برخی از دستورات به RLO وابسته ( Dependent RLO ( و برخی دیگر غیر وابسته اند ( RLO Independent ) .

وابستگی یک دستور به RLO بدین معنی است که جهت اجرا شدن آن باید بیت RLO سطر قبلی 1 باشد ، در غیر این صورت ، این دستور اجرا نمی شود . عدم وابستگی یک دستور به RLO بدین معنی است که این دستور صرف نظر از مقدار بیت RLO ، اجرا می شود .

#### **طرح برنامه :**

قبل از نوشتن برنامه مسلما نیازمند طرحی کلی از برنامه موردنظر هستیم . باید پس از طی مراحل مختلف طرح نهایی برنامه بدست آید و سپس بکمک طرح برنامه ، برنامه نوشته شود و روي PLC بارگذاري و اجرا گردد . در حقیقت در طراحی و اجراي یک فرآیند همانند برنامه نویسی به زبانهاي کامپیوتر ، باید مراحلی را رعایت نماییم و در اجراي این مراحل گام به گام جلو برویم تا به هدف برسیم .

# **مراحل طراحی و اجراي یک فرآیند :**

تعریف صورت مسئله بصورت کاملا دقیق $-1$  – تعیین مراحل انجام فرآیند بصورت کاملا دقیق و مرتب تعیین وسایل و لوازم مورد استفاده از فرآیند و تهیه لیست تجهیزات  $3\,$  – اجراي طرح اولیه و کلی بدون درنظر گرفتن جزئیات – خلاصه سازي مدار – وارد جزئیات کار شدن و روند کاري عمل را طرح نمودن – نوشتن برنامه به یکی از سه روش موجود – استفاده از قوانین موجود در برنامه نویسی جهت ساده سازي مطالب برنامه – استفاده از برنامه هاي موجود در حافظه ماشین جهت ساده سازي و جلوگیري از تکرار مطالب نوشتن برنامه در کامپیوتر و اجرای آن جهت آزمایش اولیه  $\sim 10$ 

با اجراي مراحل فوق ما می توانیم به راحتی و بدون هیچگونه مشکلی به طراحی و برنامه ریزي فرآیندهاي گوناگون پرداخته و با تکرار و تمرین در این امر مهارت پیدا نماییم .

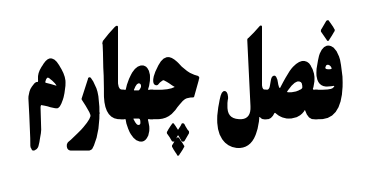

# PLC LOGO

در این فصل در مورد LOGO صحبت خواهیم کرد و سخت افزار و نرم افزار آن معرفی می شود . همچنین روش برنامه نویسی LOGO را بیان خواهیم داشت .

#### **سخت افزار LOGO :**

LOGO یک ماژول همه منظوره دیجیتال از تولیدات شرکت زیمنس آلمان می باشد که در سال 1996 به بازار جهانی عرضه شد . همانند هر سیستم دیجیتال مبتنی بر پردازنده ، این کنترل کننده نیز از واحدهاي کوچکتري که در ارتباط تنگاتنگ با یکدیگر می باشند ، تشکیل شده است . **مهمترین واحدهاي تشکیل دهنده یک LOGO عبارتند از :**  1 – منبع تغذیه ( تغذیه سخت افزار از طریق دو ترمینال به نامهاي N و 1L انجام می شود. ولتاژ ورودي دستگاه به این ترمینال ها اتصال می یابد ) و<sub>رو</sub>دي ها $-2$ 3 – خروجی ها ( نوع خروجی ها روي سخت افزار مشخص می شود . این خروجی ها بصورت رله اي یا ترانزیستوري می باشند ) 4 – دریچه اتصال ماژول با پوشش 5 – صفحه کنترل ( این صفحه در مدل هاي RCO وجود ندارد ) -6 صفحه نمایش ( این صفحه در مدل هاي RCO وجود ندارد ) Stop\Run ضایش وضعیت حالت های $-7$ 8 – میله هاي قفل کننده مکانیکی 9 – حفره هاي قفل گذاري مکانیکی 11 – واحد پردازش مرکزي CPU 12 – اسلاید

#### **چگونگی تشخیص مدل هاي LOGO از روي دستگاه :**

براي تشخیص مدل هاي LOGO از روي دستگاه ، آشنایی با یکسري از اعداد و حروف که هریک بیانگر یک ویژگی از دستگاه می باشد ، لازم است که عبارتند از :

- عدد 12 : نشان دهنده نوع VDC 12 می باشد .
- عدد 24 : نشان دهنده نوع VDC 24 می باشد .
- عدد 230 : نشان دهنده نوع VAC 230 می باشد .
- حرف R : نشان دهنده خروجی هاي رله اي می باشد . در صورتیکه حرف R درج نشده باشد مفهوم آن اینست که خروجی ها بصورت ترانزیستوري هستند .
	- حرف C : نشان دهنده دارابودن سوئیچ تایمر و زمان بندي هفتگی است .
		- حرف O : نشان دهنده نسخه بدون نمایشگر است .

**ماژول هاي خروجی ترانزیستوري :** در LOGO با خروجی ترانزیستوري ، خروجی ها از لحاظ اتصال کوتاه و بار اضافی حفاظت شده اند و ولتاژ کمکی براي خروجی ها مورد نیاز نیست و LOGO آنرا تامین می کند . در حقیقت ماژول خروجی ترانزیستوري منحصرا در DC بکار گرفته می شود و هیچ حالت متحرك نداشته و عمل قطع و وصل با جرقه همراه نخواهد بود . سرعت سوییچ آن بسیار بالا خواهد بود .

**ماژول هاي خروجی رله اي :** در LOGO با خروجی رله اي ، خروجی ها می بایست از منبع تغذیه و ورودي هاي ایزوله باشند . این خروجی بیشتر براي حالت AC مناسب است اما در حالت DC نیز کاربرد دارد .

ماکزیمم جریان کلیدزنی در خروجی ها A10 می باشد .

#### **کابل Interface :**

جهت برقراري ارتباط مابین LOGO و کامپیوتر و بمنظور انتقال اطلاعات شرکت سازنده ، کابل هاي واسطی را به همراه سخت افزار LOGO ارائه کرده است که به کابل Interface معروف می باشد .

# **نصب و سیم بندي LOGO :**

جهت نصب و سیم بندي سخت افزار LOGO باید به نکات زیر توجه کرد : 1 – سیم بندي را بصورتی انجام دهید که در محل برخورد سیم ها بهم بی نظمی ایجاد نشود . 3 – رشته سیم ها نباید بیش از حد ممکن پیچ بخورند و حداکثر نیروي پیچشی m/N 0.5 می باشد . 4 – سیم بندي را براي مسافت هاي کوتاه تا حد ممکن محافظت کنید . اگر سیم بندي براي مسافت هاي طولانی استفاده شود ، در آنصورت لازم است از کابل هاي پوششی براي حفاظت بیشتر استفاده گردد . 5 – در هنگام سیم بندي باید مدارهاي متناوب AC ، مدارهاي جریان مستقیم DC با ولتاژ زیاد و با سیکل هاي سوئیچینگ سریع و سیم بندي هاي با ولتاژ کم به طور جداگانه نگهداري شوند . 6 – سیم بندی در مقابل اضافه ولتاژ ناگهانی مثل صاعقه ، محافظت شود . **طریقه نصب سخت افزار LOGO بر روي ریل :**  در شکل ، شما نحوه سوارکردن و نصب LOGO و یک ماژول دیجیتال را روي ریل مشاهده می کنید : 1 – ابتدا LOGO را روي ریل قرار دهید . سپس آن را به سمت پایین فشار  $\sim\!2$ داده تا کاملا در جاي خود قرار گرفته

> و زائده اسلاید مانند در جاي خود قرار گیرد . 3 – براي اتصال ماژول دیجیتال ،

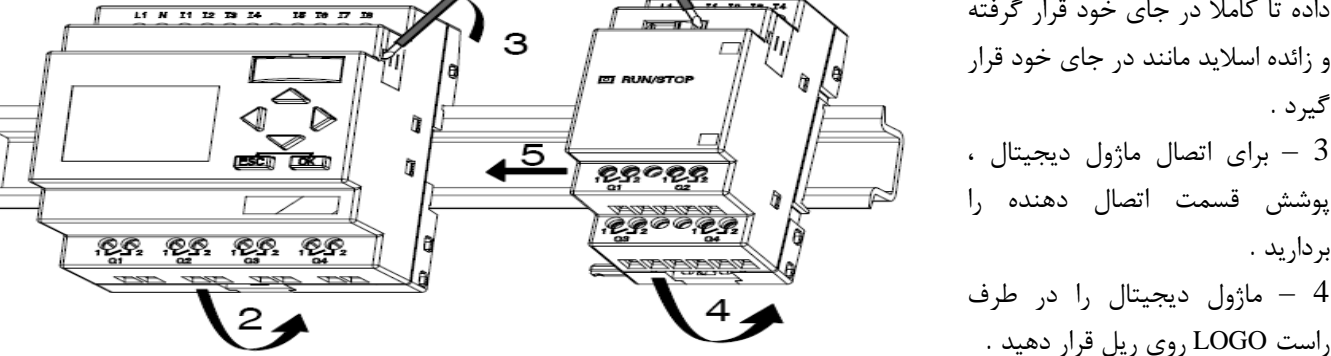

5 – ماژول را بطرف چپ روي ریل حرکت دهید تا کاملا به LOGO بچسبد .

6 – با استفاده از یک پیچ گوشی ، زائده ماژول دیجیتال را بطرف محل اتصال دهنده LOGO فشار دهید تا کاملا این ارتباط بطور صحیح انجام گیرد .

7 - هرگاه بخواهیم یک ماژول توسعه دیگري را به این مجموعه اضافه کنید ، مراحل 3 تا 6 را براي نصب ماژول انجام دهید .

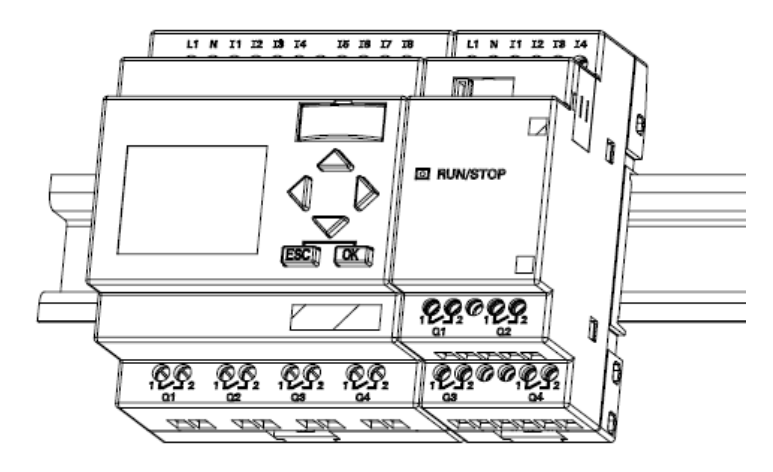

توجه : رابط اتصال ماژول هاي اضافی در آخرین ماژول می بایست با استفاده از کاور مخصوص پوشانده شود .

بردارید .

**طریقه جدا کردن LOGO از روي ریل :** 

براي جداکردن LOGO از روي ریل اگر فقط یک دستگاه روي ریل نصب شده باشد ، در آنصورت یک پیچ گوشی را داخل روزنه پایین LOGO قرار دهید و آن زائده را بطرف پایین فشار داده و بطرف بیرون حرکت دهید . سپس LOGO را بچرخانید تا از روي ریل جدا شده و آن را خارج کنید . براي جدا کردن ماژول وصل شده به LOGO با استفاده از یک پیچ گوشی ، کشوي ارتباط دهنده را بطرف پایین فشار داده و سپس آن را بطرف راست حرکت دهید تا آزاد شود . ماژول را بطرف راست کشیده تا یک فاصله مناسب بین ماژول و LOGO ایجاد شود . سپس یک پیچ گوشی داخل روزنه پایین ماژول کرده و آن را به طرف پایین فشار داده و بطرف بیرون حرکت دهید . ماژول توسعه را بچرخانید تا از روي ریل جدا شود .

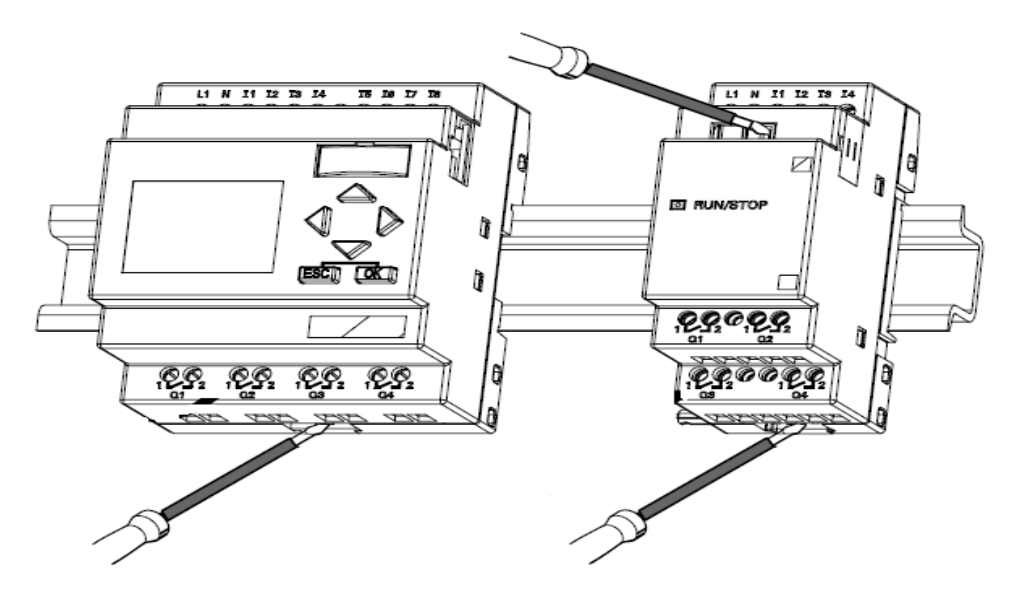

# **نرم افزار LOGO :**

نرم افزار LOGO! Soft Comfort نرم افزاري جهت فراهم سازي محیط برنامه نویسی جهت کار با مینی PLCهاي LOGO می باشد . از آنجا که برنامه نویسی از طریق صفحه کلید تعبیه شده بر روي سخت افزار ، کاري وقتگیر بوده و همچنین نوشتن برنامه هاي حجیم با صفحه کلید مزبور بسیار دشوار می نماید ، لذا شرکت سازنده ، نرم افزار موردنظر را که محیطی مناسب جهت نوشتن و ویرایش برنامه را در اختیار کاربر قرار و همچنین امکان تست برنامه هاي مربوط به پروژه هاي مختلف را فراهم می آورد ، ارائه کرده است . لذا ضروري است کاربر پس از شناخت سخت افزار سیستم، شناخت کاملی نیز از نرم افزار موردنظر بدست آورده تا بتواند با بکارگیري آن پروژه هاي موردنظر را پیاده سازي نماید . ویرایش جدید نرم افزار LOGO نسبت به نسخه هاي قبلی داراي توابع و دستورات جدیدي می باشد که برنامه نویسی را ساده تر و قابلیت هاي کار با دستگاه را افزایش می دهد . بطور کلی در محیط نرم افزار LOGO نوشتن برنامه به دو صورت نردبانی یا فلوچارتی صورت می گیرد که انتخاب هریک به نظر کاربر بستگی دارد . همچنین می توان برنامه نوشته شده را توسط دستور تبدیل به روش دیگري تبدیل کرد بدون اینکه مشکلی در عملکرد برنامه نوشته شده پیش آید .

# **محیط نرم افزار :**

محیط برنامه نویسی LOGO در شکل نمایش داده شده است . شما می توانید به سادگی و البته بطور کامل از امکانات در این محیط استفاده کنید. امکانات لازم جهت برنامه نویسی بطور کامل در این محیط وجود دارد و آیکن اتصالات منطقی ، ابزار ترسیم و مرتب کردن آنها بطور کامل در این محیط وجود دارد .

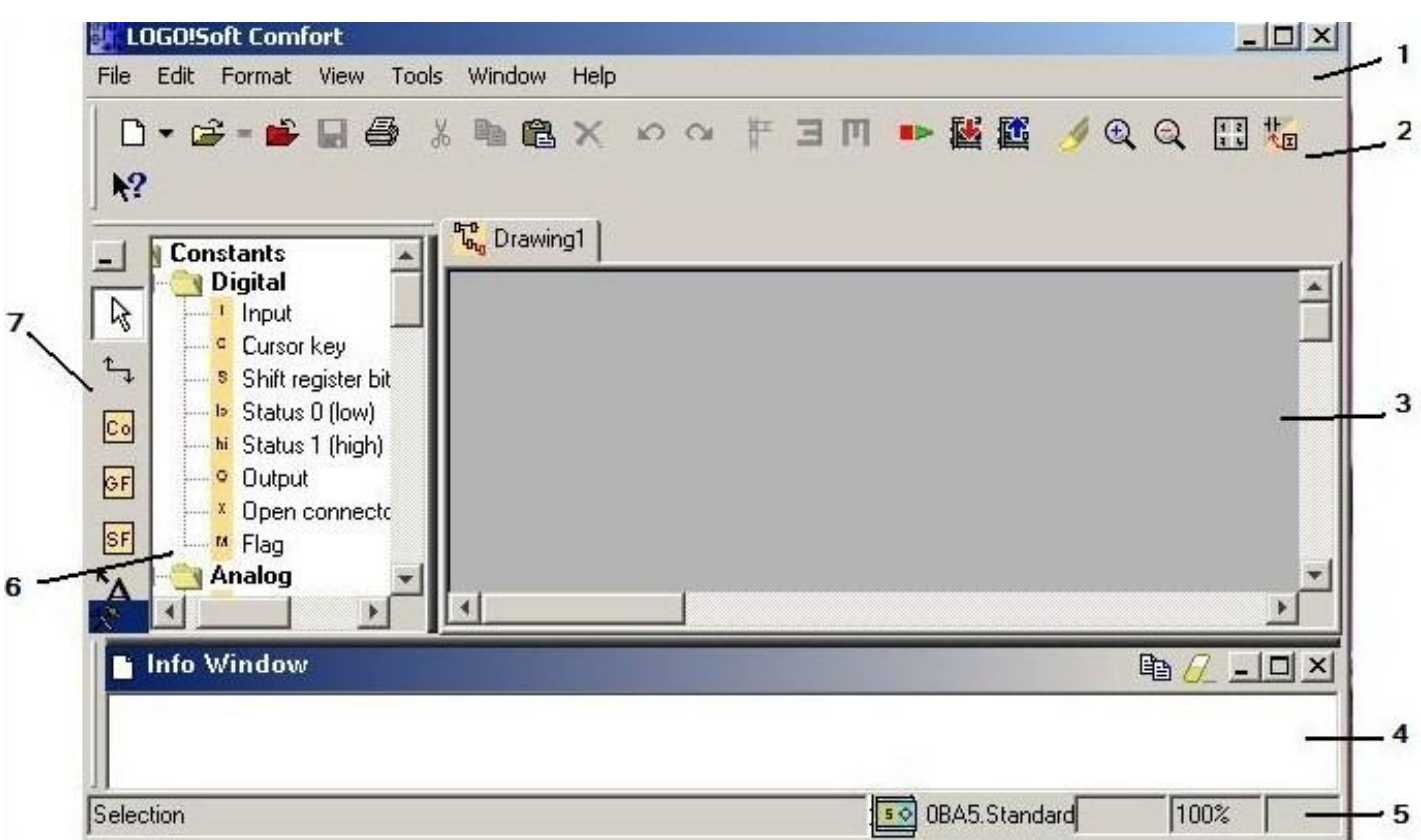

قسمت هاي مختلف محیط نرم افزار LOGO عبارتند از :

- نوار منو $-1\,$ 2 – نوار ابزار استاندارد 3 – رابط برنامه نویسی
	- 4 جعبه اطلاعات
		- 5 نوار وضعیت
- اتصالات و اتصال دهنده ها $-6$ 
	- 7 ابزار برنامه نویسی

# **نوار وضعیت :**

نوار وضعیت به دو قسمت تقسیم می شود که در داخل آن پنج بخش مجزا وجود دارد که داراي اطلاعات مفیدي در مورد برنامه شما می باشد .

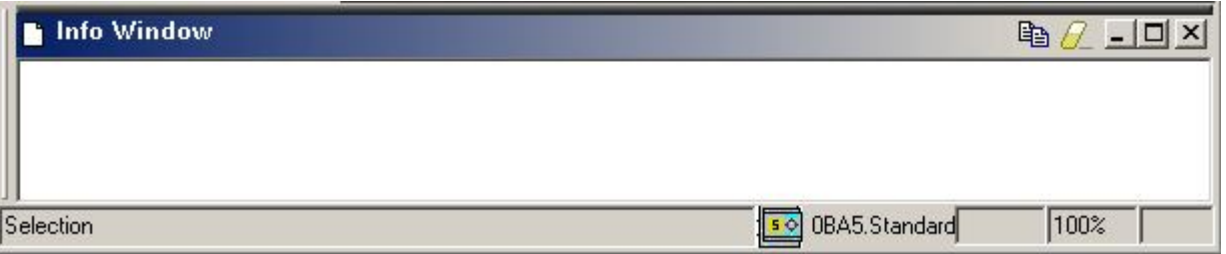

#### **1 – پنجره اطلاعات Window Info :**

پنجره اطلاعات موضوعاتی از قبیل پیام هاي خطاي ایجاد شده در ابتداي شبیه سازي ، تاریخ و زمان پیام و نام برنامه مدار براي هر پیام ایجاد شده را نمایش می دهد . براي فراخوانی و نمایش اطلاعات در پنجره اطلاعات می توانید از کلید 2F استفاده کنید . همچنین براي باز و بسته کردن این پنجره می توانید از کلید 4F استفاده کنید . براي حرکت دادن این پنجره نیز می توانید آن را بوسیله موس انتخاب کرده و سپس کشیده و رها کنید و یا می توانید آن را خارج از محیط کار نرم افزار قرار دهید که در اینصورت به شکل یک پنجره جدا باز خواهد شد . براي ویرایش پیامها در پنجره اطلاعات می توان پیام هاي موردنظر را انتخاب کرده و سپس آنها را حذف کرد و یا توضیحاتی به دلخواه در آن قسمت نوشت . همچنین می توان از تمام یا قسمتی از اطلاعات داخل پنجره توسط کپی گرفت و در محیط دیگري مثل word فراخوانی کرده و آن را ذخیره کرد . همچنین با استفاده از نیز می توان اطلاعات پنجره را پاك کرد .

#### **2 – جعبه اطلاعات :**

این قسمت ابزار استفاده شده جاري را نمایش می دهد .

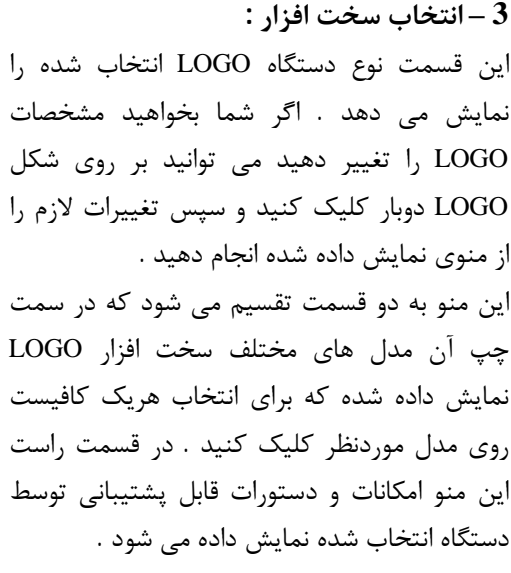

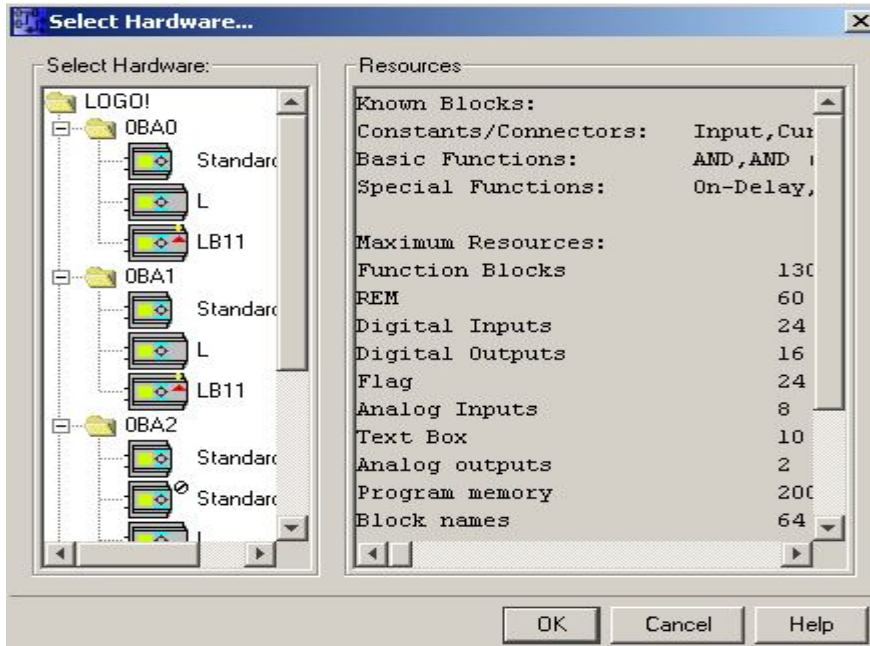

**4 – فاکتور بزرگنمایی :**  در این قسمت وضیعت بزرگ نمایی صفحه مشخص شده است . **5 –** این قسمت صفحه مدار برنامه جاري را نمایش می دهد . **نوار ابزار :**  امکاناتی که نوار ابزار در اختیار ما قرار می دهد دستوراتی هستند که بیشترین مورد استفاده را در برنامه نویسی دارند . این دستورات از طریق منوها نیز قابل دسترسی می باشند و شامل نوار ابزار استاندارد ، نوار ابزار برنامه نویسی و نوار ابزار سیمیلاتور می باشند .

نوار ابزار استاندارد شامل دستوراتی می باشد که سرعت عملکرد برنامه نویسی را افزایش می دهند .

**D-G-6日4 % % 的这人 > < 作日円 D-磁磁**  $\mathscr{S} \circledcirc \circ \mathbb{H}$  to  $\mathbb{N}^2$ 

گزینه هایی که نوار ابزار استاندارد را شامل می شوند و البته از منوها نیز قابل دسترسی هستند ، شامل دستورات زیر هستند که دستورات بیان شده زیر مهمترین دستورات و پرکاربردترین آنها می باشد .

- : خودکار تنظیم Align Automatically با انتخاب این گزینه دستورات و توابع خودکار بصورت افقی و یا عمودي تا حدودي در امتداد یکدیگر قرار می گیرند . براي فعال شدن این گزینه ابتدا باید توابعی که می بایست منظم شوند را انتخاب کنید و پس از استفاده از این گزینه محیط کار بطور خودکار منظم خواهد شد . Vertical Align آرایش بلوك هاي انتخاب شده بصورت عمودي : براي ردیف کردن بلوك هاي تابع انتخاب شده بصورت عمودي می توانید از این گزینه استفاده کنید . : طای انتخاب شده بصورت افقی : Align Horizontal آرایش بلوک هاي : " براي ردیف کردن بلوك هاي تابع انتخاب شده بصورت افقی می توانید از این گزینه استفاده کنید . Switch Logo! Mode این گزینه براي Run یا اجرا و Stop یا توقف عملیات LOGO می باشد .  $\frac{1}{2}$  PC > LOGO این گزینه براي دانلود کردن برنامه کامل شده بر روي سخت افزار LOGO مورد استفاده قرار می گیرد .  $LOGO > PC$ براي انتقال برنامه از سخت افزار LOGO به کامپیوتر می توانید از این گزینه استفاده کنید . : خط انتخاب Select Line با انتخاب این گزینه در صورتیکه قبلا خطی را انتخاب کرده باشید محل اتصال دو سر اتصال یا خط رابط بین بلوك ها نمایش داده خواهد شد . از این گزینه می توانید در دیاگرام هاي پیچیده جهت جلوگیري از اشتباه استفاده کنید .  $\cdot \mathbf{Q} \cdot \mathbf{Q}$  Zoom in & Zoom out براي بزرگ یا کوچک کردن صفحه کار می توانید از این گزینه ها استفاده کنید . : زبان تبدیل Convert LAD<>FBD این گزینه براي تبدیل برنامه نوشته شده از حالت LAD به FBD و برعکس مورد استفاده قرار می گیرد . **جعبه ابزار برنامه نویسی : Tools** A → Co GF GF A → 最
	- ابزار انتخاب :

این ابزار براي انتخاب کردن و حرکت دادن بلوك هاي تابع ، خط هاي اتصال دهنده و توضیحات مورد استفاده قرار می گیرد . براي انتخاب بلوکی بصورت جداگانه می توانید بر روي آن کلیک کرده و آن را انتخاب کنید . براي انتخاب کردن چند بلوك می توانید یک مستطیل بوسیله موس در روي آن ایجاد کنید . همچنین می توانید از این گزینه براي جابجا کردن خطوط اتصال دهنده استفاده کنید .

ابزار نوشتن :

براي وارد کردن متن در صفحه ترسیم یا بر روي بلوك ، ابتدا آیکن متن را انتخاب کرده و در محل موردنظر کلیک کنید . در این صورت اگر بر روي صفحه کار کلیک کنید ، پنجره اي باز می شود که شما می توانید متن موردنظر خود را وارد کنید . بعد از وارد کردن متن و براي تثبیت شدن متن روي صفحه ترسیم کلیک کنید .

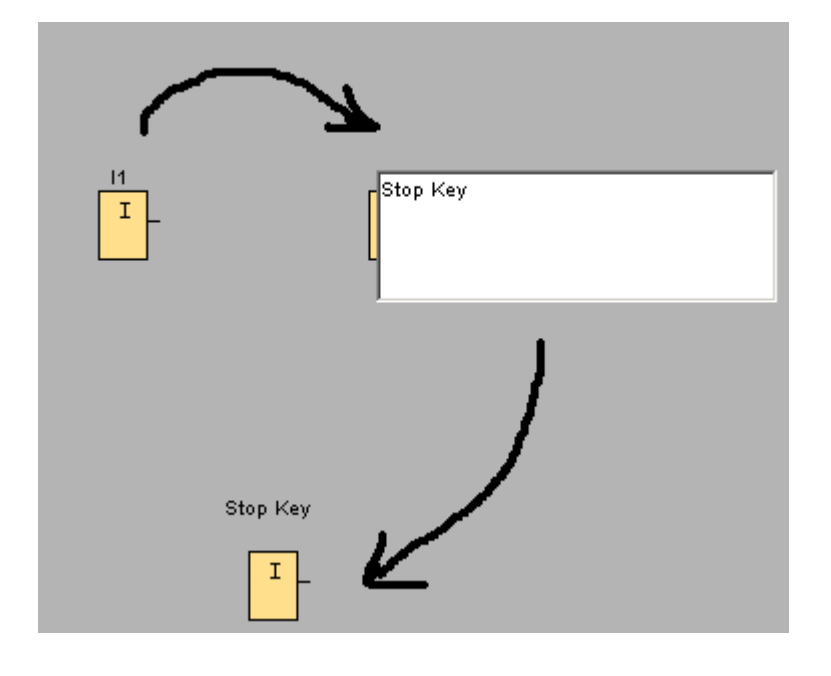

ابزار اتصال :

براي کامل کردن مدار باید بلوك ها بوسیله خطوط اتصال به یکدیگر متصل شوند تا ارتباط بین توابع برقرار شود . براي انجام دادن اینکار شما می توانید موس را حرکت داده و روي ترمینال یک بلوك قرار و فشار دهید و کلید چپ موس را نگه دارید و بطرف ترمینال بلوك مربوطه بکشید و سپس آن را رها کنید ، در اینصورت دو بلوك بهم متصل می شوند .

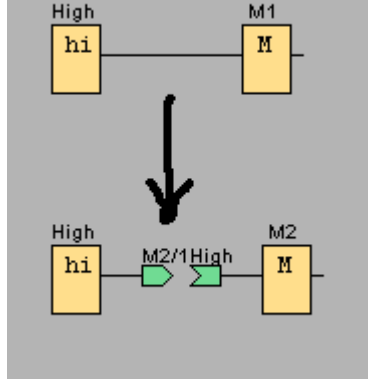

ابزار قطع و وصل ہے۔<br>ابزار قطع و وصل این ابزار براي قطع اتصال بین دو بلوك استفاده می شود . با انتخاب این گزینه و در صورت انتخاب اتصالات بین دو بلوك ، باعث قطع شدن ارتباط بین دو بلوك می شود . از این گزینه همچنین می توانید براي اتصال خطوط قطع شده بهم یا به مرجع مشخص شده استفاده کنید . در صورتیکه بر روي ترمینالی که با علامت های  $\overline{\mathbb{D}}$  نمایش داده شده کلیک کنید ، این ترمینال به ترمینال مرجع متصل خواهد شد

اتصال دهنده ها <mark>:0</mark>0 .

هرگاه شما بخواهید از بلوك هاي ورودي ، بلوك هاي خروجی ، تعیین حافظه یا ثبات ها براي ترسیم بر روي صفحه استفاده کنید ، می توانید این ابزار را انتخاب کنید . امکاناتی که این قسمت در اختیار شما می گذارد همانند اشکال زیر است که در دو حالت نردبانی و بلوکی نمایش داده شده است .

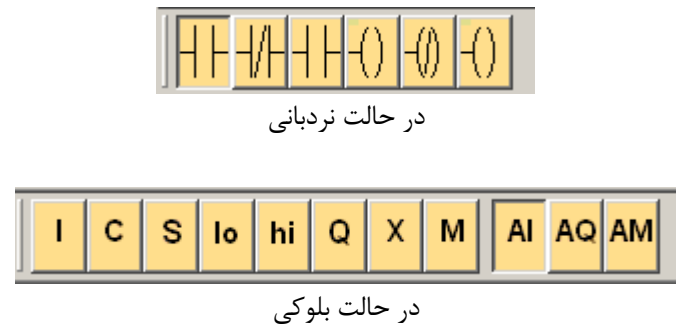

.<br>توابع پایه <mark>: 6F</mark>

اگر شما بخواهید از بلوك هاي منطقی براي ترسیم استفاده کنید ، آیکن هاي این قسمت براي این منظور فراهم است . در این قسمت شما می توانید از دستورات منطقی استفاده کنید . ذکر این نکته ضروري است که این دستورات مخصوص حالت بلوکی می باشند و در حالت نردبانی آیکن قسمت توابع پایه غیرفعال می باشد .

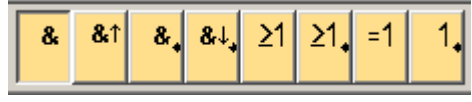

توابع ویژه :

این بلوك براي دستیابی به توابع ویژه می باشد که جهت فعال کردن آن می توانید روي آیکن موردنظر کلیک کنید . امکاناتی که این قسمت در اختیار شما می گذارد ابزاري مانند تایمرها ، زمان سنج ها و غیره می باشد . این توابع در دو حالت نردبانی و بلوکی مشترك است ، تنها تفاوتی که بین این دو حالت وجود دارد اینست که در حالت نردبانی دو دستور AND با لبه بالارونده و NAND با لبه پایین رونده نسبت به حالت بلوکی به توابع ویژه اضافه شده است .

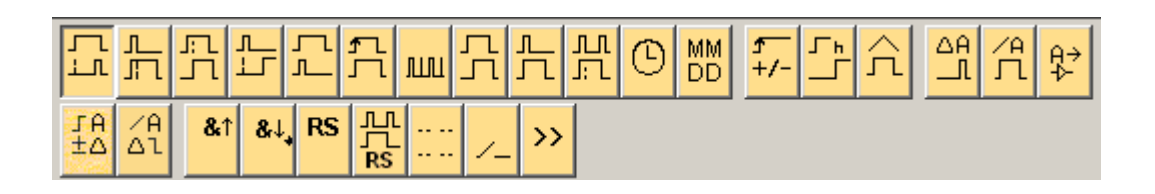

هرگاه شما ابزار شبیه سازي را انتخاب کنید ، نوار ابزار سیمیلاتور براي نظارت و کنترل کردن ورودي ها و خروجی ها در پایین صفحه کار ظاهر می شود . در این حالت با استفاده از این نوار ابزار شما می توانید عملکرد برنامه خود را آزمایش کنید . وقتی که گزینه سیمیلاتور را انتخاب می کنید خط هاي اتصال دهنده بلوك ها آبی رنگ می شوند ، حال اگر آیکن هاي مربوط به ورودي را فشار دهید در صورت درست بودن مدار ، نتیجه را روي همین نوار ابزار مشاهده خواهید کرد . همچنین رنگ خطوط اتصال دهنده بلوك هاي فعال شده به رنگ قرمز تغییر پیدا می کنند .

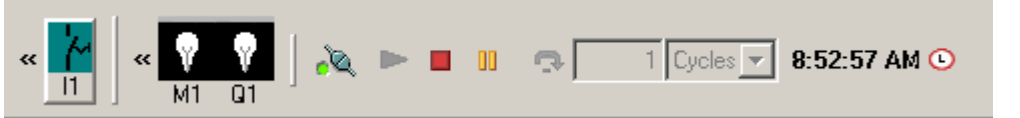

: Online Test

سیمیلاتور<br>سیمیلاتور

این گزینه جهت تست همزمان برنامه نوشته شده روي سخت افزار ، مورد استفاده قرار می گیرد .

# **نوار ابزار سیمیلاتور :**

این نوار ابزار که با انتخاب گزینه مربوط به سیمیلاتور فعال می شود ، داراي امکاناتی از قبیل کنترل عملکرد سوئیچ هاي ورودي ، کنترل و قطع و وصل منبع تغذیه ، مانیتورینگ خروجی ، کنترل عملکرد سیمیلاتور و قسمت کنترل زمان می باشد که در ذیل مهمترین بخش هاي این نوار توضیح داده خواهد شد .

نمایش ورودي ها:

ورودي ها بصورت سمبل کلید یا سوئیچ و شستی نمایش داده شده اند که نماي زیر نمایش این سمبل ها می باشد .

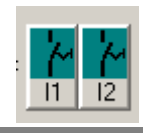

نمایش وضعیت کلید 1I در حالتی که باز است .

نمایش وضعیت کلید 1I در حالتی که بسته است .

#### **نکته : تفاوت شاستی با سوئیچ :**

یک شاستی زمانی فعال است که در حالت پایین نگه داشته شود ، اگر این شاستی رها شود اتصال برق نیز قطع می گردد اما پس از فشار دادن سوئیچ، سوئیچ در حالت فعال باقی می ماند تا زمانیکه دوباره فشار داده شود .

نمایش ورودي هاي آنالوگ و فرکانس :

نمایش ورودي هاي آنالوگ و ورودي فرکانس کمی با هم تفاوت دارند . در اینجا شما می توانید مقدار ولتاژ آنالوگ یا فرکانس را با استفاده از یک نوار متغیر تنظیم کنید .

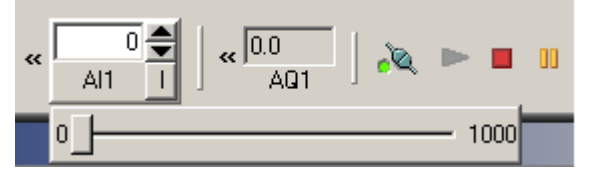

کنترل منبع تغذیه :

این قسمت براي قطع و وصل کردن تغذیه همه ورودي ها کاربرد دارد . یکی از کاربردهاي این قسمت ریست کردن برنامه در حال اجرا می باشد .

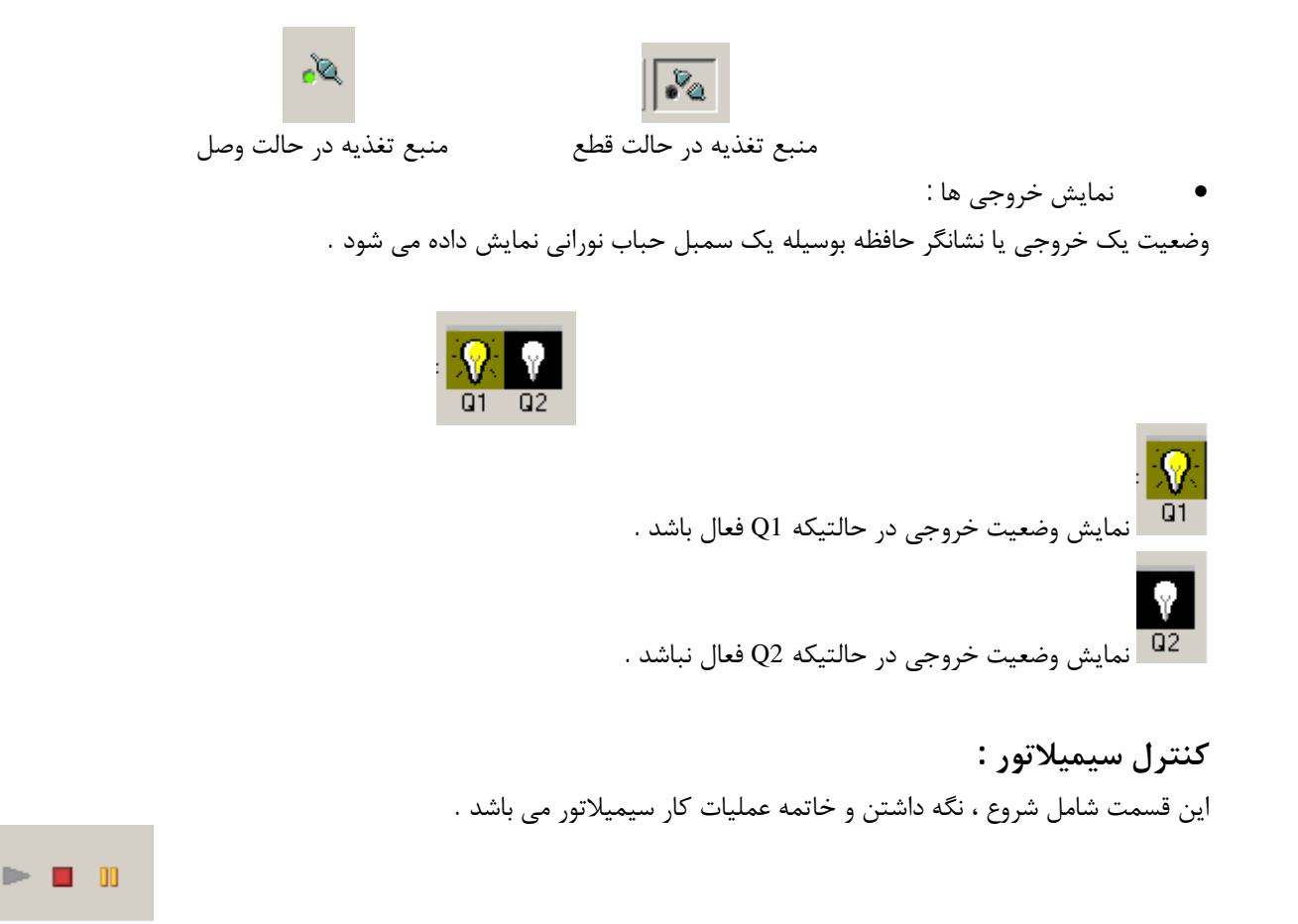

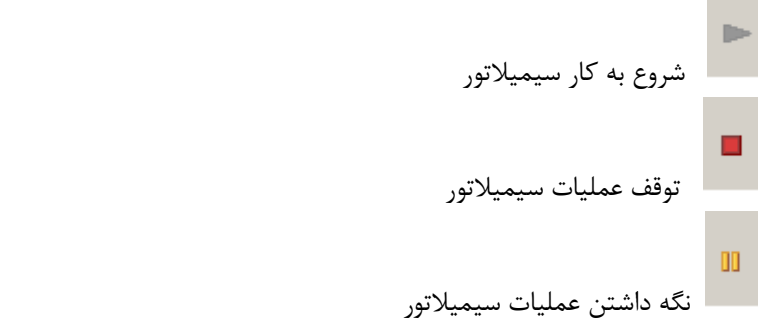

**عناصر و اتصال دهنده هاي مرجع :** 

نوارهاي ابزار که در این قسمت معرفی خواهد شد شامل توابع ثابت ، توابع پایه و توابع ویژه می باشند . با انتخاب این نوارهاي ابزار انواع ورودي ، خروجی و ابزارهاي دیگر در دسترس شما قرار می گیرد و این امکان را به شما می دهد تا در صورت نیاز در هر قسمت از برنامه به سادگی از آنها استفاده کنید . البته ذکر این نکته ضروري می باشد که در بعضی از قسمت ها تفاوت هایی در تعداد حالت هاي انتخابی براي حالت نردبانی و بلوکی وجود دارد .

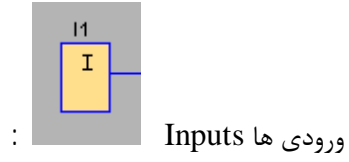

بلوك هاي ورودي نشان دهنده ترمینال هاي ورودي بر روي سخت افزار LOGO می باشند . هرگاه بخواهید پارامتر ورودي را انتخاب کنید یا اینکه توضیحاتی در مورد آن بنویسید ، می توانید بر روي بلوك ورودي دوبار کلیک کرده که در این حال پنجره اي باز خواهد شد که می توانید پارامتر و توضیحات مربوط به ورودي ها را تعیین کنید .

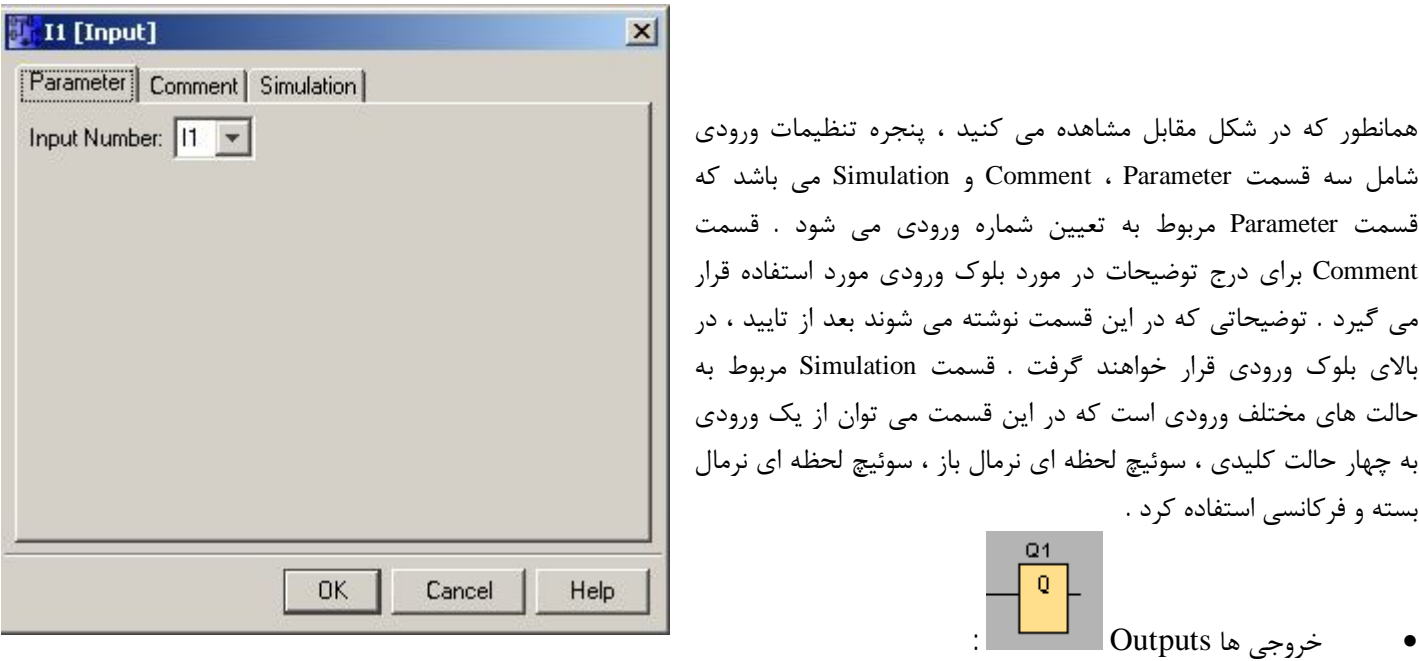

بلوك هاي خروجی نشان دهنده ترمینال هاي خروجی بر روي سخت افزار LOGO می باشند . البته قابل ذکر است که خروجی ها متناسب با نسخه هاي مختلف LOGO متغیر هستند .

: AND گیت

: Fixed Signal Level ثابت سیگنال سطوح

سطح سیگنال بلوك hi در خروجی بصورت یک یا فعال می باشد و می توان از این ویژگی براي ورودي بلوك هاي دیگر استفاده کرد . بلوك ها را براي نشان دادن سطح ولتاژ ثابت نمی توان استفاده کرد . سطح سیگنال بلوك lo در خروجی بصورت صفر می باشد یعنی خروجی این بلوك دائما غیرفعال یا صفر می باشد .

بیت هاي شیفت رجیستر Bit Register Shift :

دستگاه LOGO بیت هاي شیفت رجیستر را از 1S تا 8S فراهم می سازد که فقط براي ویژگی خواندن در مدار برنامه تعیین شده اند و نیز فقط بصورت ورودي در برنامه استفاده می گردد . این بیت ها تنها با توابع ویژه شیفت رجیستر کنترل می شوند .

اتصال یا رابط آزاد Connectors Open :

با استفاده از این دستور می توان خروجی یک تابع بکار نرفته را مسدود کرد تا با خروجی بلوك هاي دیگر اشتباه گرفته نشود .

ورودي هاي آنالوگ Inputs Analog :

مدل هاي LOGO با علامت هاي RC12/24 ، RCO12/24 و RC24 پردازش و اجراي سیگنال هاي آنالوگ را ممکن می سازد و تا دو ورودي می تواند توسط این مدل ها استفاده گردد .

خروجی هاي آنالوگ Outputs Analog :

در نرم افزار LOGO تنها دو خروجی آنالوگ با نام هاي 1AQ و 2AQ قابل دسترسی می باشد . شما می توانید یک مقدار را توسط خروجی آنالوگ یا پرچم آنالوگ نمایش دهید .

خروجی بلوك هاي پرچم همان سیگنال ورودي و یک بیت از حافظه می باشند که می توان از آن براي ذخیره کردن اطلاعات بصورت بیتی استفاده کرد . این بیت معادل کنتاکتور کمکی در مدارهاي فرمان می باشد . پرچم 8M در اولین سیکل برنامه کاربر نشانده می شود . پس می توان این پرچم را بصورت یک پرچم شروع کننده یا Up Start در برنامه جاري استفاده کرد . همچنین بعد از اجراي اولین سیکل برنامه پرچم 8M بازنشانده می شود و در سیکل هاي بعدي هیچ واکنشی ندارد .

با این گیت در بخش هاي ابتدایی آشنا شدید و حال در اینجا گیت تابع AND را بکار می بریم . خروجی تابع AND فقط زمانی فعال است که همه ورودي ها فعال باشند . در این گیت پایه آزاد حکم یک یا فعال را دارد .

 $\begin{bmatrix} \mathbf{M} \end{bmatrix}$ پرچم ها Flags :

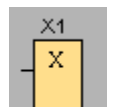

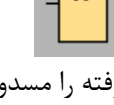

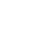

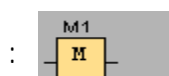

: NAND گیت

خروجی این گیت تنها زمانی در حالت صفر می باشد که همه ورودي ها در حالت یک یا فعال باشند ، در غیر اینصورت خروجی گیت در حالت یک می باشد . اگر یک پایه ورودي متصل نشده یا آزاد باشد آن پایه بطور خودکار فعال می باشد .

$$
\begin{array}{c|c}\n & \text{9002} \\
-\underline{\text{21}} & \text{OR} \\
-\end{array}
$$

خروجی تابع OR زمانی در حالت فعال قرار می گیرد که حداقل یکی از ورودي ها داراي حالت یک باشد . اگر یکی از پایه هاي ورودي این بلوك متصل نشده باشد ، آن پایه بطور خودکار در وضعیت صفر قرار می گیرد .

$$
\vdots \frac{1}{2} \frac{1}{2} \cdot \text{NOR} \cdot \text{NOR}
$$

خروجی تابع NOR زمانی در وضعیت یک می باشد که همه ورودي ها حالت صفر را داشته باشند . در این تابع پایه آزاد حکم صفر را دارد .

: XOR گیت

خروجی این تابع زمانی در وضعیت یک قرار می گیرد که تعداد فردي از ورودي ها داراي وضعیت یک باشد . پایه آزاد در این تابع حکم صفر را دارد .

: NOT گیت

هرگاه ورودي در وضعیت صفر باشد ، خروجی در وضعیت یک می باشد و بالعکس . اگر پایه ورودي این بلوك متصل نشده باشد در آن صورت آن پایه حکم یک را دارد .

#### **تایمرها Timers :**

تایمر تاخیر در وصل Delay-On :

در این تابع خروجی زمانی فعال می شود که زمان تعریف شده Ta بعد از فعال شدن پایه Trg سپري شده باشد . نحوه عملکرد تابع فوق به این صورت می باشد که وقتی ورودي Trg از وضعیت صفر به یک تغییر پیدا کند ، زمان تنظیم شده Ta اجرا می شود . اگر ورودي Trg براي مدت طولانی در وضعیت یک باقی بماند ، در آن صورت بعد از سپري شدن زمان تنظیم شده Ta خروجی در وضعیت یک قرار می گیرد و اگر ورودي Trg قبل از سپري شدن زمان Ta در وضعیت صفر قرار گیرد ، زمان Ta نیز در وضعیت صفر قرار می گیرد . در صورت قطع شدن برق ، مدت سپري شده ریست می شود . خروجی این تابع تا زمانیکه ورودي Trg فعال باشد روشن است و با غیرفعال شدن ورودي Trg خروجی نیز غیرفعال می شود .

تایمر تاخیر در قطع Delay-Off :

در این تابع خروجی با لبه بالارونده ورودي Trg روشن می شود و تا وقتیکه زمان تنظیم شده Ta سپري گردد ، روشن می ماند . در این تابع اگر ورودي Trg به وضعیت یک سوئیچ شود ، خروجی فورا روشن می شود و زمان تنظیم شده Ta با لبه پایین رونده ورودي Trg فعال می شود و بعد از سپري شدن زمان تنظیم شده ، خروجی Q خاموش می شود . اگر ورودي Trg بعد از فعال شدن زمان Ta به وضعیت یک سوئیچ شود و دوباره به وضعیت صفر سوئیچ شود ، زمان Ta نیز دوباره از اول شروع به شمردن می کند . ورودي R براي ریست زمان Ta و خروجی مورد استفاده قرار می گیرد . رله راه پله یک تایمر تاخیر در قطع می باشد .

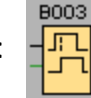

تایمر تاخیر در وصل و قطع On/Off-Delay

این تابع یک تایمر تاخیر در وصل و تاخیر در قطع می باشد . در این تابع خروجی بعد از سپري شدن اولین زمان TH روشن می شود و بعد از سپري شدن دومین زمان تنظیم شده TL ، خاموش می شود . وقتیکه وضعیت ورودي Trg از صفر به یک تغییر پیدا می کند ، زمان تنظیم شده TH اجرا می شود و اگر در حین شمارش زمان TH ، ورودي Trg دوباره به وضعیت صفر و سپس یک سوئیچ شود ، زمان TH ریست می شود . وقتیکه

وضعیت ورودي Trg از یک به صفر تغییر پیدا کند ، زمان تنظیم شده TL اجرا می شود و بعد از سپري شدن این زمان خروجی خاموش می شود . البته قابل ذکر است که بعد از سپري شدن زمان TH خروجی Q روشن می شود . اگر قبل از اینکه زمان TL سپري شود ، ورودي Trg به حالت یک سوئیچ شود ، در این حالت زمان TL ریست می شود . در صورت قطع برق ، زمان TL و TH ریست می شود . براي تنظیم زمان TH و TL از قسمت تنظیم پارامترها در پنجره مشخصات این تابع اقدام می کنیم . براي دستیابی به این پنجره و تنظیم زمان TH و TL کافیست روي بلوك تایمر دوبار کلیک کنید سپس پنجره مشخصات بصورت روبرو باز خواهد شد .

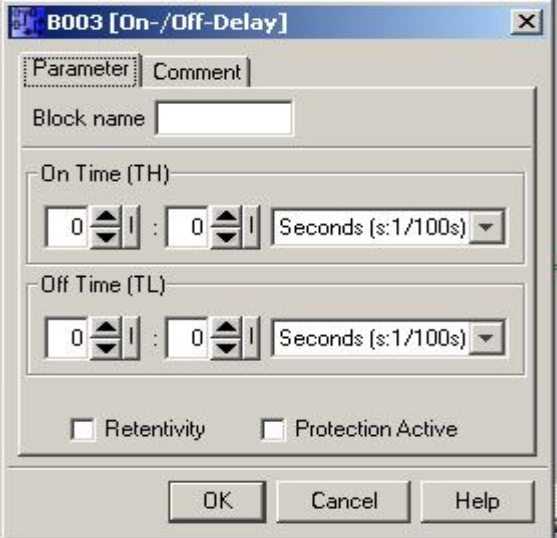

تایمر تاخیر در وصل مستقل از ورودي Delay-On Retentive :

در این تایمر زمان Ta با لبه بالارونده ورودي Trg فعال شده و پس از سپري شدن زمان تنظیم شده ، خروجی Q روشن می شود . وقتی وضعیت ورودي Trg از صفر به یک تغییر پیدا می کند ، شمارش زمان Ta آغاز می شود . اگر مدت سپري شده به زمان T برسد ، خروجی Q در وضعیت یک قرار می گیرد . اگر ورودي Trg دوباره سوئیچ شود ، بر روي زمان Ta تاثیري ندارد . همچنین خروجی و Ta به حالت صفر بازنشانده نمی شوند تا وقتیکه ورودي R در وضعیت یک یا فعال قرار گیرد . اگر در حین شمارش زمان برق قطع گردد ، با دوباره وصل شدن برق زمان Ta ریست می شود .

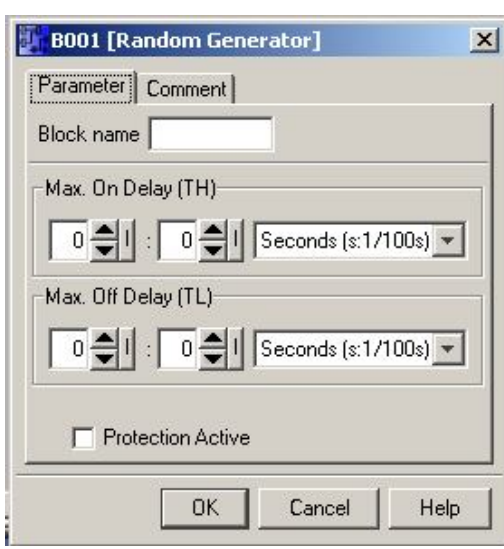

: Random Generator تصادفی مولد

این تابع یک تایمر ترکیبی تاخیر در وصل و قطع است که زمان قطع و وصل را بطور تصادفی از تنظیم هاي مشخص شده براي آن تعیین می کند . اگر وضعیت ورودي En از صفر به یک تغییر پیدا کند ، یک زمان تصادفی بین صفر و TH تعیین می شود . اگر ورودي En براي مدت زمان تاخیر در روشن در وضعیت یک باقی بماند ، خروجی بعد از سپري شدن زمان تاخیر در روشن ، در وضعیت یک قرار می گیرد . اگر وضعیت ورودي En قبل از سپري شدن زمان تاخیر در روشن به وضعیت صفر سوئیچ شود ، تایمر ریست می شود . اگر وضعیت ورودي En دوباره به وضعیت صفر سوئیچ شود ، یک زمان تصادفی بین صفر و TH تعیین شده و شروع به اجرا کردن زمان می کند . اگر ورودي En به حالت صفر تغییر وضعیت دهد ، زمان تاخیر در خاموش اجرا می شود و در آن صورت خروجی بعد از پایان یافتن زمان تاخیر در خاموش در وضعیت صفر قرار می گیرد . اگر وضعیت ورودي En قبل از سپري شدن زمان تاخیر در خاموش TL به وضعیت یک سوئیچ شود ، تایمر ریست می شود . براي تنظیم مولد تصادفی می توانید از پنجره تنظیمات با دوبار کلیک روي تایمر استفاده کنید .

کلید روشنایی راه پله Switch Lighting Stairway :

خروجی با لبه بالارونده پالس ورودي Trg فعال می شود و بعد از سپري شدن زمان T که قابل تنظیم است ، خاموش می شود . اگر وضعیت ورودي Trg از صفر به یک تغییر پیدا کند ، خروجی فعال می شود و با لبه پایین رونده ورودي Trg زمان T شروع به شمردن می کند . این به آن معناست که بهتر است براي ورودي از یک شاسی استفاده شود . اگر شمارش زمان برابر مقدار تنظیم شده شود ، در آنصورت خروجی خاموش می شود . اگر ورودي Trg دوباره از وضعیت صفر به یک و پس از وضعیت یک به صفر تغییر کند و یا برق قطع شود ، در اینصورت زمان Ta بازنشانده می شود .

: Weekly Timer هفتگی تایمر

این تابع یک تایمر هفتگی می باشد که در ساعات و روزهاي قابل تنظیم ، خروجی آن فعال خواهد شد . براي اینکار باید از پنجره تنظیم ، مشخصات هفته هاي فعال را انتخاب کنید ، سپس تاریخ موردنظر را وارد کنید .

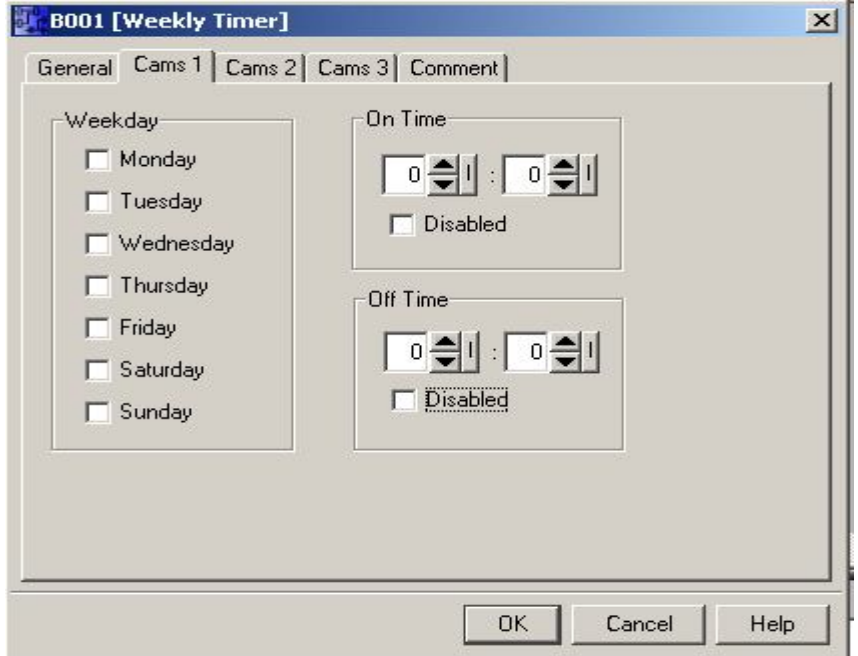

: Yearly Timer سالیانه تایمر

در این تابع خروجی توسط تاریخ روشن و خاموش می شود . یک تاریخ براي روشن شدن و یک تاریخ براي خاموش شدن از دوازده ماه تعیین می گردد . خروجی از یک تابع تنظیم شده روشن می شود تا تاریخ بعدي که نشان دهنده خاموش شدن خروجی می باشد .

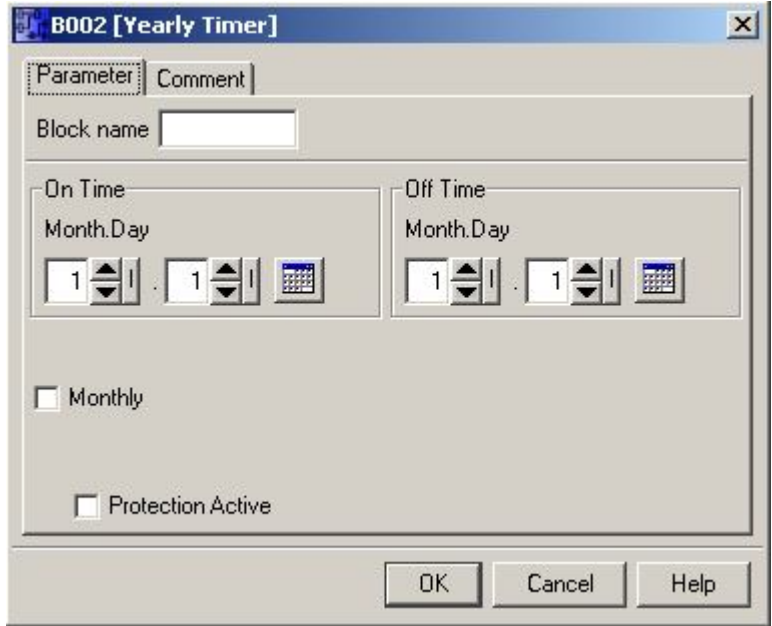

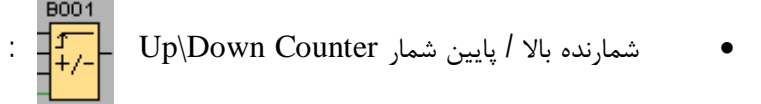

این تابع یک شمارنده می باشد که می تواند پالس هایی که به ورودي آن توسط سنسورها و غیره وارد می شود را شمارش و در مقدار تنظیم شده ، خروجی را فعال و غیرفعال کند . خروجی این شمارنده زمانی فعال می شود که مقدار شمارش بیشتر یا برابر مقدار تنظیم شده شود . جهت شمارش را می توانید با ورودي Dir تنظیم کنید . زمانیکه این ورودي فعال است ، شمارش بطرف پایین می باشد و زمانیکه فعال نیست ، شمارش بطرف بالا می باشد .

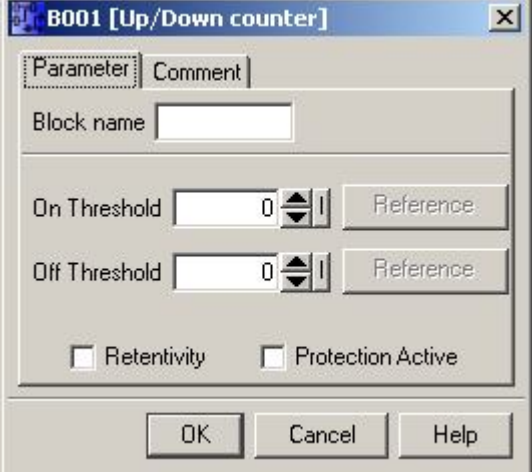
: Latching Relay نگهدارنده رله

ورودي S خروجی Q را فعال می کند و ورودي R خروجی Q را غیرفعال می کند . یک رله نگهدارنده بصورت یک سلول حافظه دودویی می باشد . روشن بودن یک خروجی بستگی به وضعیت ورودي ها و وضعیت قبلی خروجی دارد . هرگاه ورودي هاي S و R هر دو باهم در وضعیت یک قرار بگیرند ، در آنصورت اولویت با پایه R می باشد . اگر بر روي بلوك RS دوبار کلیک کنید و در پنجره مشخصات بازشده گزینه Retentivity را انتخاب کنید ، در اینصورت وقتی برق قطع می شود با وصل مجدد برق وضعیت رله نگهدارنده در همان حالت قبلی که قبل از قطع شدن برق داشت ، باقی می ماند .

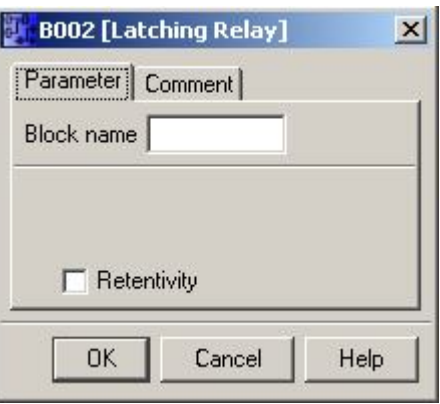

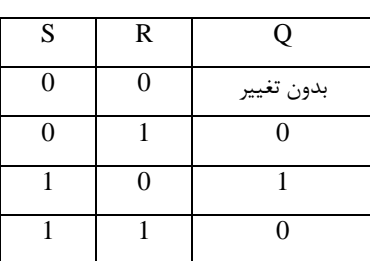

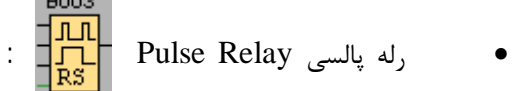

در این رله خروجی بوسیله یک پالس کوتاه ورودي ، ست و ریست می شود . این رله همانند کلید استپ استارت عمل می کند . هرگاه وضعیت ورودي Trg از صفر به یک تغییر پیدا کند ، خروجی Q نسبت به وضعیت ورودي تغییر وضعیت می دهد . در این رله خروجی با لبه بالارونده پالس اول روشن می شود و با لبه بالارونده پالس دوم خاموش می شود .

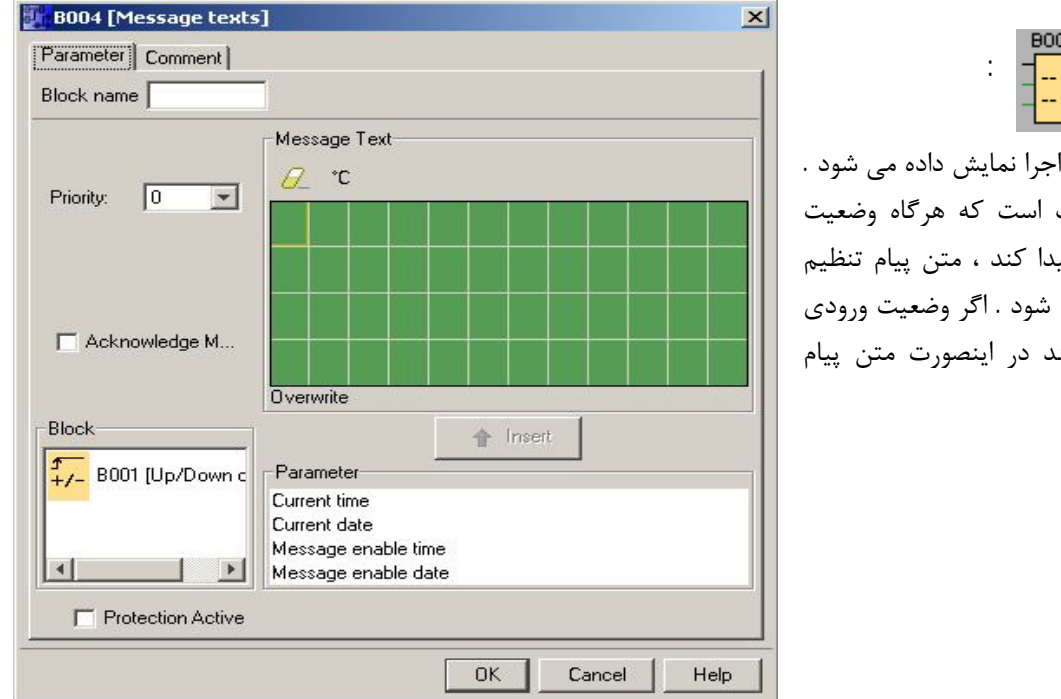

Message Text

یک متن پیام تنظیم شده در مدت ا طریقه عملکرد تابع به این صورت ورودي En از صفر به یک تغییر پیدا کند ، متن پیام تنظیم شده در حالت اجرا نمایش داده می En از یک به صفر تغییر پیدا کند در اینصورت متن پیام نمایش داده نمی شود .

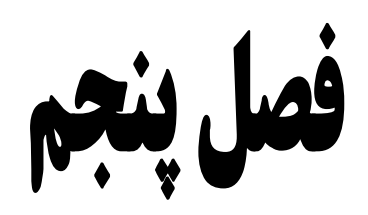

# PLC S5

در این فصل در مورد 5S\_PLC صحبت خواهد شد و سخت افزار و نرم افزار آن معرفی می شود . همچنین روش برنامه نویسی 5S را بیان خواهیم کرد .

PLC هاي خانواده 5S از شرکت زیمنس آلمان یکی از قدیمی ترین کنترل کننده هاي برنامه پذیر در حد وسیع بوده که در کشور ما نیز در صنایع گوناگون بصورت گسترده استفاده گردیده است . البته در سال هاي اخیر با توجه به تنوع تولید PLC و ساخت نمونه هاي با ظرفیت نرم افزاري بیشتر ، کمتر شاهد بکارگیري این نوع PLC در ساخت و راه اندازي سیستم هاي جدید صنعتی می باشیم . ولیکن از آنجا که به روز نمودن سیستم هاي کنترل قدیمی هزینه بسیار بالایی را به صنعت وارد می نماید ، لذا امروزه نیز PLC هاي خانواده 5S در صنایع ما مشغول بکار بوده و لذا هنوز نیاز به فراگیري نحوه کار با این نوع PLC احساس می گردد . با توجه به تعدد نوع PLC این خانواده و شباهت بسیار زیاد این نمونه ها ، در این مجموعه تاکید بر U115\_5S خواهد بود .

б

## **اجزاي سیستم :**

- -1 ماژول منبع تغذیه PS -2 واحد پردازش مرکزي CPU -3 پردازنده هاي ارتباطی CP -4 ماژول هاي ورودي و خروجی O/I -5 ماژول هاي گسترش IM -6 بدنه اصلی Rack
	- -7 ترمینال سریال

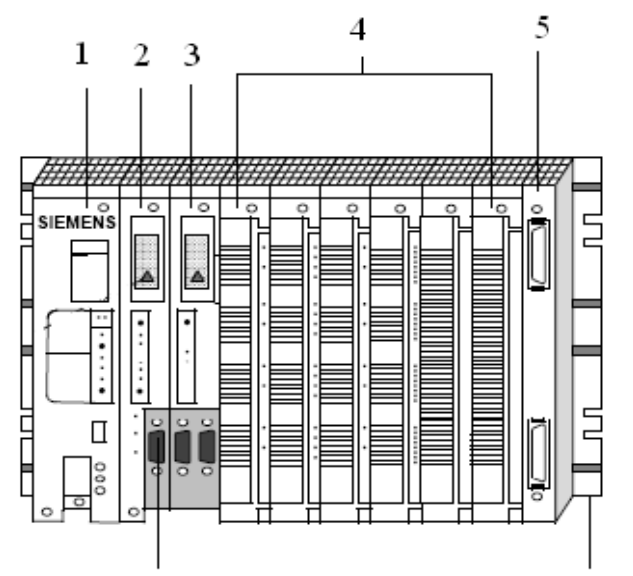

## **: Power Suply Module تغذیه منبع**

ماژول منبع تغذیه ، ولتاژ تغذیه ورودي را به یک ولتاژ مورد نیاز براي قسمت هاي مختلف داخلی تبدیل می نماید . ولتاژهاي مورد نیاز براي این سیستم : VAC230 ، VAC115 ، VDC24 می باشند . با توجه به نوع ماژول مورد استفاده می توان به جریان هاي ماکزیمم خروجی برابر با 3 ، 7 و 15 آمپر دست یافت . براي منابع تغذیه کمتر از 7 آمپر نیازي به استفاده از فن نمی باشد . ماژول تغذیه علاوه بر ایجاد ولتاژهاي مورد نیاز PLC ، یک ولتاژ پشتیبان براي RAM سیستم با استفاده از یک باتري لیتیم ایجاد می نماید . یک باتري از نوع لیتیم ، حافظه برنامه ، پرچم هاي پایدار داخلی و مقادیر تایمرها و شمارنده ها را در زمان قطع تغذیه حفظ می نماید . بر روي ماژول تغذیه ، یک LED براي نمایش وضعیت باتري تعبیه شده ، که در صورت عدم وجود و یا خرابی باتري روشن می گردد . در شکل روبرو قسمت هاي مختلف یک منبع تغذیه نمایش داده شده است .

- -1 محفظه قرارگرفتن باطري Backup
- -2 ترمینال جهت ولتاژهاي Backup خارجی ، این ولتاژ در زمان تغییر باتري که ولتاژ تغذیه نیز وجود ندارد ، اعمال می گردد .

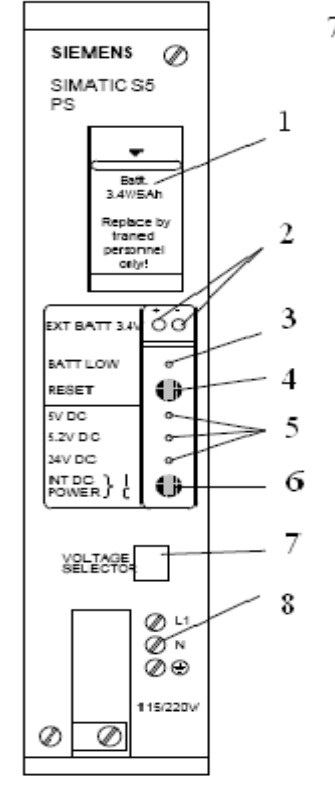

-3 نمایشگر خرابی باتري : LED موردنظر در سه حالت زیر روشن می گردد : الف : زمانی که باتري وجود نداشته باشد . ب : باتري بطور نادرست نصب شده باشد . ج : ولتاژ باتري به کمتر از 2.8 ولت رسیده باشد . -4 کلید Reset : این کلید را می توان براي تصدیق سیگنال خطاي بوجود آمده باتري در زمان نصب باتري ، بکار برد . -5 نمایشگر ولتاژهاي عمل کننده : V+5 ولتاژ تغذیه ماژول هاي ورودي و خروجی V+5.2 ولتاژ تغذیه پروگرامر V+24 ولتاژ تغذیه رابط انتقال سریال -6 کلید Off / On : با قطع این کلید بدون قطع شدن خط تغذیه ، ولتاژهاي عمل کننده قطع می گردند . 7- انتخاب کننده ولتاژ خط 115VAC یا 230VAC -8 ترمینال هاي اتصال خط تغذیه ولتاژ باتري هاي Up Back معمولا بین 2.8 تا 3.6 ولت می باشد . **واحد پردازش مرکزي :**  با انتخاب نوع CPU می توان به قابلیت هاي نرم افزاري بیشتر ، حجم حافظه بیشتر و در نتیجه سرعت اجراي بالاتري دست یافت . قسمت هاي مختلف موجود بر روي CPU براي انجام اعمال زیر در نظر گرفته شده اند : -1 قراردادن ماژول اضافی حافظه -2 اتصال یک برنامه ریز PG یا کامپیوتر شخصی یا یک پانل کاري اپراتور -3 اتصال شبکه محلی LAN -4 اتصال PLC هاي ساخته شده توسط سایر کارخانه ها RN<br>ST<br>RN<br>ST -5 تنظیم مود عملکرد PLC QVZ<br>ZYK<br>BAS شکل روبرو نماي ظاهري ماژول CPU را نمایش می دهد . NR<br>RE<br>Co -1 محل قرارگرفتن ماژول حافظه خارجی -2 قسمت کنترل -3 ترمینال ارتباطی براي اتصال پروگرامر ، پانل ارتباطی کاربر یا ترمینال شبکه LAN 3 قسمت کنترل در ماژول CPU ، قسمت مهم این ماژول به حساب می آید زیرا این قسمت توسط LED هاي موجود بر روي خود ، وضعیت کاري CPU را نمایش می دهد . اگر خطا و مشکلی در کار CPU بوجود آید ، توسط پانل کنترل CPU مشخص می شود . 1 **پانل کنترل :**  RN<br>ST Ô پانل کنترل در شکل روبرو نمایش داده شده است و قسمتهاي مختلف آن در ادامه بررسی می گردد . ÷, **RN** -1 سلکتور انتخاب حالت کاري Run / Stop ST -2 LED نمایش حالت Run QVZ -3 LED نمایش حالت Stop ZYK BASP -4 LED نمایش حالت Error NR<br>RE<br>OR -5 LED نمایش ناتوانی خروجی ها -6 سوئیچ براي Restart سیستم

6

 $2 -$ 

 $3 -$ 

4

5

 $\mathbf 1$ 

2

دو LED موجود بر روي پانل کنترل ، وضعیت CPU را نمایش می دهند . به جدول زیر توجه کنید :

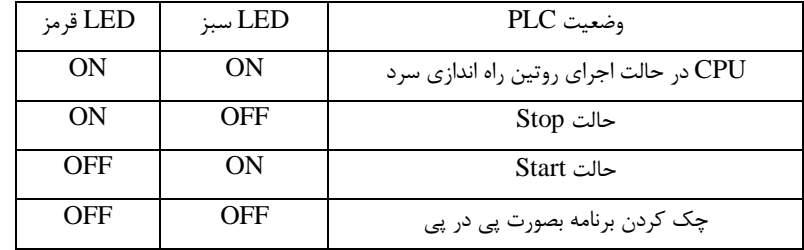

#### **حالات مختلف کاري PLC :**

با قرار دادن سلکتور انتخاب حالت کاري در وضعیت Stop یا Run ، می توان سیستم را در حالت کاري اجرا یا توقف بکار گرفت . CPU بطور اتومات در تغییر وضعیت اجرا به توقف ، حالت Restart را اجرا می نماید . برنامه نوشته شده در حالت کاري Stop ، Scan نمی گردد . آخرین مقدار تایمرها ، شمارنده ها و پرچم ها در زمان رفتن به حالت Stop نگهداري می گردند . در حالت Stop همچنین ماژول هاي خروجی غیرفعال گشته و LED مربوط به نمایش ناتوانی خروجی روشن می گردد . پس از اینکه سیستم عامل مربوط به CPU ، برنامه هاي کاري مربوط به راه اندازي را به انجام رساند ، سیکل Scan و اجراي برنامه آغاز می گردد .

در حالت Run ، ورودي هاي موجود بر روي ماژول ورودي ، بطور متناوب و در یک سیکل مشخص خوانده شده و در PII ذخیره می شود . همچنین در این حال مقادیر پرچم هاي داخلی Update می گردند . برنامه کنترلی نوشته شده توسط کاربر ، این اطلاعات را به همراه مقادیر جاري تایمرها و شمارنده ها پردازش می نماید . برنامه کنترل نوشته شده توسط کاربر شامل یکسري جملات نوشته شده پی در پی می باشد . پردازنده ، این جملات را یک به یک از حافظه برنامه فراخوانده و پس از تجزیه و تحلیل ، آنها را اجرا می نماید . نتیجه این پردازش به مکان PIO انتقال می یابد .

**PII :** جدول پردازش ورودي در ناحیه حافظه CPU قرار دارد که وضعیت تمام سیگنال هاي ورودي در آنجا ذخیره می شود . قبل از اجراي برنامه ، CPU تمام ورودي ها را بررسی می کند و در قسمتی از حافظه بنام PII ذخیره می کند . در حین اجراي برنامه CPU بجاي ورودي ها به این حافظه مراجعه می کند .

**PIO :** جدول پردازش خروجی شامل مقادیر خروجی حاصل از اجراي برنامه است . این مقادیر در انتهاي هر دوره به خروجی واقعی فرستاده می شود . هرگاه در حین برنامه یک مقدار براي خروجی بدست آید ، در این قسمت حافظه نگهداري می شود و در هنگام اجراي برنامه ، CPU بجاي خروجی ها به این حافظه مراجعه می کند .

#### **زمان پاسخ دهی :**

زمان پاسخ دهی عبارتست از مدت زمان بین تحریک یک ورودي تا پاسخ دهی خروجی متناظر در طی یک برنامه که ورودي بطور مستقیم و از طریق نرم افزار به خروجی متصل گشته است بعبارت دیگر زمان پاسخ دهی مدت زمانی است که طول می کشد تا PLC تمام برنامه هاي کاربر را پویش نماید و در این مدت تغییرات بوجود آمده در ورودي ها ، وارد مکان تصویر ورودي نمی گردد و خروجی ها نیز به حالتی که در پویش قبلی بودند باقی می مانند . این مدت زمان بطور معمول مجموعی از عوامل زیر می باشد :

> -1 تاخیر ذاتی ماژول هاي ورودي -2 مدت زمان Scan برنامه

## **برنامه نویسی 5S\_PLC :**

یک برنامه کنترل ، مجموعه دستورالعمل هایی است که به PLC فرمان هایی جهت کنترل پروسه صادر می نماید . لذا باید این برنامه به زبانی خاص و مطابق با دستورات قابل درك براي PLC نوشته شود . زبان برنامه نویسی که خانواده 5S از آن استفاده می نماید ، 5 Step نامیده می شود . زبان برنامه نویسی 5 Step از سه گروه دستورالعمل مختلف تشکیل شده است :

 **دستورات اصلی ( Operation Basic ( :** این دستورات در بلوك هاي سازماندهی ( OB ( ، بلوك هاي برنامه ( PB ( ، بلوك هاي ترتیبی( SB ) و بلوک های عملگر ( FB ) استفاده می گردند . به جز عملگرهای + ( Addition ) ، -- ( Subtraction ) و عملگرهای

سازماندهی ، سایر دستورالعمل هاي اصلی می توانند به عنوان ورودي و خروجی در برنامه هاي نوشته شده به روش هاي STL ، CSF ، LAD بکار گرفته شوند .

- **دستورات تکمیلی ( Operation Supplementary ( :** این دستورات شامل عملگرهاي پیچیده ، عملگرهاي جایگزینی ، تست ، انتقال و تبدیل می باشند .
	- **عملگرهاي سیستمی :** جهت دسترسی مستقیم به سیستم عامل می توان از آنها استفاده نمود .

**فلگ ها یا پرچم ها :** 

محل هایی از حافظه هستند که جهت نگهداري وضعیت برخی نتایج و یا خروجی ها استفاده می شوند . فلگ ها به دو صورت پایدار ( Retentive ( و ناپایدار ( Retentive\_Non ( موجود می باشند . در نمونه هاي پایدار ، اطلاعات موجود با قطع تغذیه از بین نمی روند ، در حالیکه در نمونه هاي ناپایدار با قطع تغذیه اطلاعات موجود از بین خواهد رفت . بطور معمول تعداد فلگ هاي پایدار و ناپایدار در یک PLC برابر می باشند . فلگ ها حافظه هاي موقتی هستند که CPU هنگام اجراي برنامه از آنها براي یادداشت نتایج منطقی و یا حالت سیگنال ها استفاده می نماید .

در آدرس دهی ورودي ها ، خروجی ها و فلگ ها ، ابتدا نوع عملوند را با بکار بردن حروف اختصاري مشخص کرده و سپس شماره بایت و پس از یک علامت dot ، شماره بیت ذکر می گردد . مثلا عبارت 5.3 I بیانگر بیت سوم از بایت پنجم ورودي می باشد . چون در این PLC خطوط انتقال اطلاعات هشت بیتی می باشند لذا ورودي ها ، خروجی ها و فلگ ها در دسته هاي هشت بیتی سازماندهی می شوند . در جدول زیر حروف اختصاري عملوندها بیان شده است :

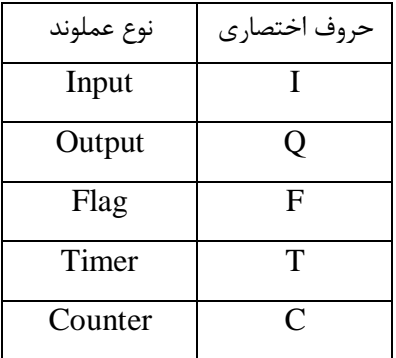

#### **عملگرهاي عمومی :**

این عملگرها را در فصل پیش در مورد Logo کاملا معرفی کردیم و در اینجا این عملگرها را به زبان STL معرفی خواهیم کرد : **عملگر AND :**

در این مثال خروجی Q 3.5 رمانی یک خواهد شد ی
$$
Q
$$

که دو ورودی گیت AND یک باشند درغیر اینصورت یه
$$
A - I1.3
$$

خروجی صفر خواهد بود . 3.5Q=

**عملگر OR :** 

- در این مثال خروجی 3.5 Q زمانی یک خواهد شد 1.1I O
- که حداقل یکی از دو ورودي گیت OR یک باشند در 1.3I O
- غیراینصورت خروجی صفر خواهد بود . 3.5Q=

**: NOT\_AND عملگر**

در این مثال خروجی 3.5 Q زمانی یک خواهد شد 1.1I A

که 1 = 1.1I بوده و 0 = 1.6I شود . 1.6I AN

 $= Q3.5$ 

**عملگر فلیپ فلاپ :** این عملگر براي Set و Reset کردن فلگ ها و خروجی ها استفاده می گردد .

در این مثال در صورت فعال شدن 2.7I ، خروجی 3.5Q 2.7I A

یک خواهد شد . با تغییر وضعیت ورودي فوق الذکر از یک 3.5Q S

$$
A \qquad I1.4
$$

$$
R \qquad Q3.5 \qquad \qquad
$$

**نکته :** دستور S با دستور = فرق می کند ، اگر Set کنیم باید یک فکري هم براي Reset کنیم . **دستور 0 NOP :** 

این دستور مختص PLC هاي زیمنس می باشد . از این دستور زمانی استفاده می نماییم که بخواهیم از یک خروجی استفاده ننماییم . به عبارت دیگر این دستور ، یک دستور جایگزین بوده که هیچ عمل خاصی را انجام نمی دهد . از دیگر کاربردهاي این دستور ، استفاده در خطوط برنامه STL به جاي دستوراتی است که حذف می گردند . این عمل این اجازه را به نرم افزار 5S می دهد که بتوان خطوط برنامه STL را به سایر روش ها از جمله LAD یا CSF تبدیل نماید .

## **کاربرد پرانتزها در برنامه نویسی به روش STL :**

در مواردي که دستور AND قبل از دستور OR قرار گرفته باشد ، نیازي به استفاده از پرانتز در برنامه نویسی به روش STL نیست ولی در مواردي که در آن دستور OR قبل از دستور AND قرار گرفته است ، استفاده از پرانتز الزامی می باشد . براي روشن شدن مطالب عنوان شده ، به مثال زیر توجه نمایید :

در این مثال عدم استفاده از پرانتز در حالتیکه دستور AND قبل از دستور OR قرار گرفته باشد ، مورد بررسی قرار می گیرد .

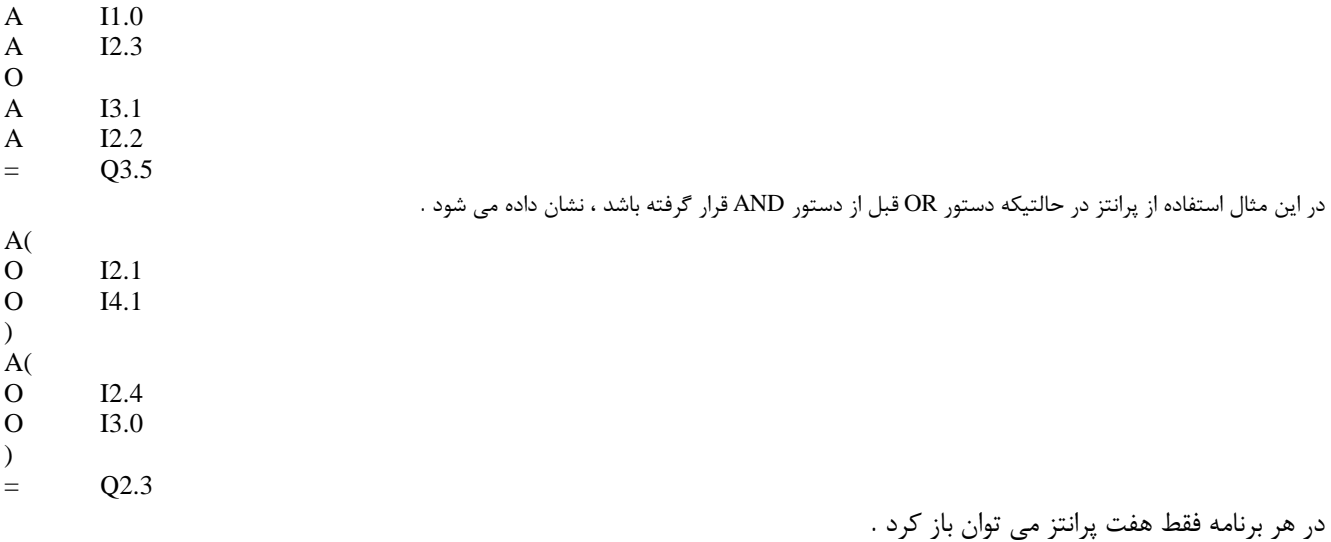

**انبارك یا آکومولاتور :** 

جهت تبادل اطلاعات بین قسمت هاي مختلف نیاز به یک حافظه میانی است که عمل تبادل اطلاعات از طریق آن صورت پذیرد ، به این حافظه میانی آکومولاتور گفته می شود . آکومولاتور یا انباره یک ثبات 32 بیتی می باشد که جهت ذخیره و یا انتقال اعداد بکار می رود . در واقع آکومولاتور یک ثبات آزاد جهت کاربردهاي عمومی می باشد . در حافظه PLC دو آکومولاتور به نام هاي 1AC و 2AC براي استفاده موجود است . در شکل زیر ساختار آکومولاتور نمایش داده شده است :

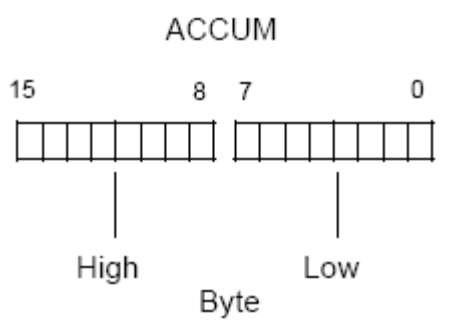

#### **دستور Load :**

در این دستور اطلاعات از یک نقطه حافظه یا از منطقه تصویر ورودي ها به آکومولاتور یک منتقل می گردد . مقدار قبلی موجود در آکومولاتور یک به آکومولاتور دو منتقل می گردد . در این حال آخرین مقدار آکومولاتور دو از بین خواهد رفت .

# **دستور Transfer :**

در این دستور اطلاعات از آکومولاتور یک ، به یک نقطه حافظه و یا منطقه تصویر خروجی منتقل می گردد . مقدار موجود در آکومولاتور یک در اثر عمل انتقال تغییري نخواهد کرد . در اثر انتقال اطلاعات به منطقه خروجی دیجیتال ، مقدار قبلی PIQ بصورت خودکار Update می گردد .

 خواندن بایت ورودي 12 12IB L انتقال اطلاعات به بایت خروجی 36 36QB T

**نکته :** بایت ورودي در زبان 5S با IBx مشخص می گردد که x شماره بایت ورودي می باشد . بعنوان مثال بایت ورودي یک که بر روي کارت هاي ورودي قرار دارد ، شامل هشت بیت از 1.0I تا 1.7I می باشد . یک کارت ورودي دیجیتال داراي چهار بایت ورودي می باشد . **نکته :** بایت خروجی در زبان 5S با QBx مشخص می گردد که x شماره بایت خروجی می باشد . بعنوان مثال بایت خروجی چهار که بر روي کارت هاي خروجی قرار دارد ، شامل هشت بیت از 4.0Q تا 4.7Q می باشد . یک کارت خروجی دیجیتال داراي چهار بایت خروجی می باشد .

#### **توابع زمانی یا تایمرها :**

در بسیاري از مدارات یک خط تولید یا فرآیند ، احتیاج به مواردي همچون موارد زیر پیدا می کنیم : 1 – ایجاد وقفه در عملیات براي مدت زمان معین 2 – ایجاد فاصله زمانی مشخص بین انجام دو عملیات 3 – ایجاد زمان مناسب جهت انجام یک فرآیند بنابراین به عنصري احتیاج پیدا می نماییم که بتواند مجموعه اعمال فوق را براي ما انجام دهد . به عنصري که این عمل را انجام می دهد ، تایمر یا رله زمانی گفته می شود . تایمرها از نظر نوع عملکرد داراي انواع مختلفی می باشند که در برنامه نویسی PLC به پنج گروه استاندارد تقسیم می شوند .

این پنج گروه بعبارت زیر است :

- -1 تایمر پله اي Timer Pulse ) SP (
- -2 تایمر پله اي گسترده Timer Pulse Extended ) SE (
- -3 تایمر با تاخیر در وصل Timer Delay-On ) SR یا SD(
	- -4 تایمر با تاخیر در قطع Timer Delay-Off ) SF (
- 5 تایمر با تاخیر در وصل پایدار SS) Stored On-Delay Timer )

## **بارگذاري زمان تایمر :**

به هنگام Start تایمر مقدار موجود در آکومولاتور یک بعنوان پارامتر یا زمان کاري تایمر در نظر گرفته می شود . لذا قبل از Start تایمر ، باید زمان موردنظر را در آکومولاتور یک بارگذاري نماییم . زمان موردنظر می تواند به یکی از اشکال زیر در نظر گرفته شود :

- KT : مقادیر ثابت براي زمان تایمر
- DW : مقادیر قرار داده شده در کلمات اطلاعاتی
	- IW : کلمه ورودي
	- QW : کلمه خروجی
	- FW : کلمه پرچم یا فلگ

به مثال زیر که بارگذاري یک مقدار ثابت را نمایش می دهد ، توجه کنید :

#### **L KT 040.2**

L : دستور بارگذاري KT : تعریف مقدار ثابت 40 : ضریب قابل تعریف براي تایمر 2 : ضریب زمانی در مثال بیان شده ، ضریب بکار رفته می تواند مقادیري مطابق جدول زیر داشته باشد :

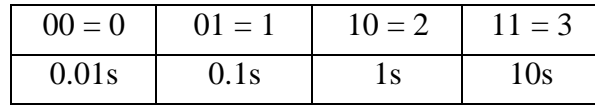

با توجه به مطالب فوق الذکر ، می توان زمان تخصیص یافته در مثال را محاسبه کرد :

#### $Time = 40 \times 1s = 40s$

**نکته :** کمترین زمان ممکن قابل اندازه گیري توسط یک تایمر 0.01 ثانیه و حداکثر زمان قابل اندازه گیري 9990 ثانیه می باشد . در صورت نیاز به زمان هاي بیشتر می توان از ترکیب چند تایمر استاده نمود .

## **نحوه خواندن زمان جاري تایمرها :**

در اکثر PLC ها این قابلیت وجود دارد که بتوان زمان جاري تایمرها را خوانده و به خروجی هاي PLC انتقال داد . دستور Tx L براي خواندن زمان جاري تایمر x استفاده می شود . این مقدار را می توان براي استفاده نمایشگرهاي دیجیتال خروجی بکار برد . در زبان برنامه نویسی 5S ، براي ایجاد یک تایمر به روش STL از مجموعه جملات زیر استفاده می شود :

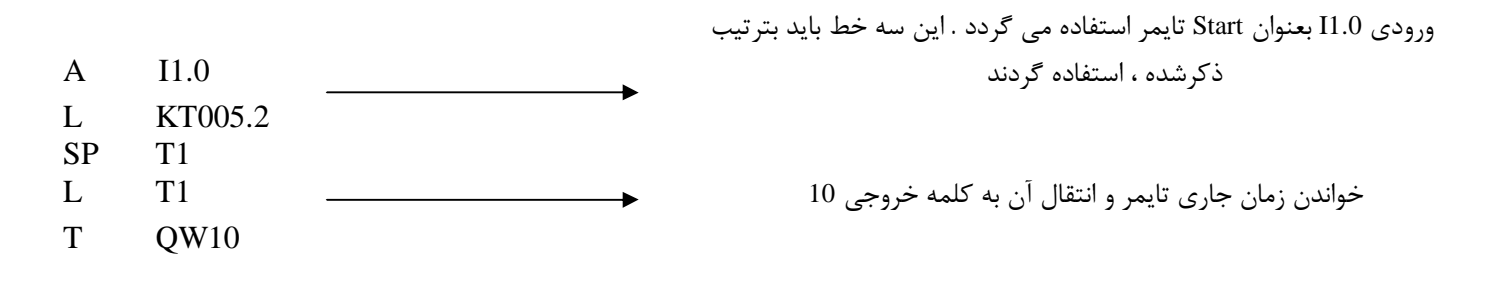

**تایمر تاخیر در وصل SR یا SD :**   $T!$ -! $0$ این نوع تایمر در حقیقت مشابه رله زمانی در مدارهاي فرمان الکتریکی که از کنتاکت باز آن استفاده می شود ، بوده و با یک شدن ورودي ، شروع به زمان گیري می نماید و بعد از زمان تاخیر ، خروجی تایمر یک خواهد شد . TV BI DE در این نوع تایمر عرض پالس ورودي باید از زمان تاخیر بیشتر باشد زیرا به محض صفر شدن ورودي ، خروجی تایمر نیز صفر می گردد . R Q

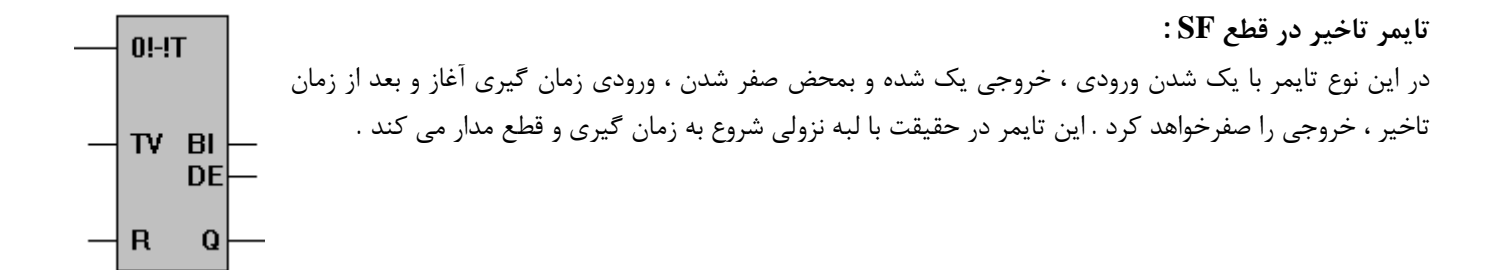

**تایمر پالس SP :**  در این نوع تایمر با یک شدن ورودي ، خروجی بلافاصله یک شده و زمان گیري را آغاز و بعد از زمان موردنظر به شرط یک بودن ورودي ، خروجی را صفر می کند . بنابراین در این نوع تایمر ، عرض پالس ورودي باید بزرگتر از زمان تاخیر باشد .

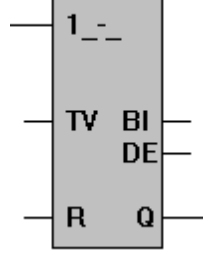

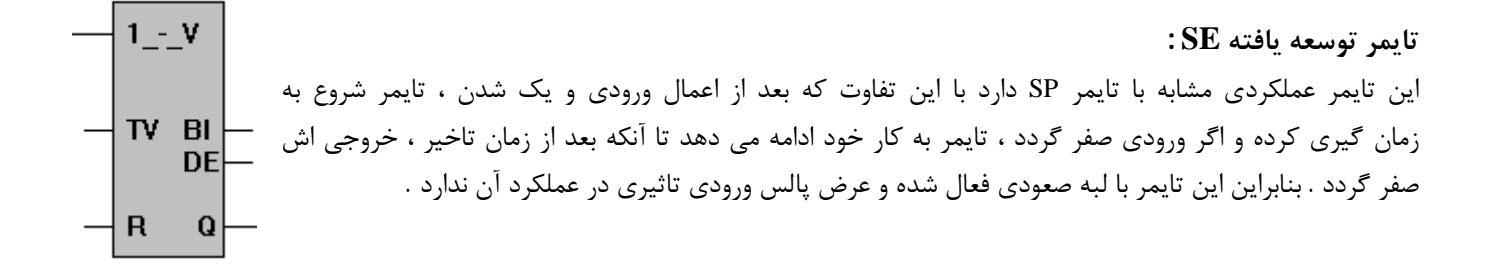

**تایمر تاخیر در وصل پایدار SS :** 

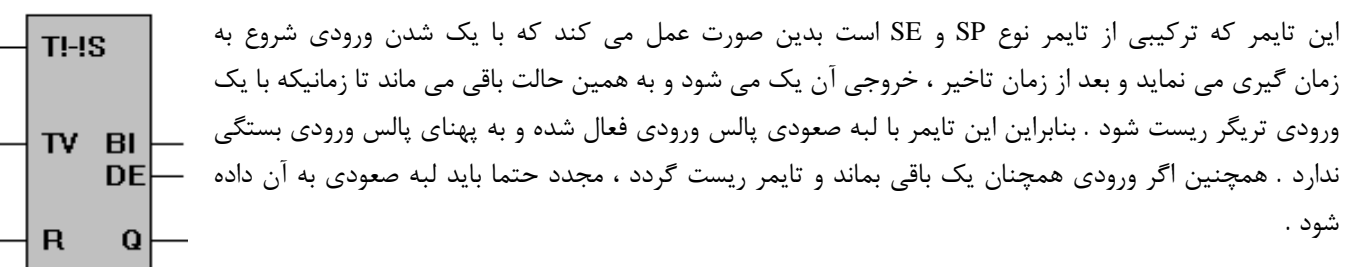

#### **نکاتی در مورد تایمر :**

- هر تایمر داراي سه ورودي و سه خروجی می باشد .
- حرف L در روش STL نشان از بارکردن زمان به تایمر است .
- هرچه ضریب کوچکتر انتخاب شود ، دقت تایمر بیشتر خواهد بود .
	- از طریق پایه TV ، زمان تایمر بارگذاري می گردد .
- از طریق پایه DE ، می توان زمان باقیمانده نسبت به TV را به عددي در مبناي BCD به یک مکان حافظه منتقل نمود .
	- از طریق پایه BI ، می توان زمان باقیمانده نسبت به TV را به صورت باینري به یک مکان حافظه منتقل نمود .

#### **شمارنده ها :**

در عملکرد بعضی از فرآیندها نیاز به مواردي داریم که اقلام یا اجناسی بدقت شمرده شوند یا یک فرآیند به دفعات مشخصی تکرار شود . عنصري که عمل شمارش را می تواند براي ما انجام دهد ، کانتر ( شمارنده ) نامیده می شود . شمارنده موجود در این نوع PLC شمارنده صعودي و نزولی بوده که مقدار جاري شمارنده نیز در اختیار کاربر قرار می گیرد .

#### **انواع شمارنده :**

- شمارنده بالارونده ( صعودي ) CU
- شمارنده پایین رونده ( نزولی ) CD

از آنجا که پس از Start ، شمارنده موجود در آکومولاتور یک بعنوان حد نهایی شمارش وارد شمارنده می گردد لذا می بایست قبل از Start شمارنده ، مقدار موردنظر را در یکی از فرم هاي زیر در آکومولاتور یک بار نمود :

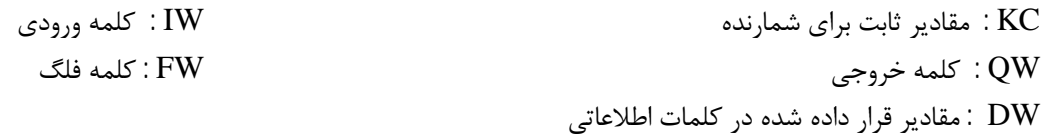

مثال زیر روش بارگذاري یک مقدار ثابت را در شمارنده نمایش می دهد :

**L KC 37**

L : دستور بارگذاري KC : تعریف مقدار ثابت 37 : مقدار شمارش

**نحوه خواندن مقدار جاري شمارنده ها :**  در اکثر PLC ها این قابلیت وجود دارد که بتوان مقدار جاري شمارنده ها را خوانده و به خروجی هاي PLC انتقال داد . دستور Cx L براي خواندن زمان شمارنده x استفاده می شود .

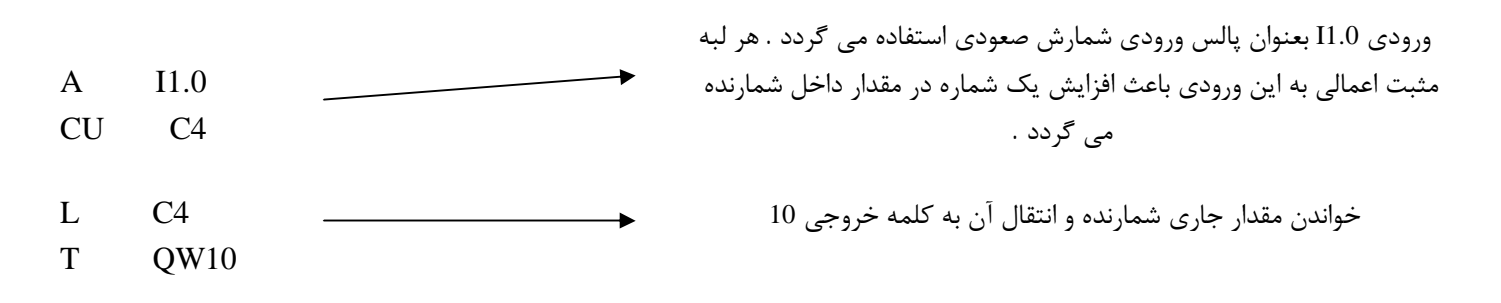

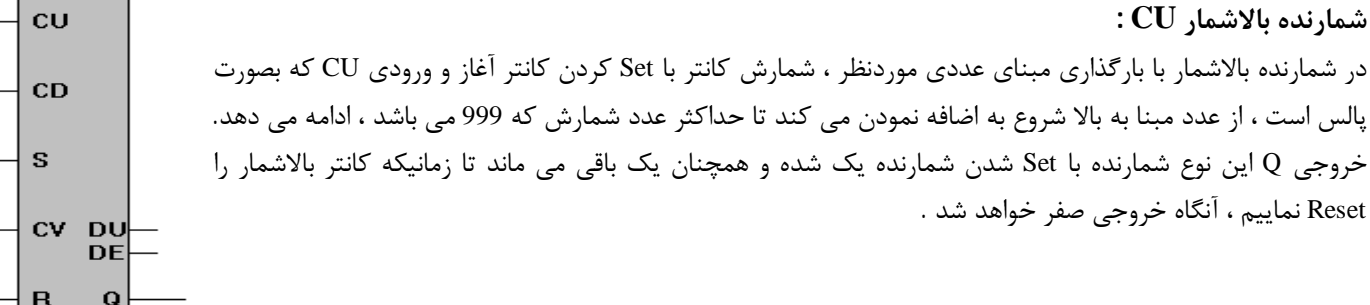

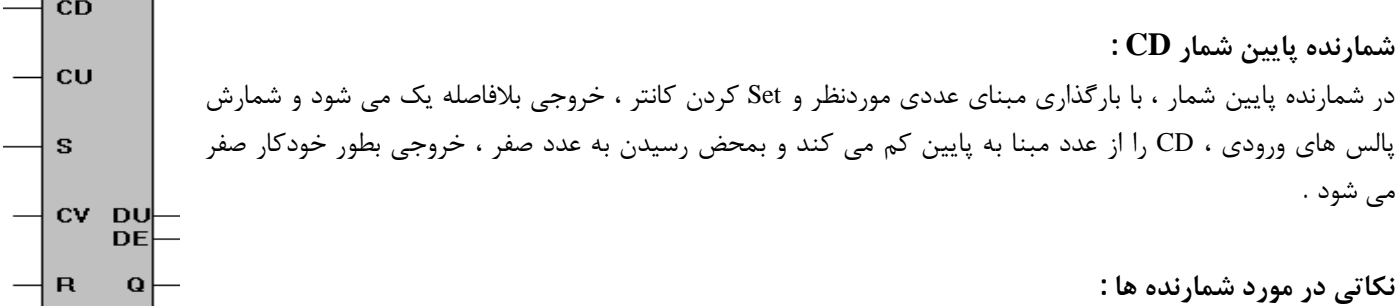

- در یک شمارنده می توان ورودي CD و CU را بطور همزمان استفاده نمود و هرگاه ورودي CU تحریک شود ، کانتر از عدد فعلی شمارنده کم می شود .
	- از ترکیب شمارنده ها می توان محدوده شمارش را افزایش داد .
- مقدار اولیه اي که در شمارنده قرار می گیرد ، مبناي شمارش محسوب می شود . این مقدار از طریق پایه CV بارگذاري می شود .
	- از طریق پایه DE ، مقدار CV بصورت BCD به مکان مورد نظر منتقل می شود .
	- از طریق پایه (BI(DU ، مقدار CV بصورت باینري به مکان مورد نظر منتقل می شود .
	- با فعال شدن پایه R ، مقدار CV و همچنین تمامی خروجی هاي کانتر صفر می شود .
	- با فعال شدن پایه S ، مقدار اولیه شمارش کانتر از طریق پایه CV بارگذاري می شود .

**مقایسه کننده ها :** 

در برخی موارد ، در مراحلی از انجام یک پروسه ، احتیاج به انجام عمل مقایسه بین دو کمیت شامل خروجی ، ورودي و فلگ خواهیم داشت که این عمل را توابع مقایسه اي یا مقایسه کننده ها براي ما انجام می دهند . این مقایسه کننده ها مقادیر موجود در دو آکومولاتور را مقایسه کرده و در اثر نتیجه مقایسه ، بیت RLO را مقداردهی می نماید . این دستورات مقدار داخلی آکومولاتورها را تحت تاثیر قرار نمی دهند .

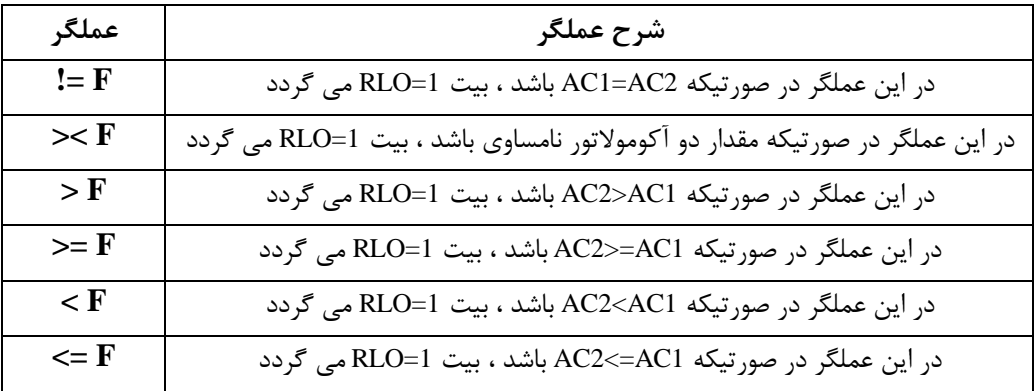

به مثال زیر توجه کنید :

- L IB0
- L IB2
- $!=$  F
- $= Q0.0$

عملکرد این دستورالعمل به گونه اي است که هر دو ورودي خود را بیت به بیت با هم مقایسه کرده و در صورت صحیح بودن عمل مقایسه ، خروجی یک را ظاهر خواهد نمود .

#### **نکاتی در مورد مقایسه کننده ها :**

- مقایسه گر می تواند دو بیت را نیز باهم مقایسه نماید و همچنین می توان اعداد ثابتی را به آن بار کرد تا عمل مقایسه را روي آنها انجام دهد .
	- توجه داشته باشید که ورودي مقایسه گرها از یک نوع ، مثلا هر دو بایت یا هر دو Word باشند .
	- در دستورات مقایسه ، براي بزرگتر یا کوچکتر بودن ، اولین عددي که بارگذاري می گردد در 2AC قرار می گیرد .

#### **دستورات جمع و تفریق :**

چنانچه در برنامه اي نیاز به جمع یا تفریق محتویات دو آکومولاتور داشته باشیم ، ابتدا این دو آکومولاتور را بوسیله دستور Load پر نموده و عمل جمع یا تفریق را مطابق زیر ، روي آن انجام و سپس نتیجه را به یک خروجی انتقال می دهیم .

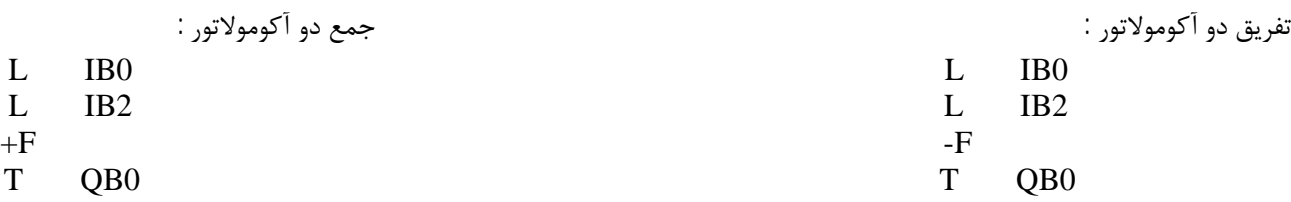

**انواع بلوك هاي برنامه نویسی در 5S\_PLC :** 

در نوشتن برنامه کنترل مربوط به فرآیندهاي گسترده ، جهت جلوگیري از پراکندگی و در نتیجه از هم گسیختگی برنامه ، از روش برنامه نویسی ساخت یافته استفاده می شود . در این روش یک برنامه کنترل وسیع پس از تقسیم بندي به قسمت هاي کوچکتر ، در بلوك هاي مخصوصی نوشته می شوند و سپس ارتباطات مابین قسمت هاي مختلف برنامه از طریق یک برنامه سازماندهی انجام می پذیرد . برنامه هاي سازماندهی شده امکان عیب یابی برنامه را آسانتر کرده و بدلیل دسته بندي شدن برنامه به قسمت هاي مجزا ، دست یابی به اجزاي مختلف برنامه در مدت زمان بسیار کوتاهی فراهم می گردد .

در PLC هاي خانواده 5S ، کل ساختار برنامه در قالب پنج نوع بلوك برنامه نویسی تعریف می گردد :

#### **1** - **بلوك هاي سازماندهی OB ) Block Organization ( :**

از آنجا که در یک برنامه ساخت یافته نیازمند تعدادي بلوك اصلی براي سازمان دادن به برنامه کاربر و تعریف شرایط مختلف براي اجراي برنامه ها می باشیم ، لذا در این نوع PLC تعدادي بلوك سازماندهی جهت تعریف شرایط مختلف کاري در نظر گرفته شده اند . بلوك 1OB بدنه اصلی برنامه کاربر را شامل می گردد . به عبارت دیگر اولین خط از برنامه کاربر که می بایست مورد پردازش قرار گیرد ، در این بلوك نوشته می شود . از 1OB می توان براي سازمان دهی برنامه اصلی کاربر استفاده کرده و تمام پرش ها و شرط هاي لازم براي انجام سایر مراحل کاري را در این بلوك تعریف نمود .

#### **2** – **بلوك هاي برنامه PB ) Block Program ( :**

PB ها شامل دستورات استفاده کننده جهت کنترل پروسه مربوطه می باشند . برنامه نویس پروسه کنترل خود را به قسمت هاي کوچکتر تقسیم کرده و هر قسمت را در یکی از بلوك هاي برنامه قرار می دهد . 256 بلوك برنامه از 0PB تا 255PB قابل دسترسی می باشد . در پایان هر بلوك برنامه ، یک دستور BE نمایانگر انتهاي بلوك مربوطه می باشد .

#### **3 – بلوك هاي ترتیبی SB ) Block Sequence ( :**

یکی از موارد بسیار مهم در کنترل یک پروسه صنعتی ، استارت سیستم در حال توقف می باشد . در این موارد فعال شدن هر قسمت از پروسه با توجه به شرایط کاري خاصی انجام می پذیرد . در PLC خانواده 5S یک نوع از بلوك هاي برنامه نویسی بنام SB ها براي این منظور تعریف شده اند. در این بلوك ها تنها به شرط انجام و صحت نتیجه در بلوك هاي با شماره پایین تر ، بلوك با شماره بالاتر اجرا خواهد شد .

#### **4 – بلوك هاي عملگر FB ) Block Function ( :**

در کنترل برخی فرآیندها ، گاه لازم است توابعی بصورت مداوم و تکراري مورد استفاده قرار گیرند . بعنوان مثال ممکن است عمل ضرب دو عدد باینري در طی یک پروسه مرتبا مورد استفاده قرار گیرد . در چنین مواردي اگر بنا به تکرار برنامه ضرب در مکان هاي مختلف سطح برنامه کنترل باشد ، حجم برنامه بسیار زیاد شده و در نهایت بررسی و عیب یابی آن با مشکل مواجه خواهد شد . براي رفع این مشکل در برنامه نویسی مدرن از زیربرنامه ها استفاده می شود . بلوك هاي عملگر می توانند بصورت عباراتی همراه با متغیر قابل تعریف ، استفاده شده و یا تنها یک عمل ثابت را بدون پارامترهاي قابل تنظیم بیان نمایند . در این PLC ، 256 بلوك عملگر از 0FB تا 255FB قابل تعریف می باشد .

#### هر FB از دو قسمت تشکیل شده است :

1 – سرخط بلوك ( Header Block ( که شامل نام و سایر مشخصات FB است .

2 – بدنه بلوك (Block Body ( شامل توابع و دستوراتی است که باید در FB اجرا شود .

در تقسیم بندي کلی می توان FB ها را به دو دسته زیر تقسیم نمود :

1 – بلوك تابع ساز استاندارد ( FB Standard ( : این بلوك ها شامل توابعی هستند که در آنها اعمال منطقی نظیر ضرب ، جمع و ....تعریف شده است. 2 – بلوك تابع ساز انتسابی ( FB Assignable ( : در اجراي این نوع FB می توان عملوندها یعنی ورودي ها ، خروجی ها و ..... را در هر پروسه تعریف نمود و یا تغییر داد .

#### **5 – بلوك هاي اطلاعاتی DB ) Block Data ( :**

بلوك هاي اطلاعاتی براي ذخیره سازي داده هاي مورد استفاده در برنامه کاربر مورد استفاده قرار می گیرند . این اطلاعات که می توانند به فرمت هاي مختلف مورد استفاده قرار گیرند شامل پیغام ها ، آلارم ها و .............. می باشند که می توانند در طی پروسه مورد استفاده قرار گرفته یا بر روي صفحات نمایشگر به نمایش درآیند . هر بلوك اطلاعاتی شامل تعدادي کلمه هاي اطلاعاتی می باشد که به آنها Word Data گفته شده و با علامت DW نمایش می دهند . DB هاي ایجاد شده را از لحاظ محل ذخیره سازي می توان به دو دسته کلی زیر تقسیم نمود :

-1 DB هایی که حاوي پارامترهاي ثابت فرآیند و یا خط تولید بوده ، اطلاعات آنها در EPROM یا EEPROM ذخیره می گردد .

-2 DB هایی که حاوي اطلاعات موقتی بوده و براي مصارف کوتاه مدت و موقت استفاده می شوند. اینگونه DB ها در RAM ذخیره می گردد.

#### **دستورات انجام عملیات دیجیتال :**

این دستورات محتویات دو آکومولاتور را بیت به بیت ترکیب کرده و نتیجه را در آکومولاتور یک قرار می دهند .

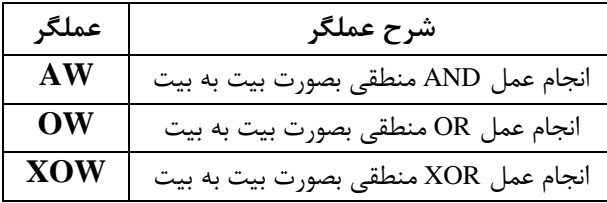

## **دستورات افزایش و کاهش :**

با استفاده از این دستورات می توان از عدد موجود در آکومولاتور ، حداکثر به اندازه 255 واحد کم و یا به آن افزود . میزان افزایش یا کاهش با توجه به عدد نوشته شده در مقابل دستور محاسبه می گردد .

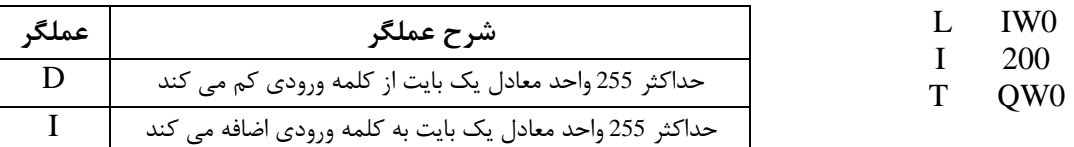

## **دستورات اعلام پایان برنامه :**

در انتهاي هر برنامه لازم است به نحوي به PLC اطلاع داده شود که برنامه به پایان رسیده است ، این عمل با استفاده از دستورات مربوط به پایان برنامه صورت می گیرد . این دستورات را همراه با توضیح و چگونگی عملکرد آنها در جدول زیر می بینید :

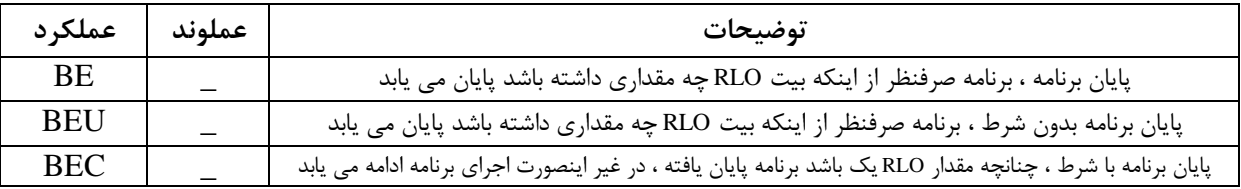

لازم به ذکر است که دستور BE تنها در انتهاي برنامه استفاده می شود ، در صورتیکه دستورات BEU و BEC در طول برنامه مورد استفاده قرار می گیرند .

**نکته :** 

- **21OB :** هنگامیکه PLC از Stop به Start سوییچ می شود ، این بلوك اجرا می شود .
	- **22OB :** هنگامیکه منبع تغذیه به حالت On می رود ، این بلوك اجرا می شود .
- **34OB :** نشان دهنده وضعیت باتري است که در صورت تضعیف یا ایراد باتري ، این بلوك اجرا می شود .
	- **35OB :** براي وقفه دوره اي است و مدت زمان فراخوانی آن در پیش فرض ms100 می باشد .
- **102OB – 100OB :** OBهاي راه اندازي می باشند . هنگام راه اندازي PLC ابتدا این OBها اجرا می گردند و براي موارد ایمنی نظیر قطع و وصل جریان برق استفاده می شوند .

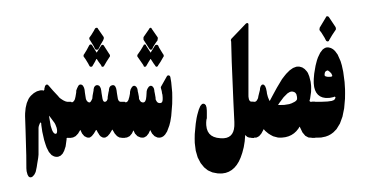

# PLC S7 200

پس از معرفی و بررسی PLCهاي LOGO و 5S خانواده زیمنس ، اکنون و در این فصل در مورد 200\_7S ، یکی دیگر از PLCهاي خانواده زیمنس صحبت خواهیم کرد . در ابتدا سخت افزار و سپس نرم افزار و برنامه نویسی این PLC را بیان خواهیم داشت .

> **آشنایی با سخت افزار 200\_7S :**  200\_7S نیز همانند سایر کنترل کننده هاي منطقی از چندین قسمت اصلی تشکیل شده است : یا واحد پردازنده مرکزی CPU –  $1$ واحدهاي حافظه  $-2$ 3 – واحدهاي ورودي و خروجی 4 – منبع تغذیه

**واحد پردازنده مرکزي CPU :** 

CPU یکی از مهمترین اجزاي PLC محسوب می شود ، زیرا مرکز محاسبات و کنترل PLC بوده و دستورالعمل ها بوسیله این واحد پردازش و اجرا می شود . بعبارت دیگر این واحد را می توان مغز PLC دانست . قدرت و سرعت پردازش در یک کنترل کننده بستگی به سرعت پردازش CPU دارد . براي استفاده از CPU باید دستورالعمل هاي مناسبی به آن داده شود که این کار نیز با توجه به ساختار ماشین و پروسه کنترلی ، توسط کاربر وارد می شود . باید این نکته را نیز یادآور شد که CPU هوشمند نیست و خودش تصمیم نمی گیرد و فقط از مجموعه دستورالعمل هایی که توسط کاربر نوشته و در حافظه قرار می گیرد ، پیروي می کند .

تاکنون ده مدل 200\_7S به بازار عرضه شده است که شامل سري هاي x21 و x22 می باشند که امروزه استفاده از CPU هاي سري x21 تقریبا منسوخ شده است . در سري x22 ، ابعاد کمتر و سرعت پردازش آن بیشتر از x21 است .

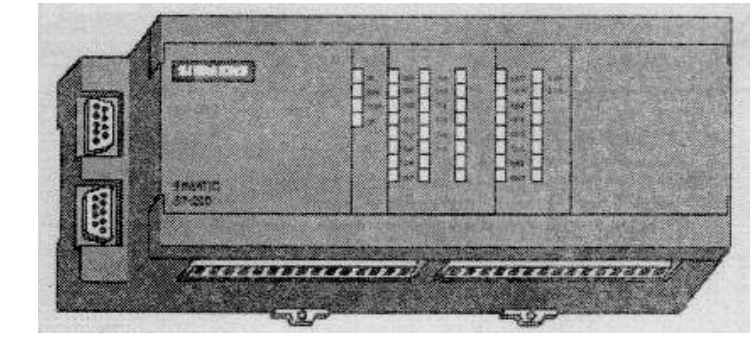

S7\_200 22x S7\_200 21x

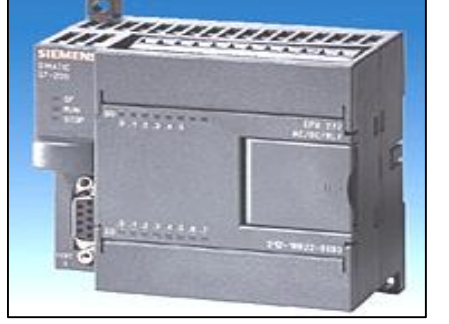

واحد CPU در 200\_7S ، داراي کلیدهایی با عناوین Term\Stop\Run می باشد . علاوه بر این کلیدها ، تعدادي LED نیز در قسمت جلوي کارت CPU وجود دارد که به LED هاي وضعیت معروف می باشند . کار این LED ها ، نمایش حالت و وضعیت CPU می باشد. معمولا Run با رنگ سبز ، Stop با رنگ نارنجی و SF ) خطاهاي سیستمی ) با رنگ قرمز نشان داده می شود .

**مدهاي کاري CPU :** 

حالت Run : در این حالت برنامه کاربر ، اجرا شده و CPU به ورودي و خروجی ها دسترسی دارد . در این وضعیت برنامه کاربر حالت ReadOnly دارد ، یعنی نمی توان برنامه جدیدي روي CPU ارسال نمود . براي امنیت و چنانچه خطایی در برنامه یا سخت افزار وجود داشته باشد ، CPU بصورت خودکار به حالت Stop می رود .

حالت Stop : در این حالت برنامه کاربر اجرا نمی شود و CPU در حالت توقف بوده و دسترسی به ورودي و خروجی ها وجود ندارد . در این وضعیت می توان برنامه را به PLC ارسال نمود یا از PLC برنامه آن را خواند .

حالت Term : این حالت هنگامی که کامپیوتر به PLC متصل است ، استفاده می شود . در این وضعیت امکان تغییر دادن مدهاي کاري CPU توسط نرم افزار وجود دارد .

# **ترمینال هاي ورودي دیجیتال DI :**

از این قسمت سیگنال ها به PLC ارسال می شوند . در اکثر PLCهاي بزرگ ، سطح ولتاژ این سیگنال ها می بایست VDC 24 باشد . CPU از طریق این ماژول از اتفاقات محیط خارج از PLC مطلع می گردد . وضعیت سیگنال هاي ورودي توسط LEDهایی که در جلوي این مدول ها نصب شده اند ، قابل رویت است . تعداد ورودي هاي قابل اتصال به PLC از طریق ماژول ورودي ، بسته به نوع ورودي معمولا در رنج هاي 8 ، 16 و 32 تایی می باشد .

یادآوري : زمانیکه یک کلید در ورودي PLC بسته می شود ، CPU آن را معادل یک منطقی و زمانیکه همان کلید در ورودي PLC باز شود ، CPU آن را معادل صفر منطقی در نظر می گیرد .

#### **ترمینال هاي خروجی دیجیتال DO :**

از این قسمت ، سیگنال ها به پروسه و محرك ها ارسال می شوند . این فرمان ها اغلب بصورت سیگنال هاي استاندارد 0 تا VDC 24 می باشند . وضعیت سیگنال هاي خروجی توسط دیودهاي نوري که در جلوي این ماژول نصب شده اند قابل رویت است . باید این نکته را یادآور شد که کارت هاي خروجی معمولا در دو نوع رله اي و ترانزیستوري ساخته می شوند . در نوع رله اي ، فرمان CPU یک رله داخلی را فعال کرده و از طریق کنتاکت این رله ، خروجی فعال می شود . یکی از مزیت هاي خروجی رله اي این است که توسط آن می توان بارهایی با ولتاژهاي بالا و یا سلفی را کنترل نمود . در نوع ترانزیستوري ، فرمان CPU یک ترانزیستور را فعال می کند و از طریق آن خروجی فعال می شود .

## **ترمینال هاي ورودي آنالوگ AI :**

کمیت هاي آنالوگ بصورت پیوسته می باشند و نمی توان توسط ورودي هاي دیجیتال آن ها را اندازه گیري نمود . جهت اندازه گیري این کمیت ها در صنعت ، از ورودي هاي آنالوگ استفاده می شود . این نوع ورودي ها در واقع سطح سیگنال آنالوگ را به دیجیتال تبدیل می نمایند. کارت هاي ورودي آنالوگ داراي سخت افزار لازم جهت تبدیل سیگنال آنالوگ ولتاژ و جریان و تبدیل آنها به مقدار عددي می باشند . در این کارت ها معمولا مبدل D/A بکار رفته است . ماژول هاي آنالوگ سیگنال هاي پیوستی دریافتی از فرآیند را بمنظور پردازش داخلی در PLC به سیگنال دیجیتال تبدیل می نمایند . اکثر ماژول هاي آنالوگ مجهز به یک کلید DIP جهت متغیرهاي خاص می باشند .

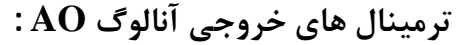

جهت ارسال سیگنال آنالوگ از PLC به سطح پروسه ، از خروجی هاي آنالوگ استفاده می شود . این خروجی ها در حقیقت سطح سیگنال داخلی PLC که یک سیگنال دیجیتال می باشد را به سیگنال آنالوگ تبدیل می نماید . در کارت هاي خروجی آنالوگ از مبدل هاي A/D استفاده شده است که یک عدد دیجیتال را به ولتاژ یا جریان تبدیل می نماید .

#### **منبع تغذیه PS :**

کار منبع تغذیه دریافت برق شهر و تامین ولتاژهاي مورد نیاز PLC می باشد . طراحی مدار این کارت ها بصورت Switching بوده و از پایداري و راندمان بالایی برخوردار می باشند . البته منظور از این منبع تغذیه ، منبع تغذیه داخلی CPU نمی باشد . در بعضی مواقع که نیاز به یک منبع تغذیه با توان بالاتر می باشد ، می توان از این منبع تغذیه استفاده نمود .

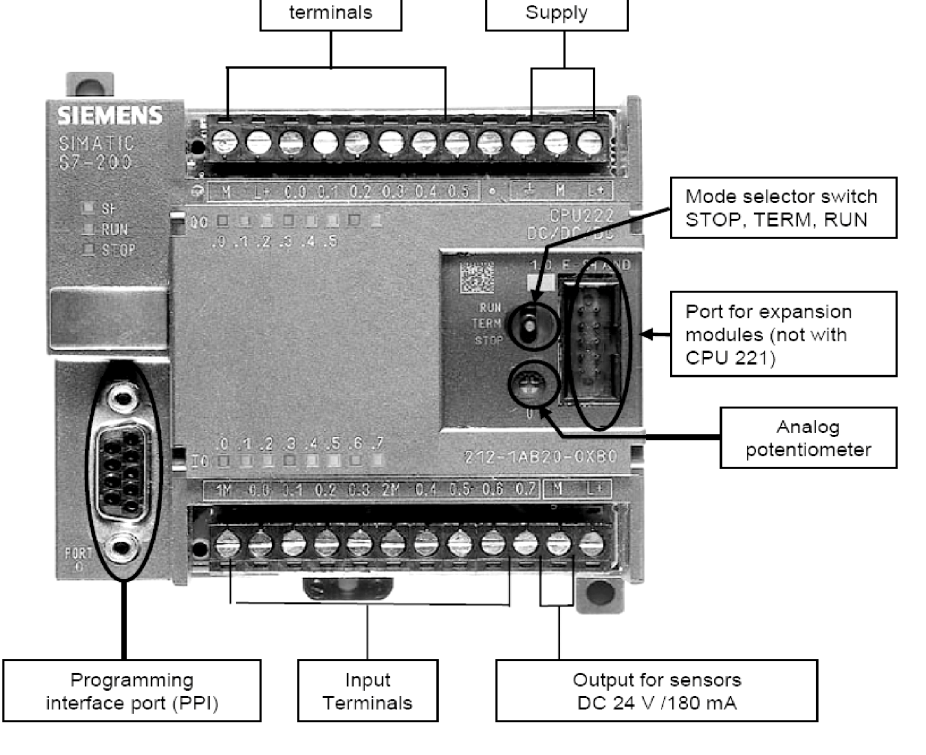

Power

Output

## **پورت ارتباطی :**

امکان ارتباط CPU را با شبکه هاي صنعتی و کامپیوتر و دیگر دستگاه هاي جانبی فراهم می کند . دقت نمایید که ارتباط بین PLC با کامپیوتر از طریق استاندارد 232RS می باشد . بعضی از انواع 200\_7S داراي دو پورت ارتباطی می باشند . از این پورت ها جهت اتصال به پانل هاي نمایشی و پروگرامر استفاده می شود .

## **کانکتور ارتباطی :**

در 200\_7S از یک کانکتور جهت ارتباط بین CPU با واحدهاي توسعه یافته استفاده می شود . از این کانکتور براي ارتباط بین واحد مرکزي CPU با واحدهاي توسعه و یا ارتباط بین واحدهاي توسعه بکار می رود . در صورت نیاز به اضافه نمودن واحدهاي دیگر ورودي و خروجی به PLC از این کانکتور استفاده می شود . اگر در کنترل فرآیندهاي صنعتی تعداد O/I ها افزایش یابد ، باید از ماژول هاي افزایشی استفاده نمود .

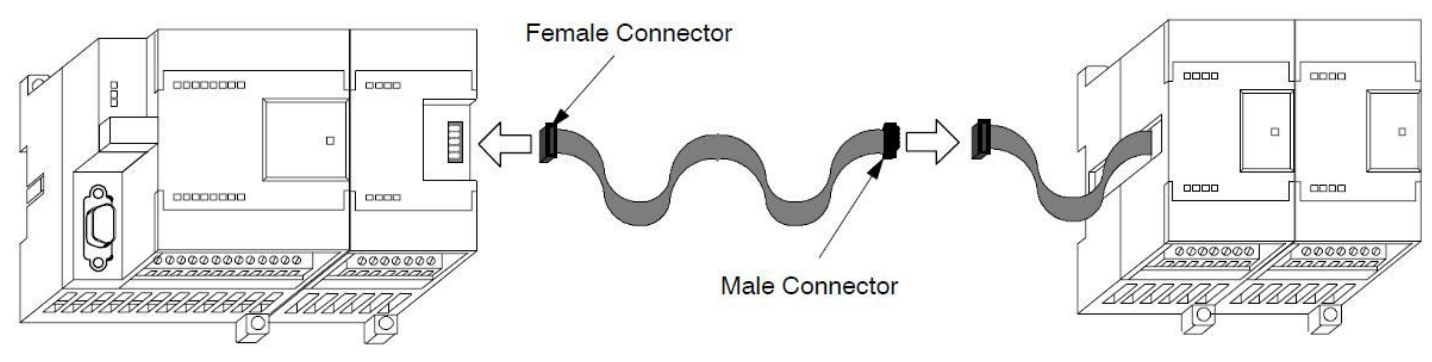

# **کارت هاي افزایشی :**

این کارت ها به ورودي و خروجی هایی که بصورت Onboard روي PLC وجود دارد ، اضافه می شوند . این کارت ها می توانند مانند PLC بر روي Rail نصب شوند . معمولا کارت هاي افزایشی در سمت راست PLC قرار می گیرند .

## **نصب 200\_7S بر روي ریل هاي استاندارد :**

200\_7S نیز همانند سایر کنترل کننده ها می تواند بر روي ریل هاي استاندارد قرار گیرد . جهت انجام این کار قلاب موجود در پشت PLC را روي ریل قرار داده ، سپس اسلاید موجود در پشت PLC را بطرف پایین کشیده و سپس طرف دیگر ریل را نیز وارد قلاب می کنیم ، در پایان کار اسلاید را رها می نماییم . در پشت 200\_7S یک اسلاید تعبیه شده است که توسط این اسلاید PLC می تواند به ریل متصل شود . در ضمن جهت اتصال واحدهاي گسترش یافته نیز می توان از ریل هاي استاندارد استفاده نمود .

#### **اتصال تغذیه به PLC :**

PLC هاي سري 200\_7S در دو نوع AC و DC موجود می باشند . کاربرد نوع AC از DC بیشتر می باشد . در 200\_7S دو ترمینال جهت اتصال تغذیه تعبیه شده است .

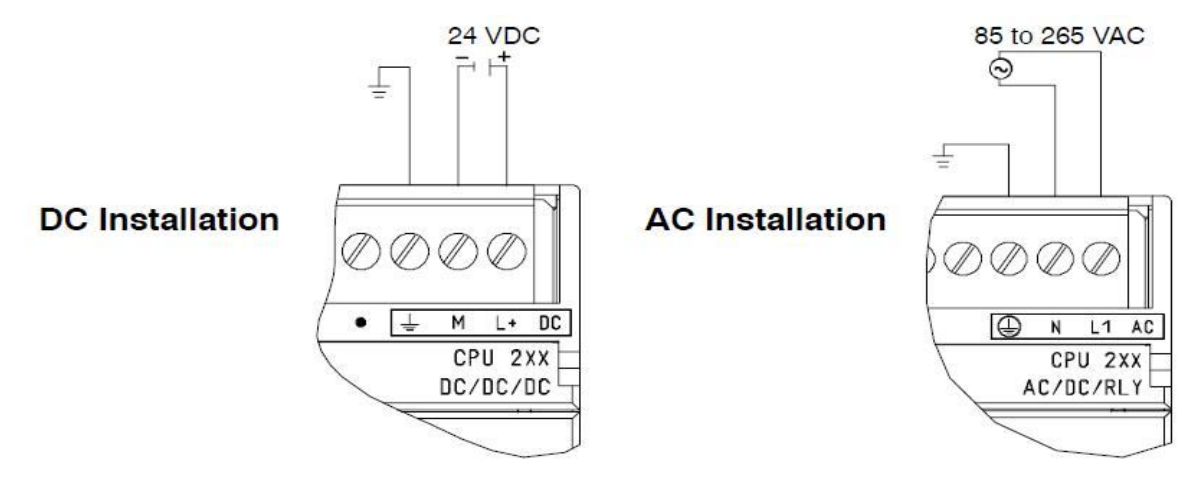

در PLC هایی که داراي تغذیه AC می باشند ، از برق شهر VAC220 جهت تغذیه استفاده می شود . این سري از PLC ها پس از دریافت برق شهر ، بر روي دو ترمینال دیگر که با نام هاي L و M مشخص شده است ، ولتاژ VDC24 را تولید می کنند . از این سطح ولتاژ جهت اتصال سنسورها و یا اتصال ورودي ها استفاده می شود . خروجی VDC24 که توسط PLC تولید می شود ، معمولا داراي سطح جریانی برابر 100 میلی آمپر می باشد . **نصب 200\_7S روي پانل :** 

علاوه بر نصب 200\_7S روي ریل هاي استاندارد ، روش دیگري نیز جهت نصب وجود دارد . 200\_7S قابلیت نصب مستقیم بر روي یک پانل را دارا می باشد . در گوشه هاي 200\_7S محل هایی جهت نصب مستقیم روي پانل تعبیه شده است . نصب 200\_7S می تواند هم بصورت افقی و هم بصورت عمودي باشد .

#### **اتصال PLC به کامپیوتر :**

بعد از نصب PLC در محل موردنظر و اطمینان از سلامت تغذیه نوبت به پروگرام کردن برنامه به PLC می رسد . جهت انجام این کار ابتدا باید کابل PPI/PC را از یک طرف به کامپیوتر و از طرف دیگر به PLC متصل نمود . ارتباط کامپیوتر با PLC از طریق پورت سریال صورت می گیرد . جهت ارسال برنامه از کامپیوتر به PLC حتما باید تغذیه PLC وصل باشد یا بعبارت دیگر PLC روشن و در حالت STOP باشد . زمانی که برنامه اي به PLC ارسال می شود ، CPU بصورت خودکار به حالت STOP می رود .

## **انواع حافظه و مکان هاي حافظه در 200\_7S :** :

I : ورودي هاي فیزیکی Q : خروجی هاي فیزیکی AIW : ورودي هاي آنالوگ AQW : خروجی هاي آنالوگ ACC : آکومولاتور ( انبارك قابل خواندن و نوشتن ) M : حافظه عمومی T : حافظه براي مقدار تایمرها C : حافظه براي مقدار کانترها و شمارنده ها V : حافظه ویژه جهت جابجایی داده ها یا آدرس . این حافظه نقش چکنویس را دارد و اعداد و داده ها به عنوان متغیر در آن ذخیره می شود و به مجرد آنکه برق PLC قطع شود ، مقادیر صفر می شوند . L : متغیر محلی است و فقط براي زیربرنامه هایی که در آنها تعریف می شوند ، قابل استفاده هستند . SM : حافظه ویژه جهت کارهاي خاص **برنامه نویسی 200\_7S :** 

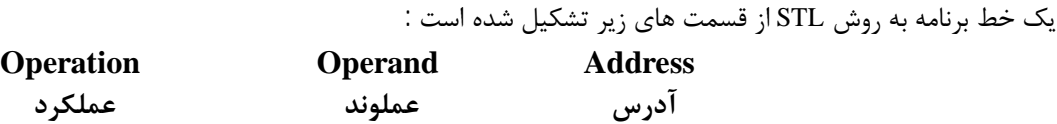

نحوه آدرس دهی را با چند مثال بررسی می کنیم :

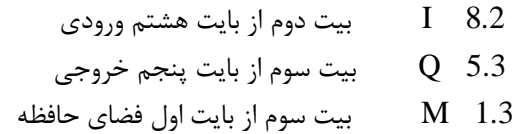

در ادامه این فصل می خواهیم شما خواننده گرامی را با نرم افزار برنامه نویسی 200\_7S آشنا کنیم . براي برنامه نویسی PLC هاي 200\_7S از نرم افزار Step7\_Micro/Win استفاده می شود . این نرم افزار جامع و کاربردی ، به برنامه نویس این امکان را می دهد که به هر سه زبان LAD ، CSF و STL برنامه نویسی کند . در ادامه کار با این نرم افزار و همچنین برنامه نویسی 200\_7S را در کنار هم مطرح و به آموزش آن می پردازیم .

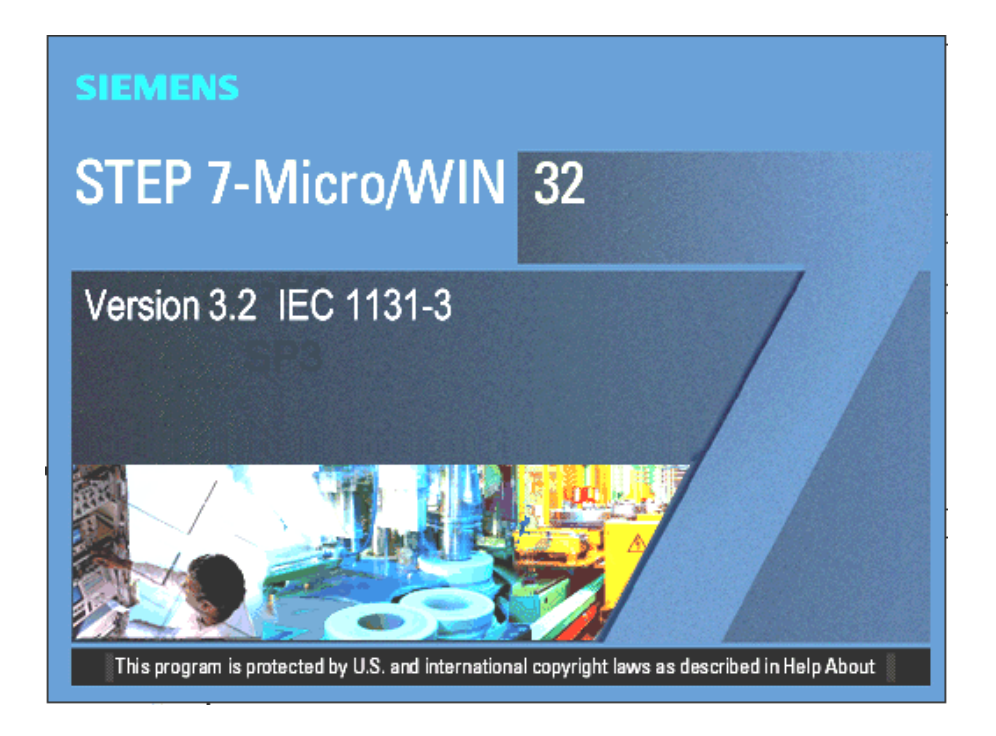

# **: Step7\_Micro/Win افزار نرم**

قبل از شروع به کار با نرم افزار بهتر است با محیط نرم افزار آشنا شویم . همانطور که در شکل زیر ملاحظه می کنید نرم افزار Win/Micro داراي قسمت هاي متعددي است که به بررسی آنها خواهیم پرداخت .

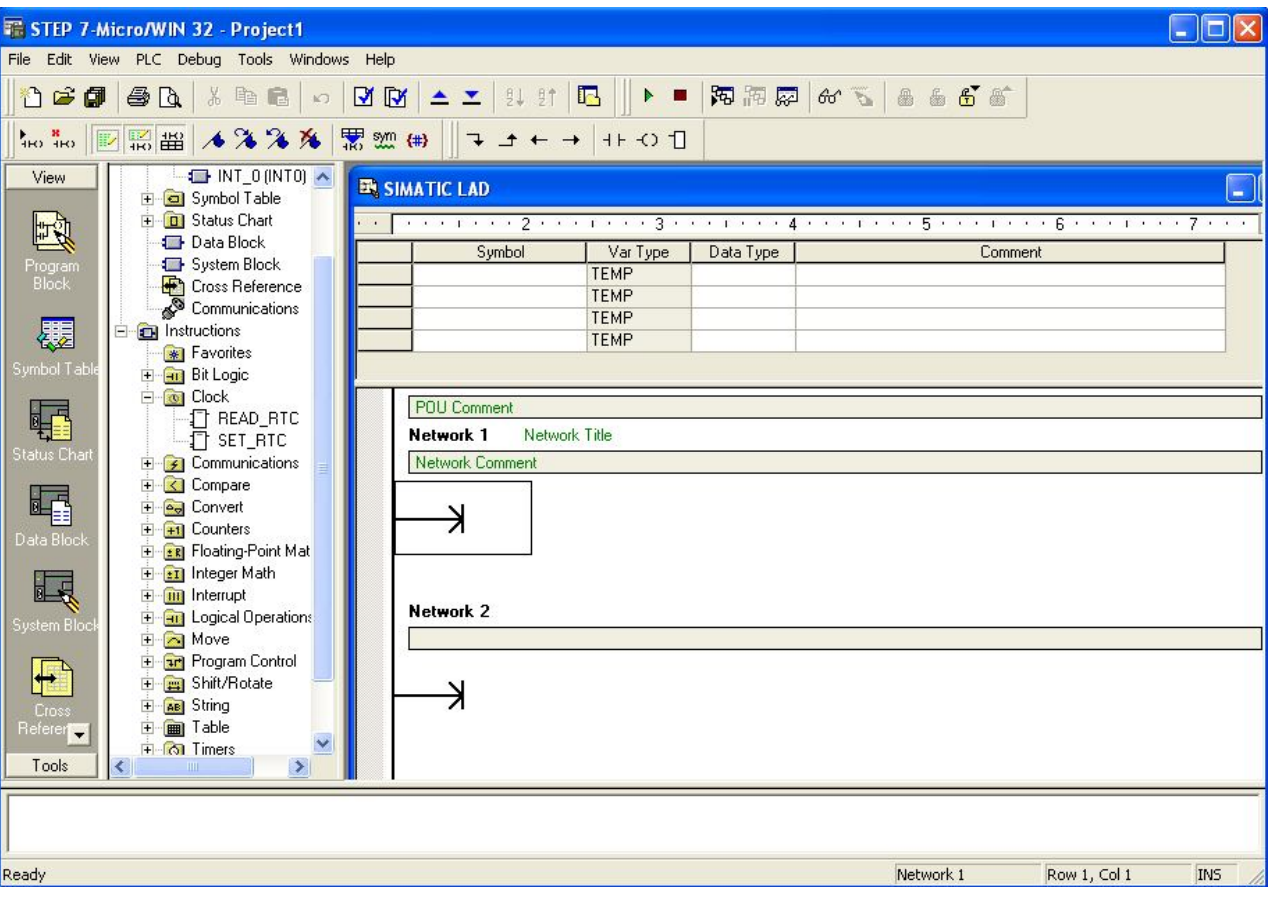

براي اینکه بتوانیم با نرم افزار Win/Micro کار کنیم باید عملکرد چند منوي اصلی را بدانیم . باید این نکته را متذکر شد که این نرم افزار ، محیط شبیه ساز براي تست برنامه ندارد و براي تست برنامه باید با PLC ارتباط برقرار کرد و تست برنامه بصورت Online صورت گیرد . براي این منظور مراحل زیر را انجام می دهیم :

1 – ابتدا وارد منوي PLC شده و گزینه Type را انتخاب می کنیم . در صفحه Type PLC نوع CPU را وارد می کنیم .

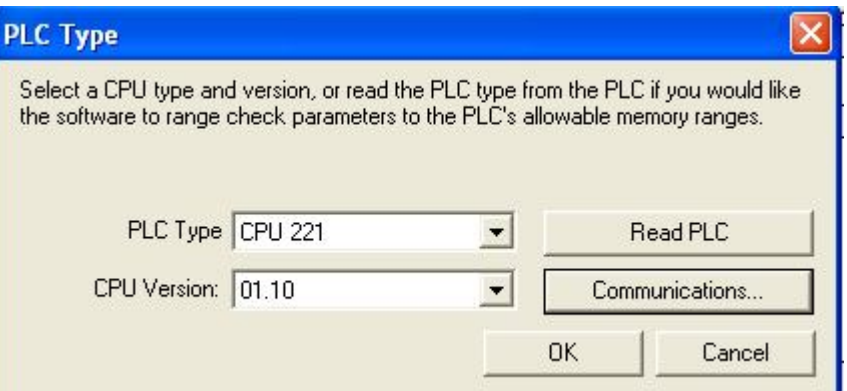

2 – جهت شناختن PLC ، گزینه Communication را کلیک می کنیم . صفحه Communication باز می شود . در این صفحه در قسمت Remote عدد 2 را می نویسیم و سپس بر روي Refresh to Click Double دوبار کلیک می کنیم .

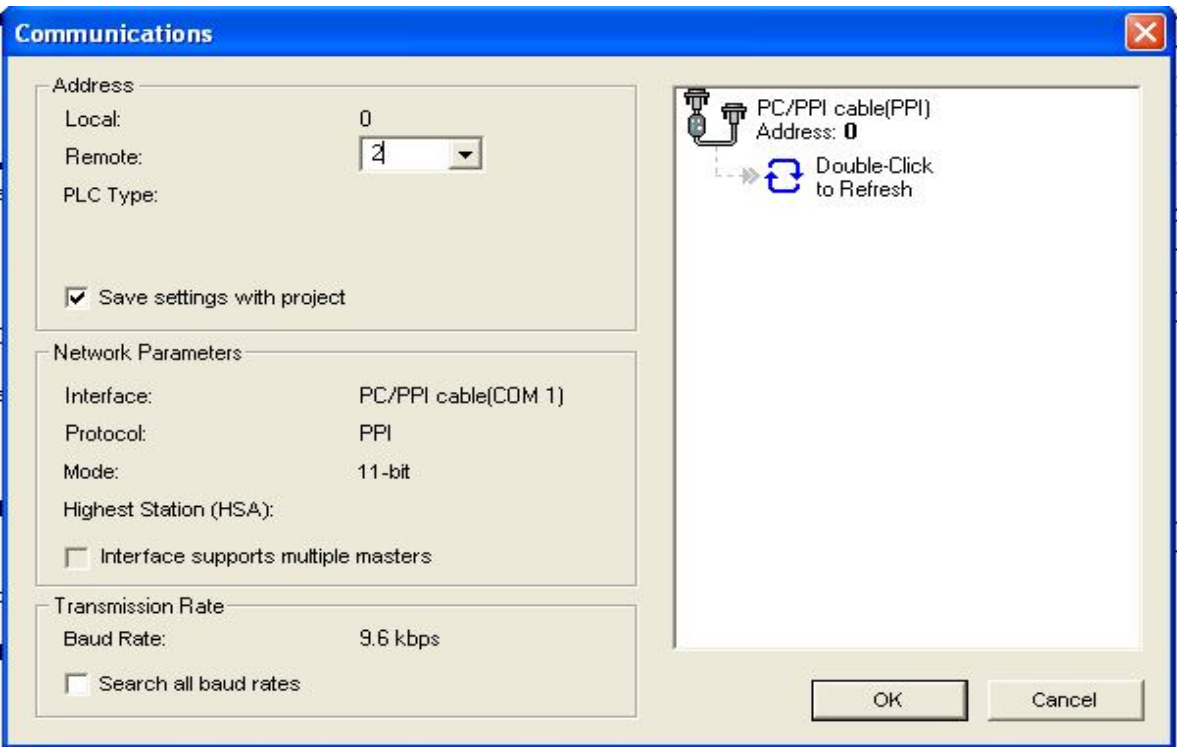

اگر به هر دلیلی کابل را نشناخت ، از صفحه Communication قسمت PC/PPI را دوبار کلیک می کنیم تا وارد صفحه Set PG/PC Interface شویم. در این صفحه بر روي Properties کلیک می کنیم تا صفحه Properties باز شود . در صفحه باز شده ، در قسمت PPI مقدار Address براي PG همیشه صفر می باشد ولی می توان مقدار Out Time را تغییر دهیم .

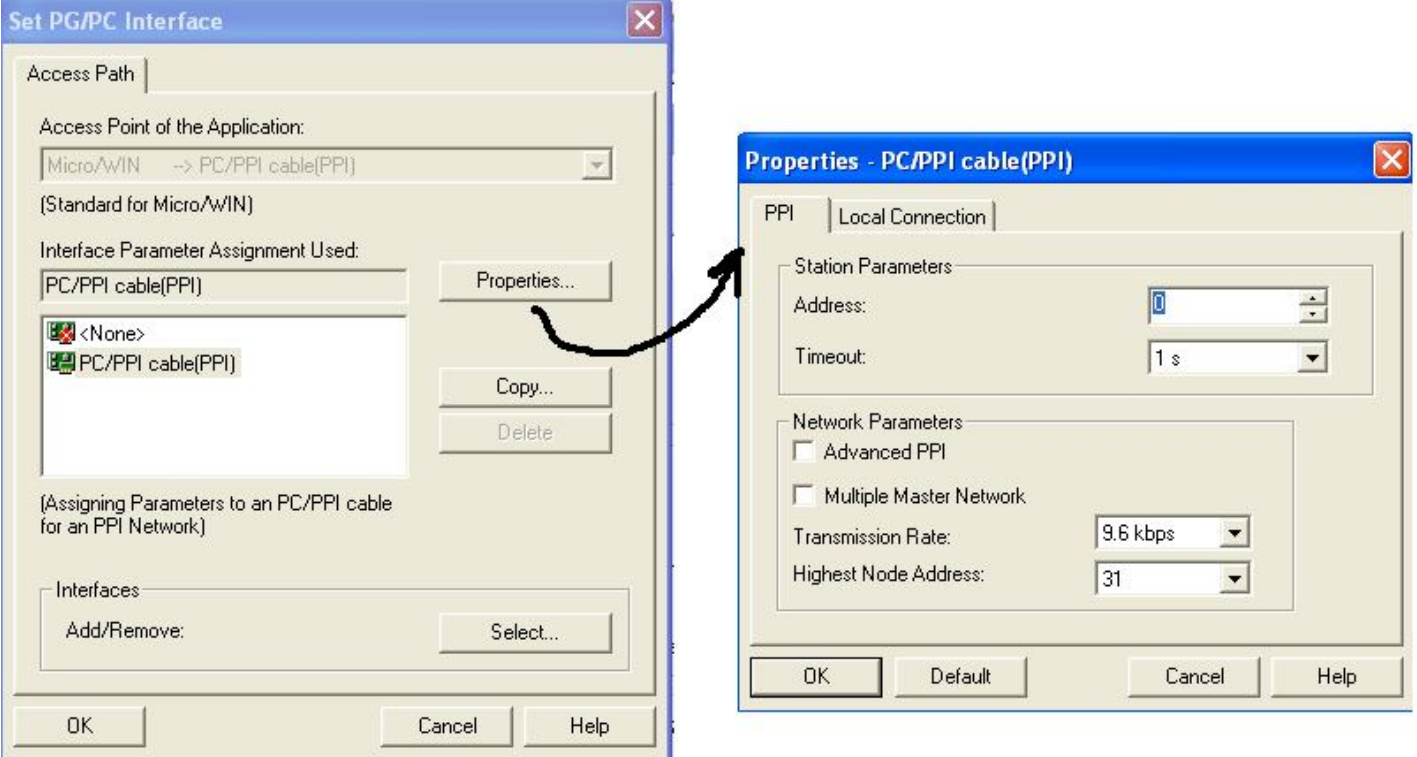

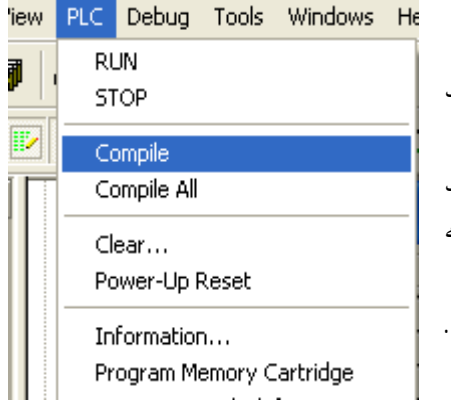

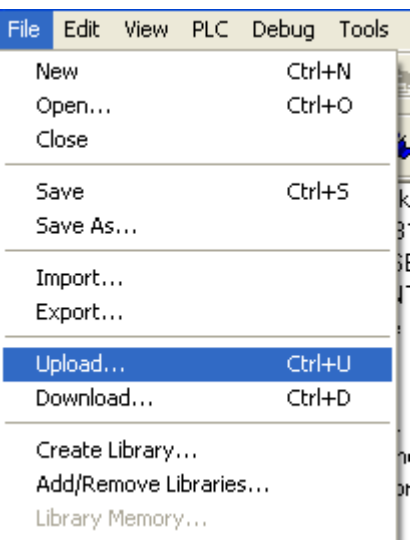

-3 منوي PLC گزینه Run و Stop : در صورتیکه سوئیچ روي سخت افزار در وضعیت Term باشد ، از طریق نرم افزار می توان PLC را به حالت Stop یا Run ببریم . 4 – منوي PLC گزینه Compile و All Compile : قبل از Download کردن ، برنامه را باید Compile کنیم تا اگر از نظر ویرایشی برنامه صحیح نباشد ، مشخص شود . با انتخاب گزینه Compile قسمت هاي Block Program و Block Data چک می شود . -5 منوي PLC گزینه Clear : با انتخاب این گزینه می توانیم برنامه داخل PLC را پاك کنیم . روش دیگر پاك کردن برنامه آن است که یک صفحه خالی را در PLC بارگذاري کنیم .

-6 منوي File گزینه Upload و Download : هنگامیکه برنامه اي را نوشتیم ، جهت ارسال آن به PLC از گزینه Download استفاده می کنیم . همچنین اگر برنامه اي در PLC باشد و بخواهیم آن را روي PG ببینیم ، Upload را استفاده می کنیم . 7 - منوي PLC گزینه Information : در صفحه Information PLC در خصوص وضعیت PLC توضیح داده می شود که مثلا داراي چه مدل CPU است و یا در وضعیت Stop یا Run می باشد . 8 – منوي PLC گزینه Catridge Memory Program : اگر بخواهیم از کارت حافظه استفاده کنیم ، جهت ریختن برنامه از PLC به کارت حافظه و یا برعکس از این پنجره استفاده می کنیم . **やや 同盟 キュスメ** 9 – منوي View گزینه FBD\_LAD\_STL : زبان برنامه نویسی را عوض می کنیم .

# **صفحه دستورالعمل ها Tree Information :**

ابزارها و امکانات برنامه نویسی و دستورالعمل ها در این قسمت قرار دارد . در صورتیکه قسمت Tree Information را بر روي صفحه برنامه نداشتیم ، می توانیم از طریق منوي View و گزینه Frame زیرمجموعه Tree Information را کلیک کنیم .

#### **: Navigation Bar**

این نوار ابزار در سمت چپ صفحه قرار می گیرد که از طریق منوي View گزینه Frame نیز قابل دستیابی است . نوار Bar Navigation شامل قسمت هاي مختلف زیر است که در ادامه به بررسی هر قسمت خواهیم پرداخت : -1 Block Program ) بلوك برنامه نویسی )  $($  نمودار وضعیت ) Status Chart – 2  $($  ارجاع متقابل) Cross Reference – 3 4 – Block System ) بلوك سیستم )  $($  بلوك اطلاعات ) Data Block – 5 6 – Tabel Symbol ) جدول سمبل ها )

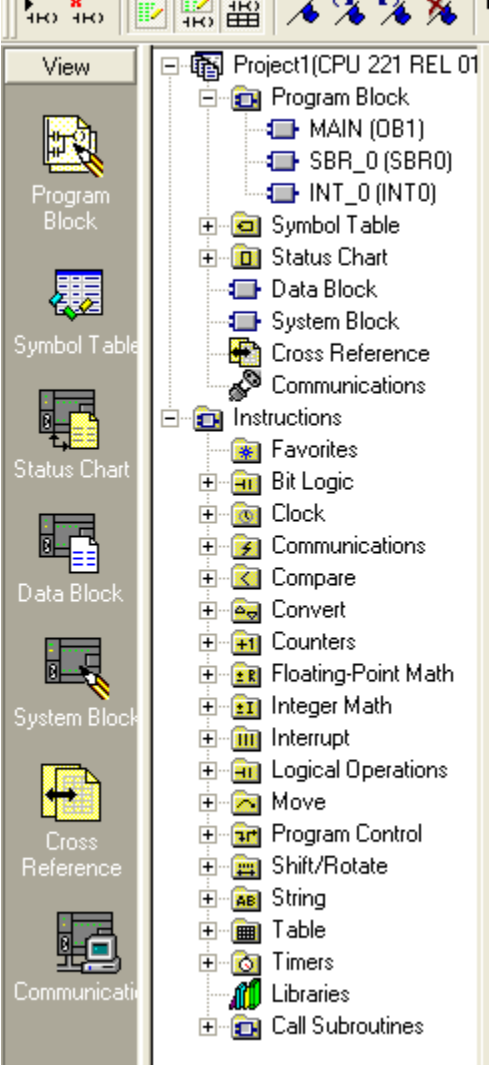

ER SIM

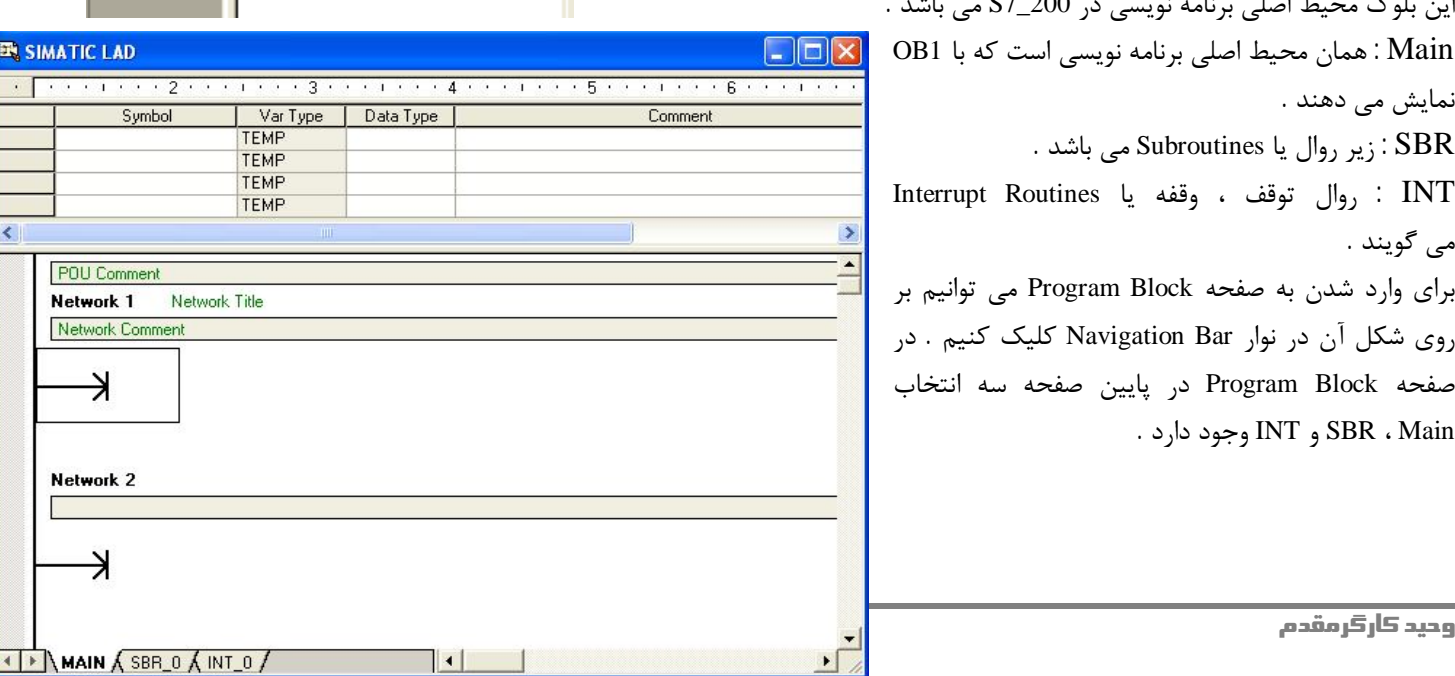

# **بلوك برنامه نویسی Block Program :**  این بلوك محیط اصلی برنامه نویسی در 200\_7S می باشد . ا همان محیط اصلی برنامه نویسی است که با 1 $\hbox{Main}$ نمایش می دهند . SBR : زیر روال یا Subroutines می باشد .  $\cdot$ upt Routines وال توقف ، وقفه یا  $\cdot$  INT می گویند . برای وارد شدن به صفحه Program Block می توان روي شکل آن در نوار Bar Navigation کلیک کنیم . در صفحه Program Block در پایین صفحه سه ان Main ، SBR و INT وجود دارد .

در صفحه Block Program عناوین مهم زیر را داریم :

- Number Network : براي مشخص کردن Network ها از شماره هاي مجزا استفاده می کنند . این شماره گذاري اتوماتیک انجام می شود .
	- Title Network : اسم Network در کنار آن نوشته می شود ، شما می توانید نهایتا 256 کاراکتر براي هر اسم داشته باشید .
- Comments Network : توضیحات Network زیر اسم Network نشان داده می شود و قابلیت توضیحات جزئی تر Network را فراهم می کند . شما می توانید از 4096 کاراکتر براي هر توضیح Network استفاده کنید .

اکنون براي آنکه بتوانیم در محیط Block Program برنامه نویسی کنیم باید به بررسی صفحه دستورالعمل بپردازیم . دستورات برنامه نویسی از Logic Bit شروع شده و تا Subroutines Call ادامه دارد .

#### **: Bit Logic**

 **Normally Open Contact – 1** زمانی که مقدار ذخیره شده در آدرس n یک باشد ، بسته خواهد بود و جریان در آن مشاهده می شود .  **Normally Closed Contact -2** زمانی که مقدار ذخیره شده در آدرس n صفر باشد ، بسته خواهد بود و جریان در آن مشاهده می شود .  **Output – 3** زمانی که جریان برقرار می شود ، خروجی فعال شده و بیتی که آدرس n به آن اشاره می کند ، یک می شود .  $-$ **1**<sup>NOT</sup> $-$ **4** حالت برقراري جریان را معکوس می کند .  **Set – 5** از bit\_S شروع و تا n نقطه بعد از آن را Set می کند .  **Reset – 6** از bit\_S شروع و تا n نقطه بعد از آن را Reset می کند .

**نکته :** دستور Set و Reset نباید با هم در یک Network باشد و باید هرکدام در یک Network جداگانه باشند .

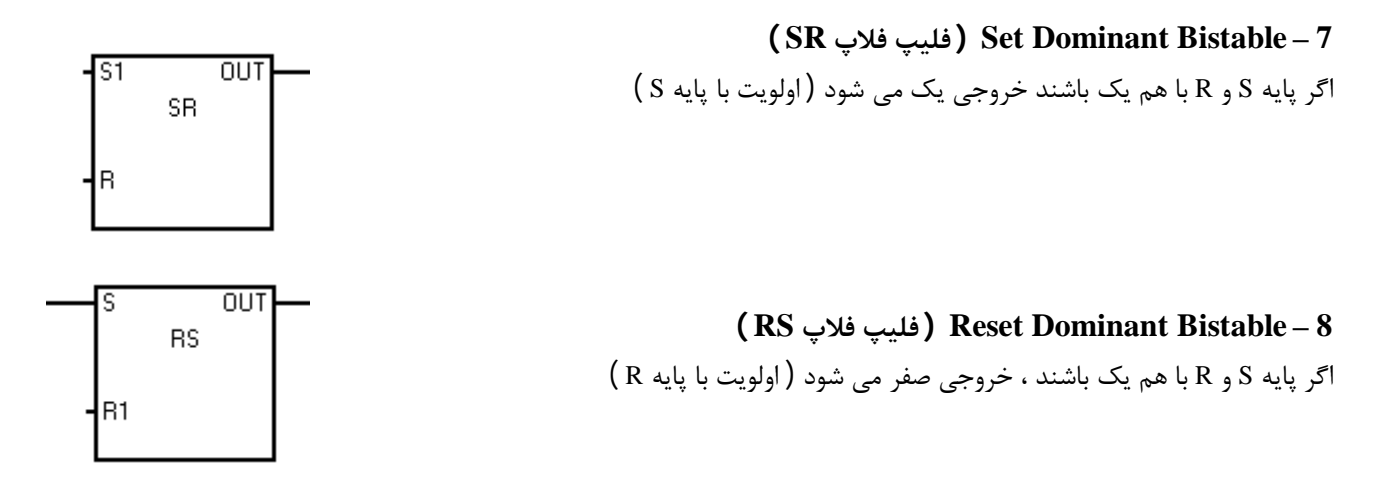

#### **تایمرها Timer :**

در 200\_7S سه نوع تایمر وجود دارد که جمع تعداد کل آنها 256 عدد می باشد و با دقت ms1) 4 تایمر ) ، ms10) 16 تایمر ) و ms100 (236 تایمر ) می باشد .

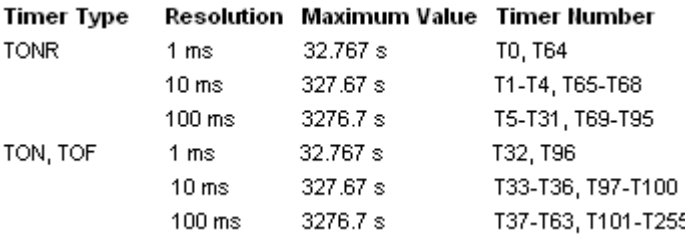

اگر بخواهیم از تایمر TON با دقت ms10 استفاده کنیم ، می توانیم از تایمرهاي شماره 33T الی 36T و یا از تایمرهاي شماره 97T الی 100T استفاده کنیم . اگر بخواهیم از تایمر TONR با دقت ms100 استفاده کنیم از تایمرهاي شماره 5T الی 31T و یا از تایمرهاي شماره 69T الی 95T استفاده کنیم .

#### **تایمر تاخیر در وصل TON :**

زمانیکه ورودي تایمر TON فعال شود ، تایمر شروع به کار می کند و بمحض اینکه مقدار آن بزرگتر یا مساوي PT شد ، بیت تایمر فعال می گردد . تایمر و کنتاکت آن نباید هر دو با هم در یک Network قرار گیرند . **تنظیم زمان تایمر PT :**  جهت تنظیم مقدار PT تایمر ، ابتدا باید دقت تایمر مشخص شده و سپس مدت زمانی را که می خواهیم تایمر کار کند را مشخص کرده و در فرمول زیر قرار می دهیم .

 زمان مورد نظر **PT =** دقت تایمر

مثال : می خواهیم PT را براي یک تایمر بدست آوریم بشرطی که مقدار s2 و دقت تایمر ms1 باشد .

$$
PT = \frac{2s}{1ms} = 2000
$$

**نکته :** مقدار PT عدد صحیح است و اعداد کسري و اعشاري را در برنمی گیرد .

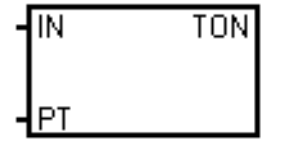

**تایمر تاخیر در وصل پایدار TONR :** 

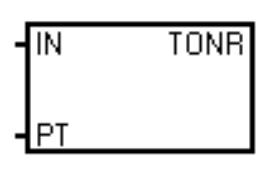

مانند TON است با این تفاوت که در تایمر TON در صورتی که IN تایمر مقدارش یک شود ، تایمر شروع به محاسبه می کند . اگر قبل از پایان زمان موردنظر تایمر ، مقدار IN صفر گردد و مجددا یک شود ، تایمر TON از ابتدا زمان را محاسبه ولی تایمر TONR از بقیه زمان باقیمانده ، زمان را محاسبه می کند . همچنین اگر تایمر TONR زمان خود را به اتمام رسانده و کنتاکت خود را در Network بعدي فعال نماید ، در صورتیکه مقدار IN

تایمر صفر گردد ، مقدار کنتاکت تایمر TONR در Network هاي بعدي صفر نخواهد شد . جهت صفر کردن مقدار تایمر TONR و همچنین صفر کردن مقدار کنتاکت هاي آن در Network هاي بعدي ، باید از دستور Reset استفاده نمود .

#### **تایمر تاخیر در قطع TOF :**

TON بلافاصله بعد از یک شدن IN تایمر ، خروجی یک می شود و پس از گذشت زمان تایمر ، خروجی صفر خواهد شد . **نکته :** در تایمر TOF زمانی که مقدار IN همواره یک باشد ، تایمر زمان را ثابت نگه داشته و عمل نمی کند . **دستور Move :** 

Move به معناي حرکت است . انتقال اطلاعات و داده ها و اعداد از جایی به جاي دیگر توسط دستور Move انجام می گیرد . Move داراي فرمت هاي مختلفی است مانند B\_MOV ، W\_MOV و DW\_MOV . اگر ورودي EN فعال باشد ، مقدار موجود در ورودي هاي IN در آدرس خروجی OUT کپی می شود .

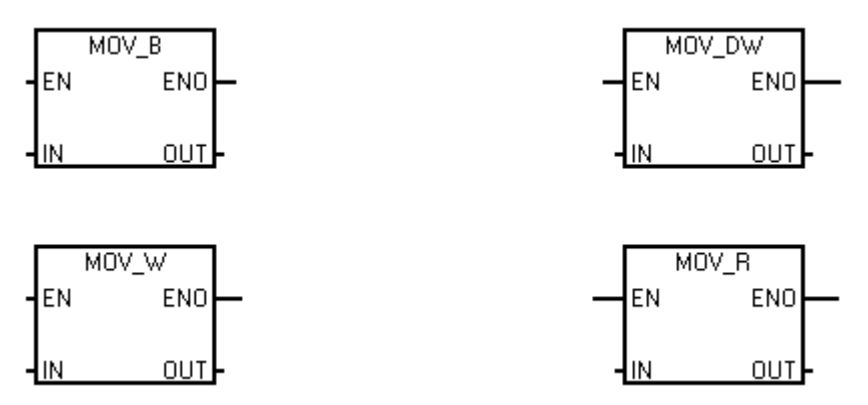

**نکته :** اگر از Move با فرمت بایت استفاده می کنیم باید مقدار IN و OUT هر دو با فرمت بایت باشد .

#### **عملیات ریاضی :**

بطور کلی عملیات ریاضی بر روي دو دسته بزرگ اعداد صورت می گیرد : اعداد صحیح ، اعداد حقیقی . اعداد صحیح یا Integer شامل (.......... , +1 , 0 , -1 ,......... ) می باشد . نوع داده INT همان عدد صحیح 16 بیتی است . این عدد می تواند بین -32768 تا +32768 باشد . اعداد حقیقی یا Real شامل ( ........ , 2.5 , 1 , 0 , -.5 , -1.5 , ........ ) می باشد و داراي فرمت DW هستند . عملیات ریاضی Integer شامل موارد زیر است :

ADD\_I  $\leftarrow$  جمع اعداد صحیح  $\text{SUB\_I} \leftarrow$  تفریق اعداد صحیح  $\text{MUL}_I \leftarrow \text{MUL}_I$ ضرب اعداد صحیح  $\text{DIV\_I} \leftarrow \text{if}$ تقسیم اعداد صحیح

**نکته :** از کاربردهاي عملیات ریاضی می توان به شمارنده ها اشاره نمود ، مثلا بیشترین عددي که یک کانتر می تواند بشمارد 999 است . براي شمارش بیشتر باید حاصل چند کانتر را با هم جمع نمود .

**مقایسه کننده ها Compare :** 

دو مقدار آنالوگ را با هم مقایسه می کند و همینطور دو تایمر ، دو کانتر ، دو عدد و ......... مقایسه کننده ها با فرمت هاي Byte ، Word ، Double Word دارد . توجه نمایید که دو مقداري را که می خواهیم با هم مقایسه کنیم ، فرمتشان چیست و با توجه به فرمتشان از مقایسه کننده مناسب استفاده کنیم . در ادامه به بررسی انواع مقایسه کننده ها می پردازیم :

1 - : اگر مقدار 2INT برابر با مقدار 1INT باشد ، جریان برقرار می شود .

2 - : اگر مقدار 2INT برابر با مقدار 1INT نباشد ، جریان برقرار می شود .

3 - : اگر 2INT برابر یا بزرگتر از 1INT باشد ، جریان برقرار می شود .

4 - : اگر 2INT کوچکتر یا برابر 1INT باشد ، جریان برقرار می شود .

5 - : اگر 2INT از 1INT بیشتر باشد ، جریان برقرار می شود . 6 - : اگر 2INT از 1INT کمتر باشد ، جریان برقرار می شود .

**شمارنده ها :** 

درPLC هاي200\_7S دو نوع کانتر وجود دارد : -1 کانترهاي معمولی شامل CTU , CTD , CTUD -2 کانترهاي سرعت بالا شامل PLS , HDEF , HSC تعداد کانترهایی که در یک برنامه می توانید استفاده کنید بین 0 تا 255 عدد می باشد . **کانتر صعودي شمار CTU :**  در این کانتر پایه CU ، ورودي کانتر براي Start است . پایه R ، براي Reset کانتر مورد استفاده قرار می گیرد و در پایه PV تعداد شمارش مقداردهی می گردد .

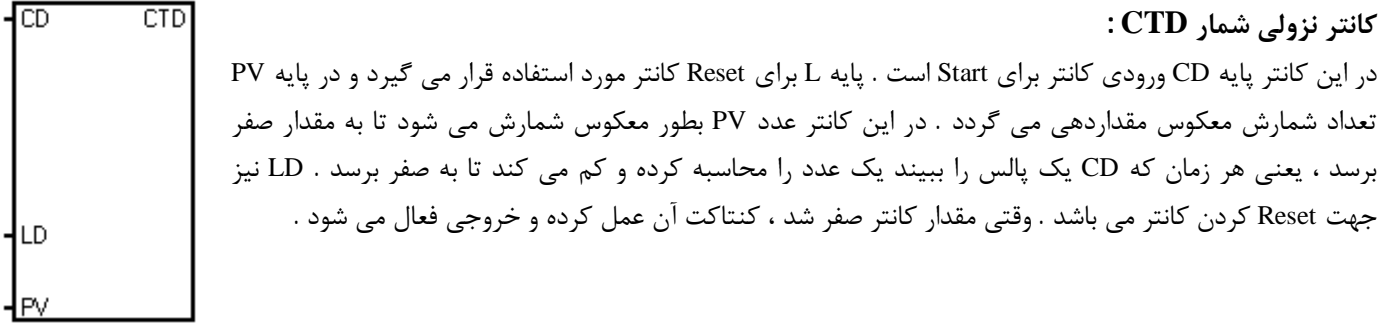

IPV

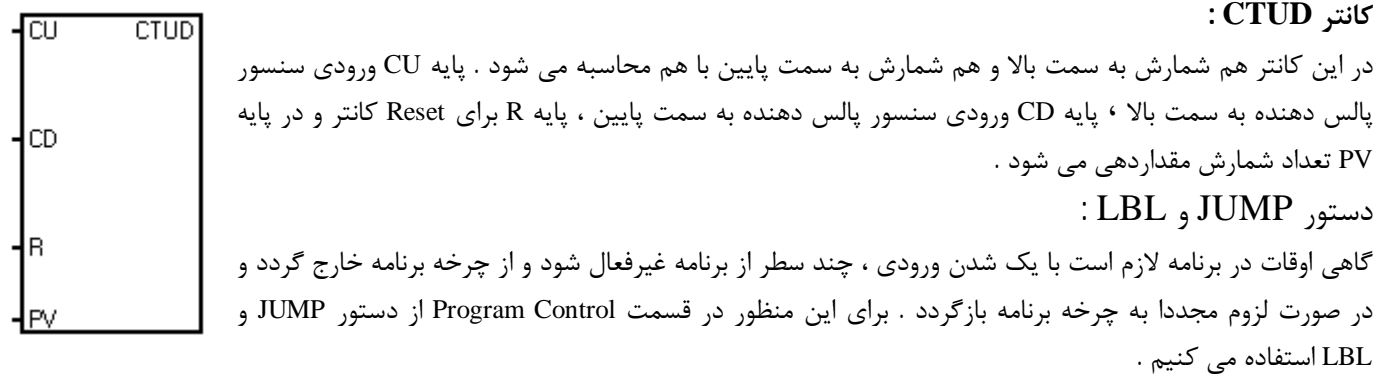

$$
-\left(\text{JMP}\right)
$$

## **نمودار وضعیت Chart Status :**

نمودار وضعیت شما را قادر می سازد که در حین اجرا شدن برنامه ملاحظه کنید مقادیر بکار رفته در برنامه چگونه تغییر می کنند ، همچنین وضعیت ورودي ها و خروجی ها چگونه است . باید توجه داشت که نمودار وضعیت بر روي PLC دانلود نمی شود . براي وارد شدن به Chart Status می توانیم از طریق منوي View گزینه Component قسمت Chart Status را انتخاب کنیم .

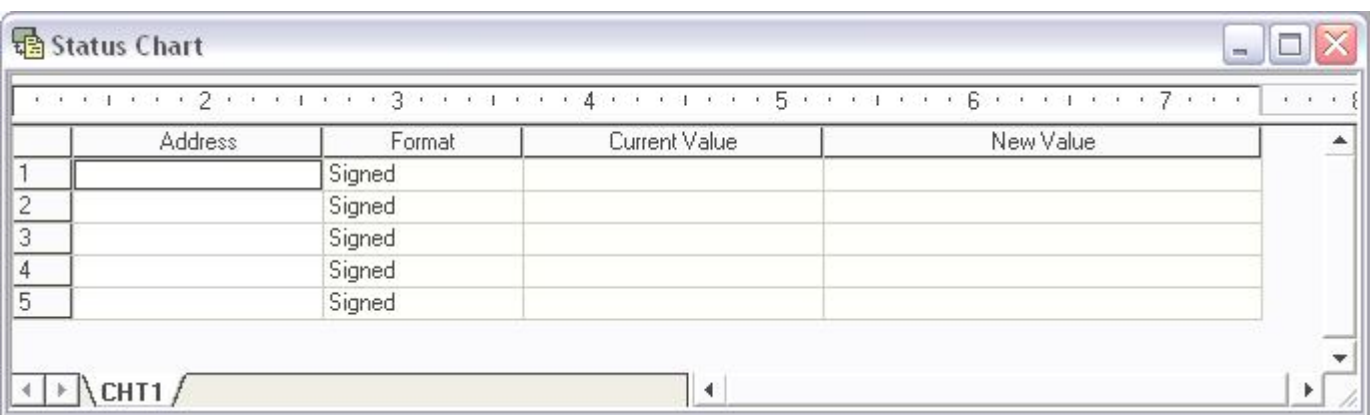

# **ارجاع متقابل Reference Cross :**

حافظه هاي استفاده شده ، مقادیر ورودي و خروجی و همچنین صفحه هاي استفاده شده در PLC جهت جستجو راحتتر ، در این قسمت قرار

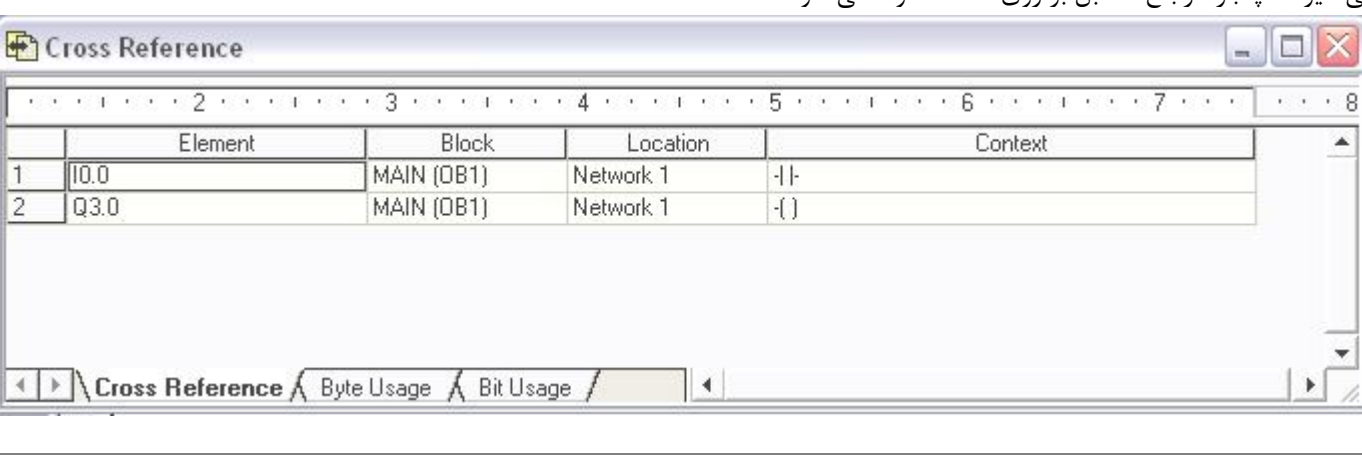

می گیرند . پنجره ارجاع متقابل بر روي PLC دانلود نمی شود .

 $\left| \cdot \right|$ 

田

# **بلوك سیستم Block System :**

این قسمت سخت افزار PLC را پیکربندي می کند .

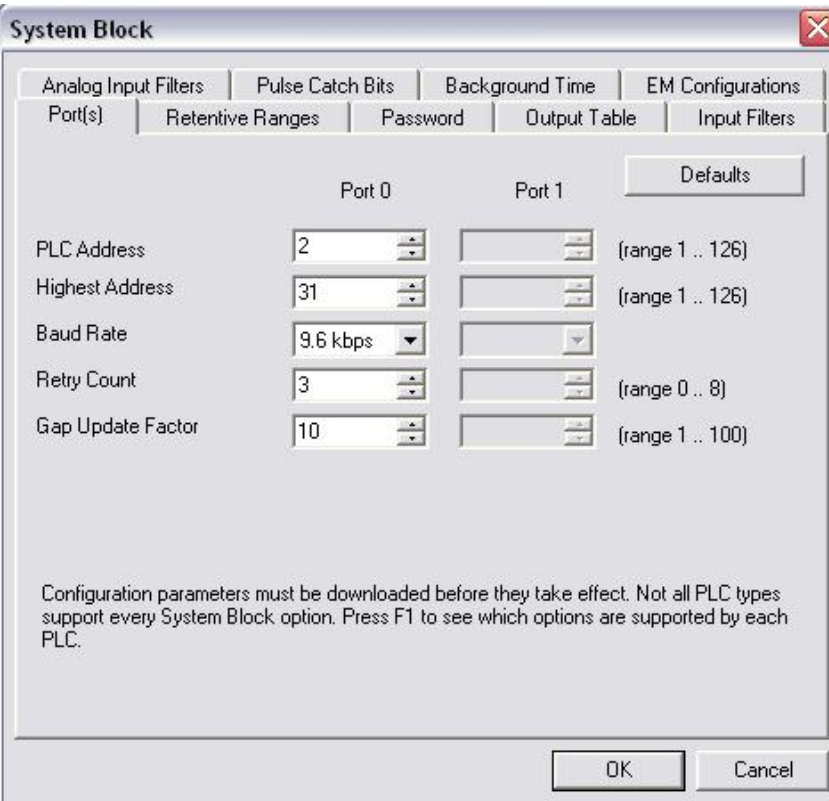

# **بلوك اطلاعات Block Data :**

اطلاعات برنامه و شرایط اولیه در PLC را ذخیره می کند . بلوك اطلاعات از داده ها و توضیحات داده ها و اطلاعات تشکیل شده است . می توان یک مقدار اولیه را نیز براي حافظه ها و داده ها در نظر گرفت . توجه شود که بلوك اطلاعات بر روي PLC دانلود نمی شود .

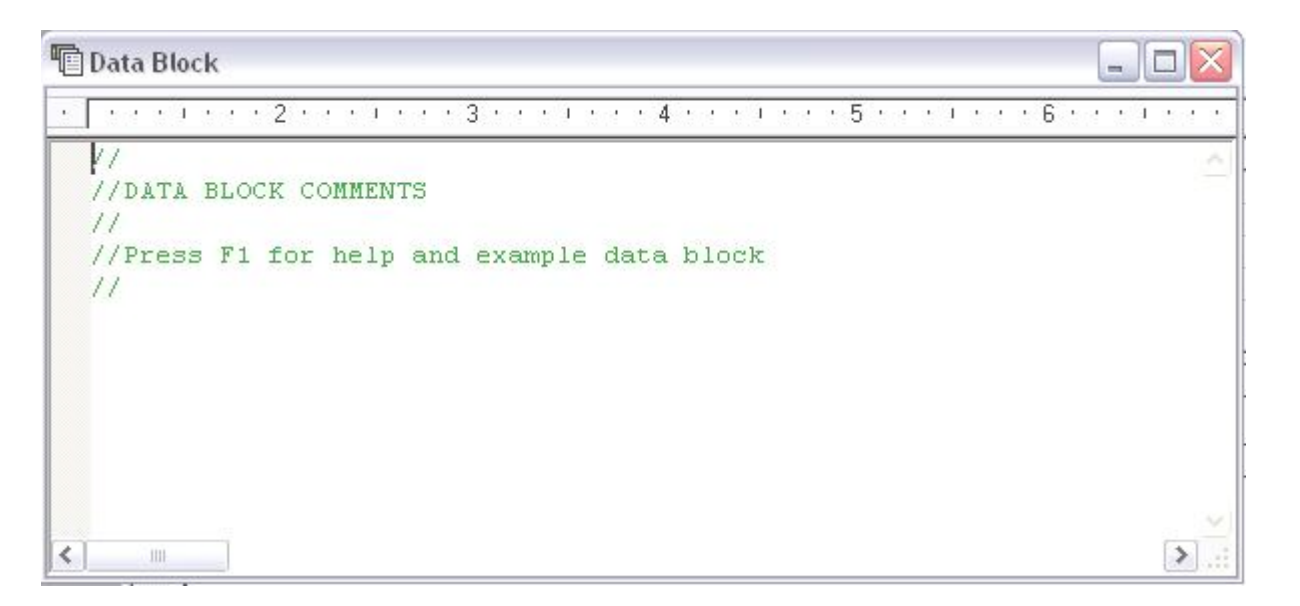

# **جدول سمبل ها Table Symbol :**

جدول سمبل ها ، برنامه نویس را قادر می سازد از آدرس هاي سمبلیک استفاده کند . سمبل ها ابزاري مناسب براي برنامه نویس ایجاد می کند و برنامه را براي دنبال کردن و چک کردن آسانتر می کند . باید توجه داشت که جدول سمبل ها بر روي PLC دانلود نمی شود .

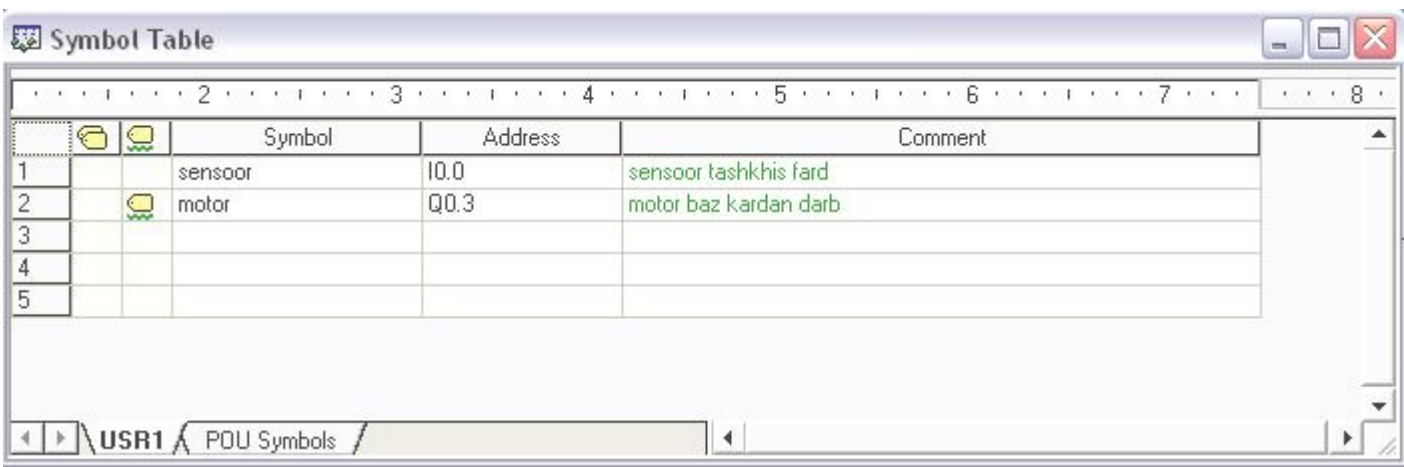

در پایان این فصل به نکات مهم زیر اشاره می کنیم :

- ممکن است بعضی از خوانندگان گرامی خواستار ارائه مثال هاي متعدد براي دستورات 200\_7S بوده اند که در این مجموعه بیان نشده است ، براي این دسته از عزیزان راهنمایی زیر براي ارائه مثال بیان می شود : در نوار ابزار نرم افزار Win/Micro در قسمت Help گزینه ?this is What را انتخاب کنید . صفحه اي باز می شود که حاوي تمامی بلوك ها و گیت هاي برنامه نویسی است که با کلیک بر روي هر یک ، توضیحات کامل به همراه مثالی از آن دستور بیان شده است . توجه به این نکته لازم است که ارائه مثال براي تمامی دستورات بر حجم مجموعه می افزود که موجب کسالت فکري خواننده می شد لذا براي خواننده علاقمند راهنمایی فوق براي کسب اطلاعات بیشتر ارائه گردید .
- در این مجموعه تمامی دستورات و جزئیات برنامه نویسی 200\_7S ارائه نشده است ، علت این امر وجود چندین کتاب جامع آموزش 200\_7S که توسط همکاران عزیز نوشته شده است ، بود . لذا براي احترام به زحمت این عزیزان ، در این مجموعه تنها بخش کاربردي براي برنامه نویس مبتدي ارائه شد و از شما خواننده علاقمند دعوت می شود براي اطلاعات بیشتر به کتاب هاي جامع موجود مراجعه نمایید .

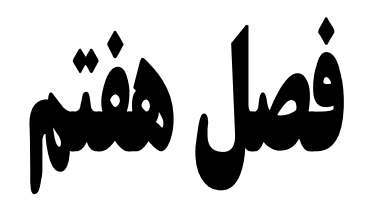

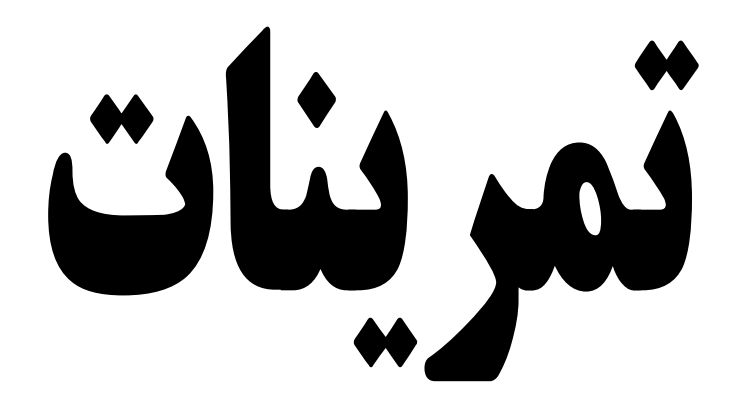

**تمرین 1 :** 

در یک چهارراه سیستم چراغ راهنمایی به صورت زیر است :

مدت زمان چراغ قرمز 30 ثانیه و مدت زمان چراغ زرد 5 ثانیه و مدت زمان چراغ سبز 30 ثانیه می باشد . سیستم کنترل آن را طراحی کنید .

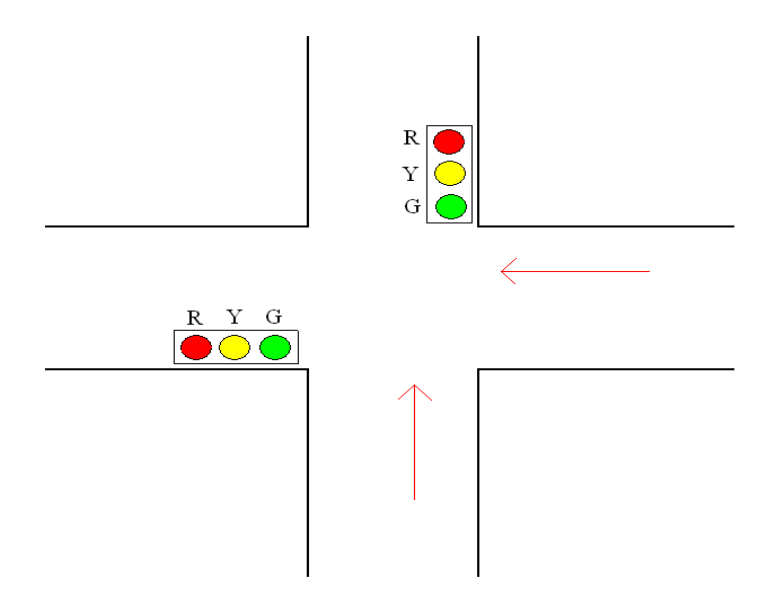

# **تمرین 2 :**

در شکل زیر دو کلید فشاري 1S و 2S به ترتیب براي استارت و استپ در سمت آغازین کانوایر وجود دارد ، همچنین در بخش انتهایی کانوایر دوکلید فشاري 3S و 4S براي استارت و استپ کانوایر تعبیه شده است . از طریق هر دو بخش آغازین و انتهایی کانوایر می توان آن را استپ یا استارت نمود . لازم به ذکر است که سنسور 0S براي توقف کانوایر هنگام رسیدن جسم به انتهاي کانوایر نصب شده است . برنامه کنترلی این کانوایر را بنویسید .

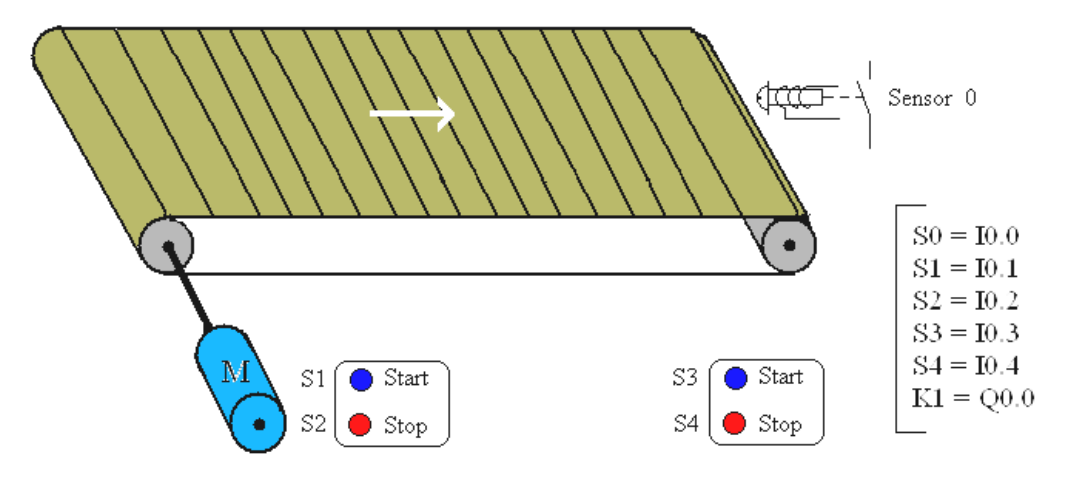

#### **تمرین 3 :**

سیستم کنترل میز مسابقه سه نفره اي را به گونه اي طراحی کنید که اگر هر کدام از شاسی هاي 1S 2،S 3،S را که زودتر فشار داده شود ، چراغ مربوط به آن روشن شده و چراغهاي دیگر عمل نکند .

# **تمرین 4 :**

سیستمی را طراحی نمایید که با فشار دادن شاسی 1S کنتاکتور 1K مگنت کرده و در حالت مگنت باقی بماند ، زمانی که براي بار دوم شاسی 1S را فشار دادیم کنتاکتور 1K قطع شود .

**تمرین 5 :** در یک ماشین ابزار سیستم کنترل به صورت زیر است : با فشار دادن شاسی 1S موتور بطور دائم کار می کند و با فشار دادن شاسی 0S موتور خاموش می گردد . با فشار دادن شاسی 2S موتور بطور لحظه اي کار می کند و هنگامی که شاسی 2S رها شود موتور خاموش می گردد . (سیستم کنترل لحظه اي و دائم )

**تمرین 6 :**

شکل زیر یک انتقال دهنده خرده سنگ از مخزن بر روي کانوایر می باشد . یک دریچه در قسمت ناودانی مخزن خرده سنگ وجود دارد و از آنجا خرده سنگ بر روي کانوایر ریخته می شود ، یک موتور حرکت کانوایر را کنترل می کند . اگر مکانیزم موتور کانوایر متوقف شود و یا مکانیزم عمل معیوب گردد ، دریچه ناودانی مخزن باید بسته شود . وقتی که دریچه مخزن انرژي می گیرد باز می گردد و با قطع انرژي آن بسته می شود شاسی فشاري 1S باعث خاموش شدن سیستم و شاسی 2S باعث روشن شدن سیستم می گردد .

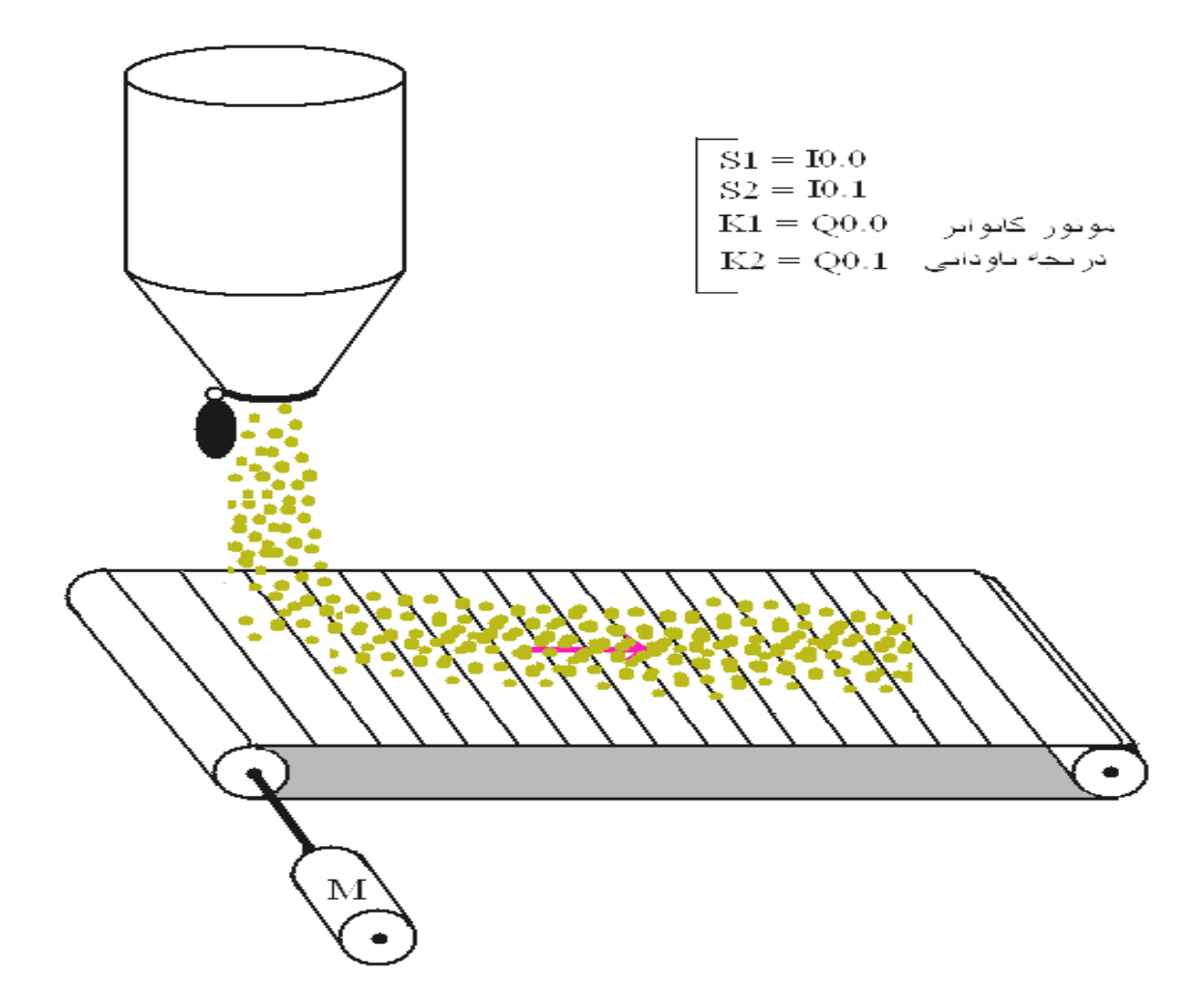

**تمرین 7 :**

قطعه کاري بر روي یک کانوایر قرار دارد که می تواند در محدوده دو سنسور نوري 1L و 2L حرکت کند . وقتی که شاسی استارت فشار داده می شود ، در صورتی که سنسور 2L توسط قطعه کار تحریک شده باشد کانوایر توسط موتور به سمت جلو حرکت می کند . با حرکت کانوایر و برخورد آن به سنسور 1L کانوایر توسط موتور تغییر جهت می دهد .

$$
\begin{array}{|l|l|} \hline \text{S1}=\text{I0.0}\\ \text{L1}=\text{I0.1}\\ \text{L2}=\text{I0.2}\\ \text{K1}=\text{Q0.0}\Rightarrow\text{\AA} \\\text{K2}=\text{Q0.1}\Rightarrow\text{\AA} \\\hline \end{array}
$$

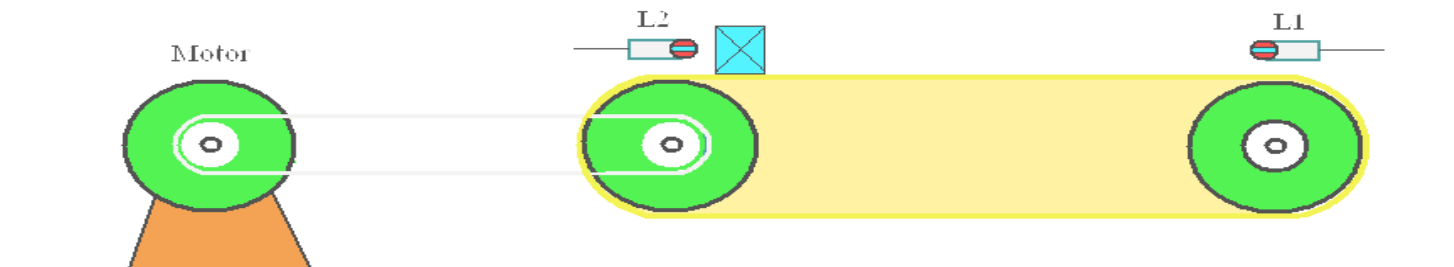

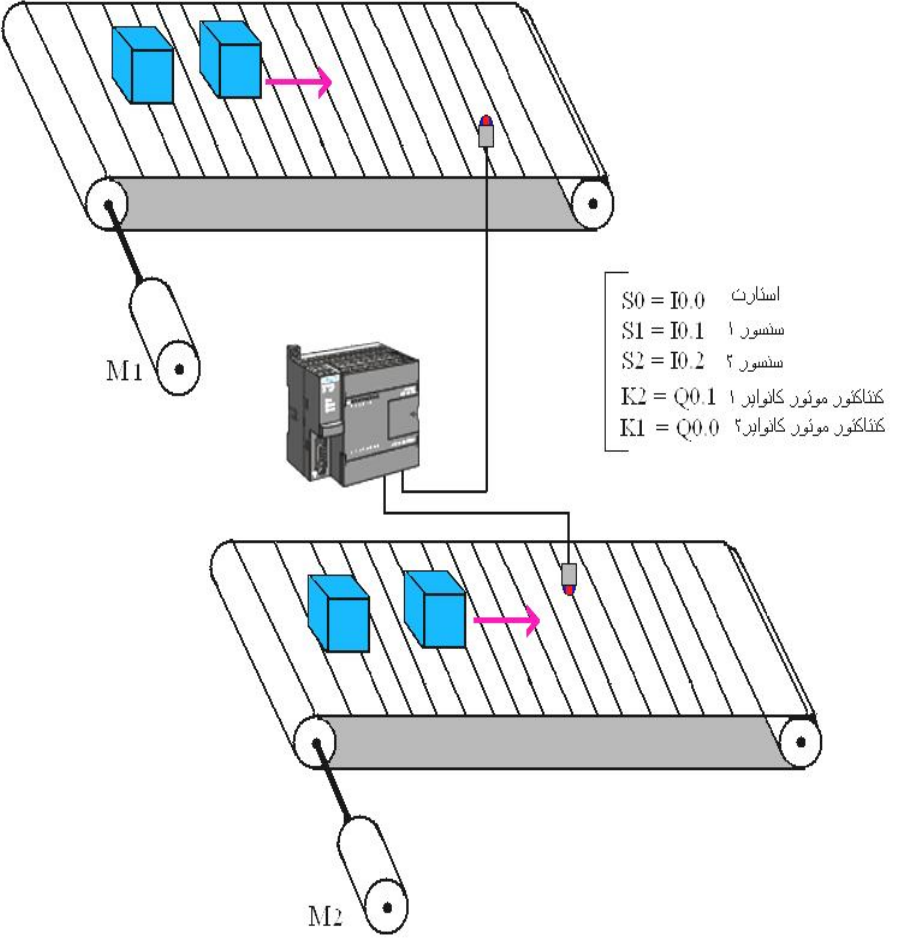

**تمرین 8 :** 

در شکل زیر دو کانوایر که در ساخت یک فرآیند نقش دارند نشان داده شده است . هر کانوایر داراي یک سنسور می باشد که قطعه کارهاي عبوري از کنار آن را شمارش می کند . برنامه هایی بنویسید که قطعه کارهاي عبوري از هر یک از دو کانوایر را بطور اختصاصی شمارش نماید . زمانی که قطعات کانوایر 1 از 100 عدد گذشت کانوایر 1 خاموش شود و زمانی که سنسور کانوایر 2 از 200 عدد گذشت کانوایر 2 نیز خاموش شود . با زدن مجدد شاسی استارت مراحل از اول آغاز گردد .

**تمرین 9 :** 

در شکل زیر یک کانوایر اصلی (Main Conveyor ) با یک دروازه برگردان ( Diverter gate ) برای قسمتهای معیوب به داخل کانوایر برگشتی (Reject Conveyor ) را نشان می دهد . اگر در بازرسی یک قطعه کار معیوب باشد ، دروازه برگردان توسط اپراتور فعال شده و قطعات به داخل کانوایر برگشتی انتقال پیدا می کند . یک سنسور در کنار کانوایر اصلی و یک سنسور در کنار کانوایر برگشتی وجود دارد و قطعات عبوري را شمارش می کند . برنامه بنویسید که اگر قطعات عبوري از کانوایر برگشتی از 10 عدد و قطعات عبوري از کانوایر اصلی از 50 عدد گذشت سیستم کانوایر متوقف شود ( سیستم عملکرد برگردان به این صورت است که با برق دار شدن برگردان عمل کرده و با قطع برق به حالت عادي باز می گردد )

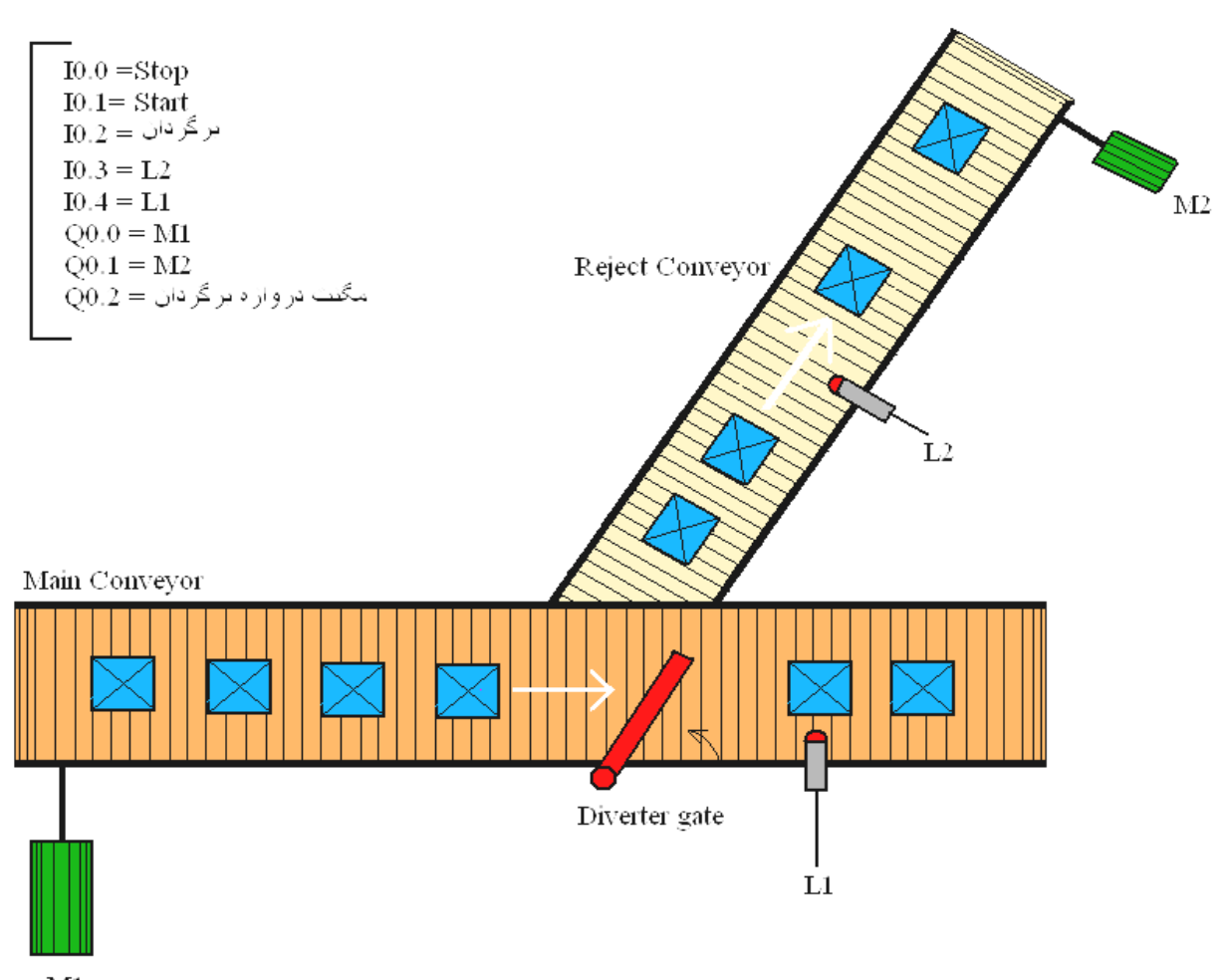

 $\mathbf{M}1$
**تمرین 10 :**

شکل زیر میکسر یک کارخانه صنایع رنگ سازي می باشد سیستم عملکرد میکسر به این صورت است که با زدن شاسی 2S موتور اصلی میکسر ( 1M ( شروع به کار می کند . جهت بالا و پایین کردن پروانه میکسر از یک پمپ هیدرولیک استفاده شده است با روشن شدن موتور 2M پمپ هیدرولیک عمل کرده و پروانه میکسر تا محدوده میکروسوییچ L بالا رفته و با تحریک شدن میکروسوییچ L متوقف می شود . جهت پایین آوردن میکسر شیر برقی Y تعبیه شده که روغن را وارد مخزن اصلی می کند . سیستم کنترل آن را برنامه نویسی نمایید ( در صورتی که موتور میکسر دچاراضافه بار گردید سیستم خاموش شده و چراغ نارنجی رنگ چشمک بزند )

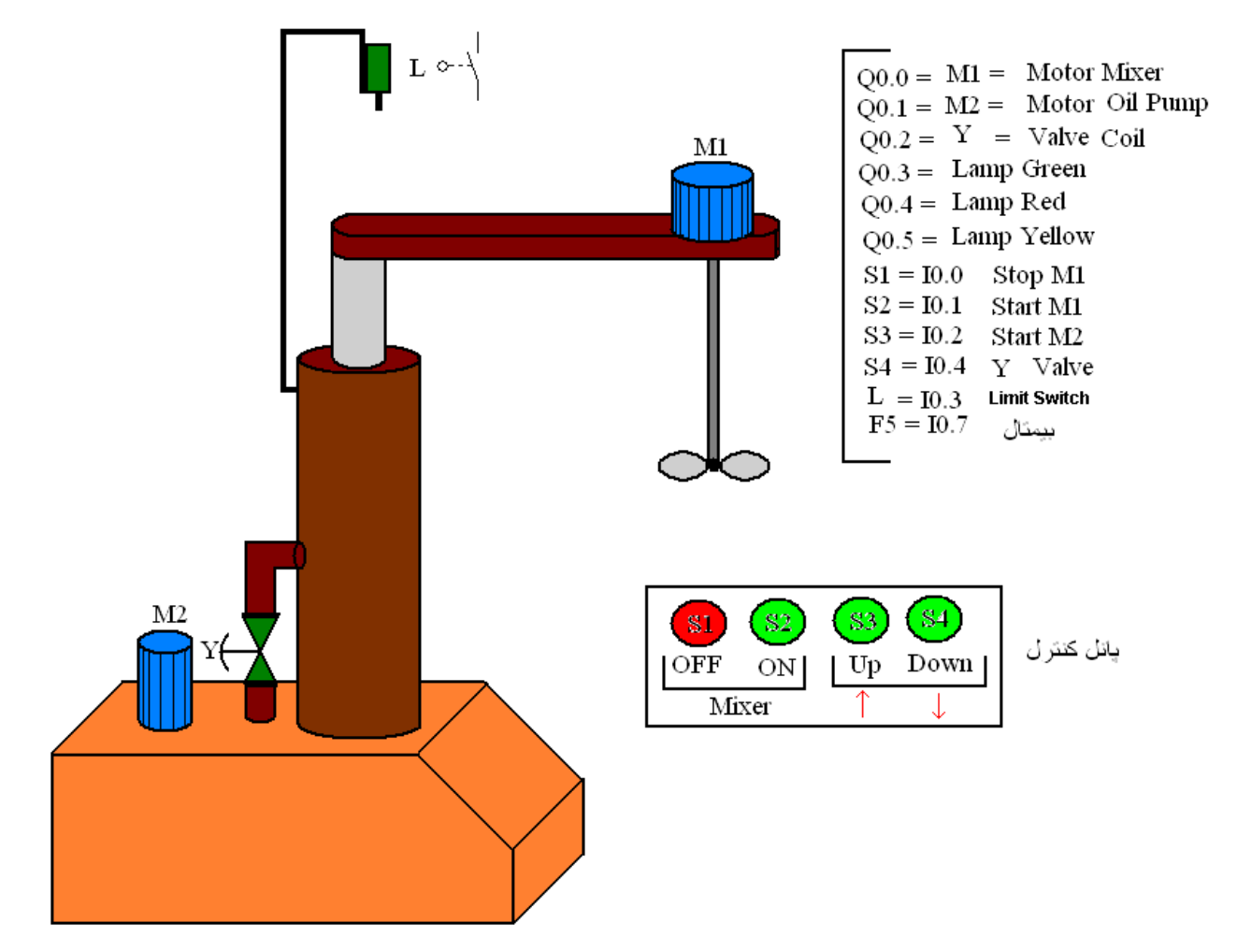

### **تمرین 11 :**

یک شمارنده ماشین براي شمارش تعداد ماشین وارد شده و خارج شده از یک پارکینگ با ظرفیت 25 اتوموبیل مورد نیاز است : الف : یک ورودي تعداد اتوموبیل هاي وارد شده و ورودي دیگر تعداد اتوموبیل هاي خارج شده را می شمارد . ب : وقتی تعداد اتوموبیل هاي داخل پارکینگ به 25 عدد رسید ، خروجی کانتر با نمایش عبارت ``Full ``پربودن پارکینگ را مشخص نماید . ج : وقتی تعداد اتوموبیل هاي داخل پارکینگ کمتر از 25 عدد بود ، عبارت ``Vacancy ``بمعنی ظرفیت داشتن پارکینگ روشن شود . د : یک کلید ورودي می تواند توسط متصدي پارکینگ ، پارکینگ را در موقعیت بسته نگهدارد .

**تمرین 12 :**

شکل زیر یک میکسر را نشان می دهد وقتی که شاسی استارت فشار داده شود سلنوئید 1Y فعال شده و مایع می تواند وارد مخزن شود . سنسورهاي 1L و 2L سطح بالا و پایین مایع مخزن را مشخص می کنند و هر دو داراي کنتاکت NC می باشند ( وقتی که مخزن خالی است 1L و 2L بسته هستند ) زمانی که مخزن پر شد سنسور 1L سلنوئید 1Y را قطع و فرمان شروع به کار موتور میکسر را صادر می کند . موتور میکسر براي 30 ثانیه فعال بوده و سپس خاموش می گردد . وقتی که موتور خاموش شد سلنوئید 2Y فعال شده و مایع مخزن را تخلیه می کند پس از خالی شدن مخزن سنسور 2L به حالت عادي برگشته ( بسته شده ) و سلنوئید 2Y قطع می گردد . برنامه کنترل آن را بنویسید .

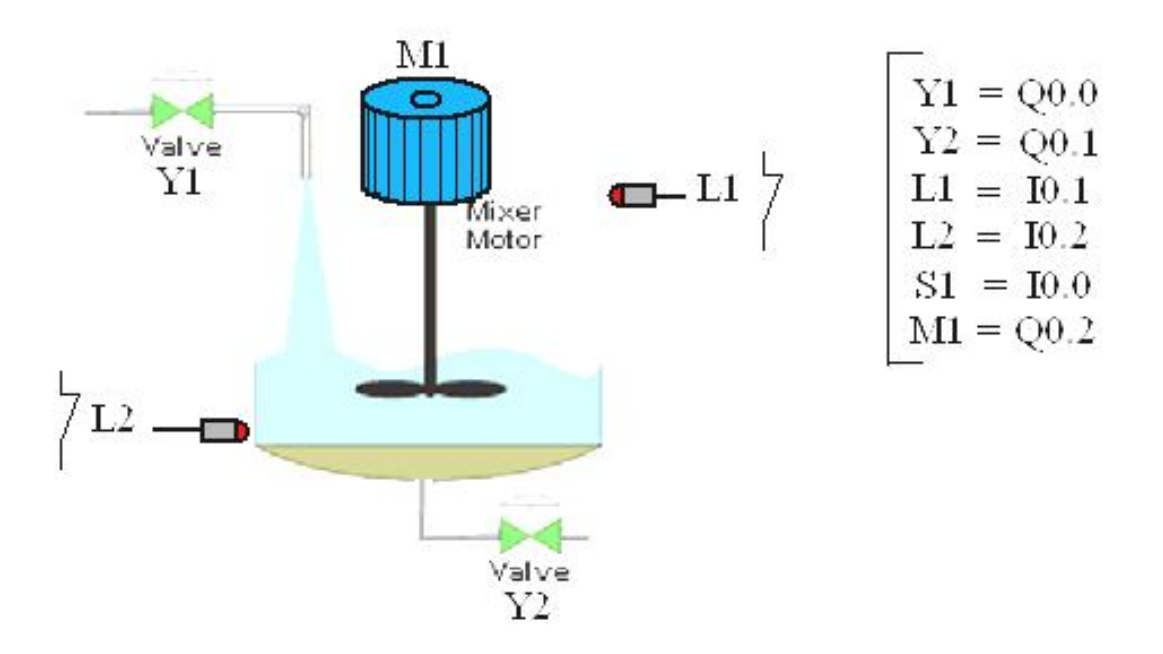

#### **تمرین 13 :**

برنامه اي بنویسید مربوط به روشن و خاموش کردن چراغ راه پله هاي یک ساختمان بطوري که با وارد شدن به طبقه اول ساختمان با فشار دادن کلید چراغ طبقه اول روشن شود و در ابتداي ورودي طبقه دوم با فشار دادن کلید چراغ طبقه دوم روشن و چراغ طبقه اول خاموش شود و این روند تا طبقه آخر ادامه داشته و عکس آن از بالا به پایین نیز صادق باشد . همچنین در هر یک از طبقات در صورت انصراف بتوان برگشت . ( سه طبقه )

> **تمرین 14 :**  تایمري طراحی کنید که هم تاخیر در وصل باشد و هم تاخیر در قطع .

**تمرین 15 :** 

شکل زیر یک مخزن به همراه میکسر مواد شیمیایی می باشد . سیستم عملکرد آن به این صورت است که با فشار دادن شاسی استارت ، پمپ یک شروع به کار کرده و یک مایع شیمیایی را وارد مخزن می کند پس از 20 ثانیه از شروع کار پمپ یک ، پمپ 2 نیز روشن شده و یک مایع شیمیایی دیگر را وارد مخزن می کند . پس از 10 ثانیه هر دو پمپ خاموش شده و موتور میکسر به مدت 15 ثانیه مواد شیمیایی را میکس می نماید سپس شیر خروجی باز شده و پمپ 3 به مدت 30 ثانیه روشن شده و مواد مخزن را تخلیه می کند برنامه آن را بنویسید .

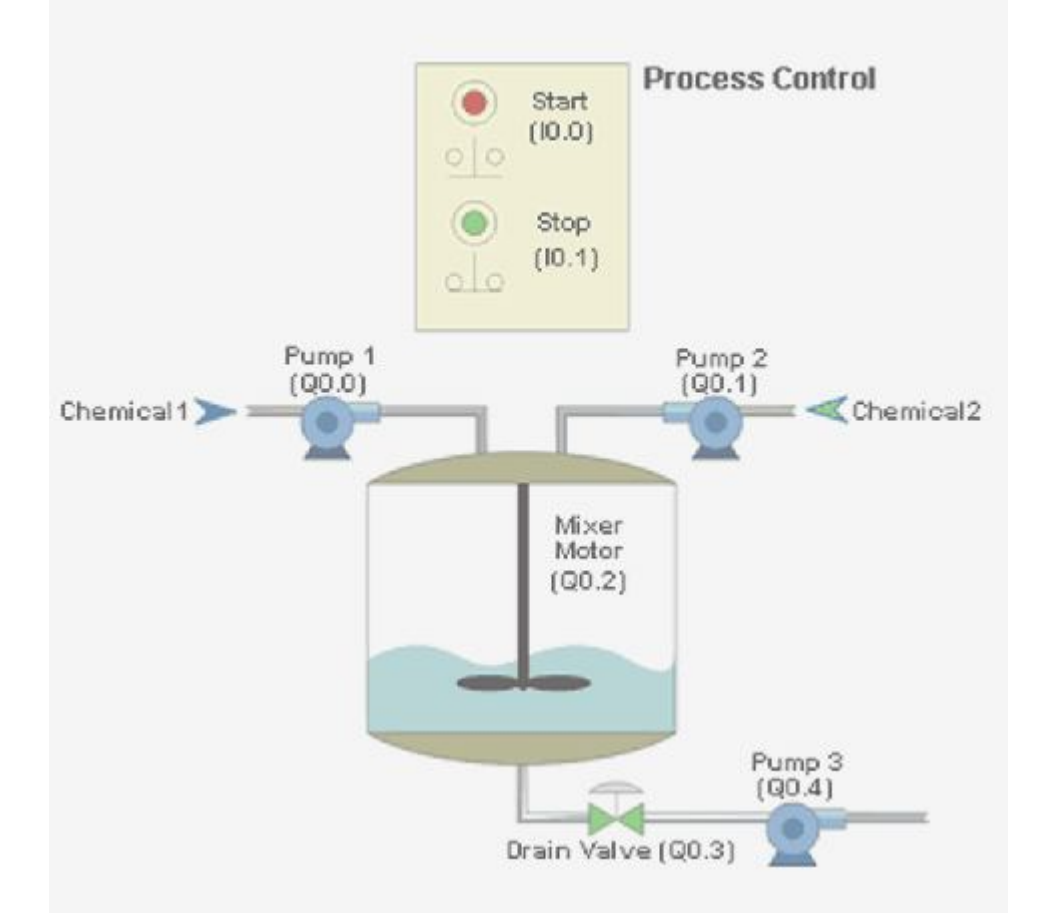

#### **تمرین 16 :**

میخواهیم دو عدد موتور را بشرح زیر راه اندازي کنیم :

الف : با زدن کلید استارت ، موتور 1M شروع بکار نموده و بمدت 60 ثانیه روشن و سپس خاموش می شود .

ب : موتور 2M ، 15 ثانیه بعد از موتور 1M روشن شده و همراه با 1M خاموش شود .

# **فهرست منابع**

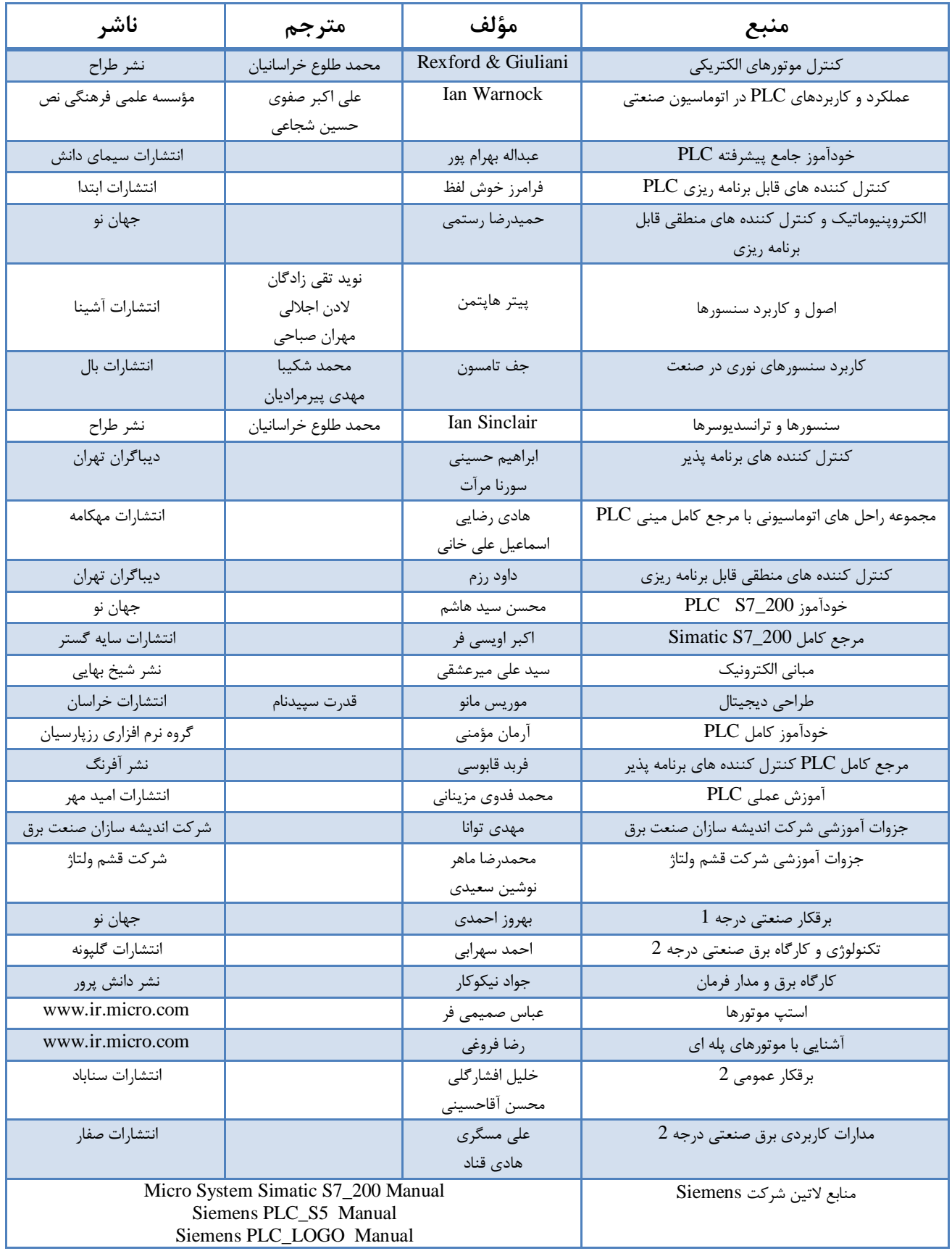

## **فهرست منابع**

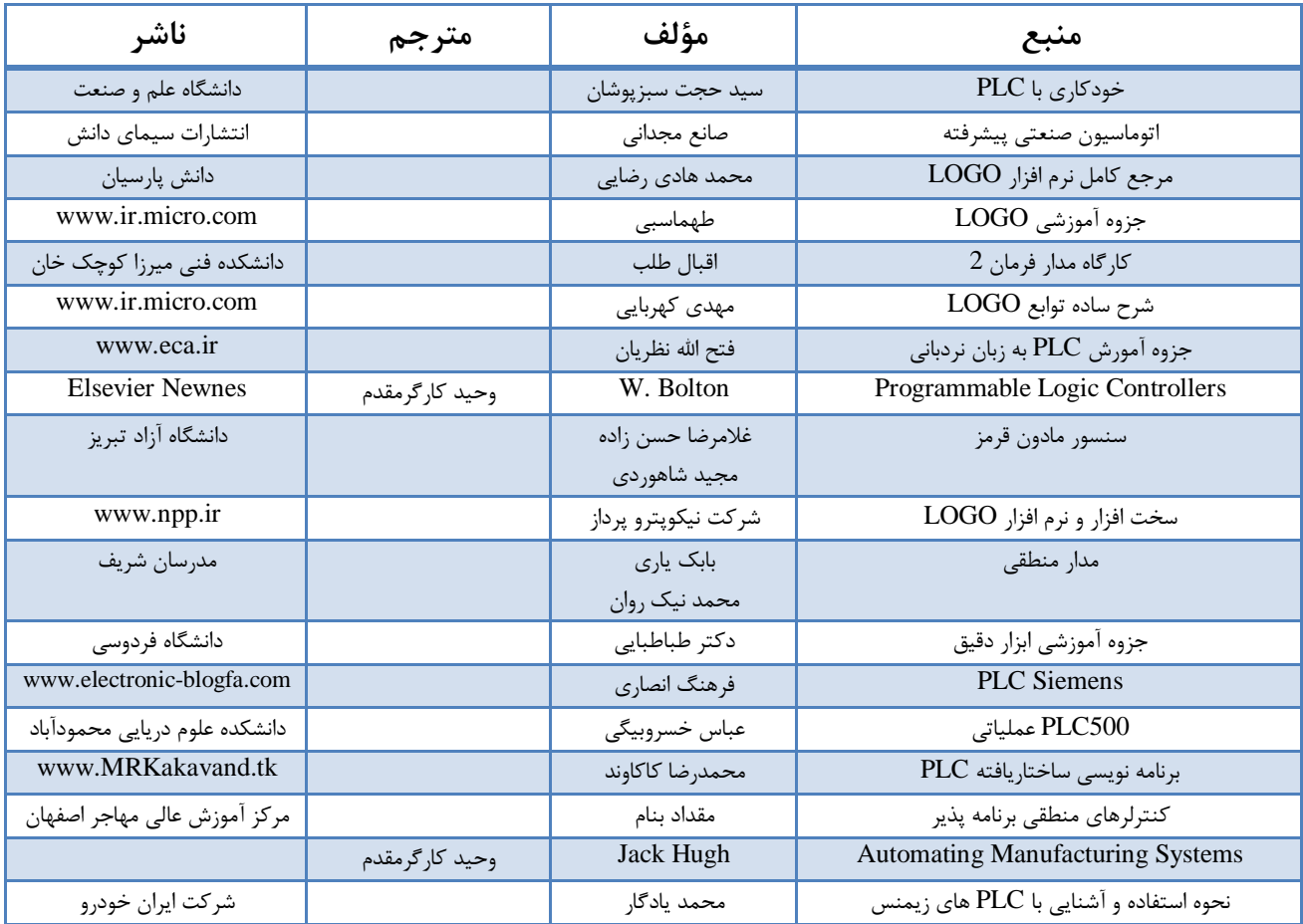